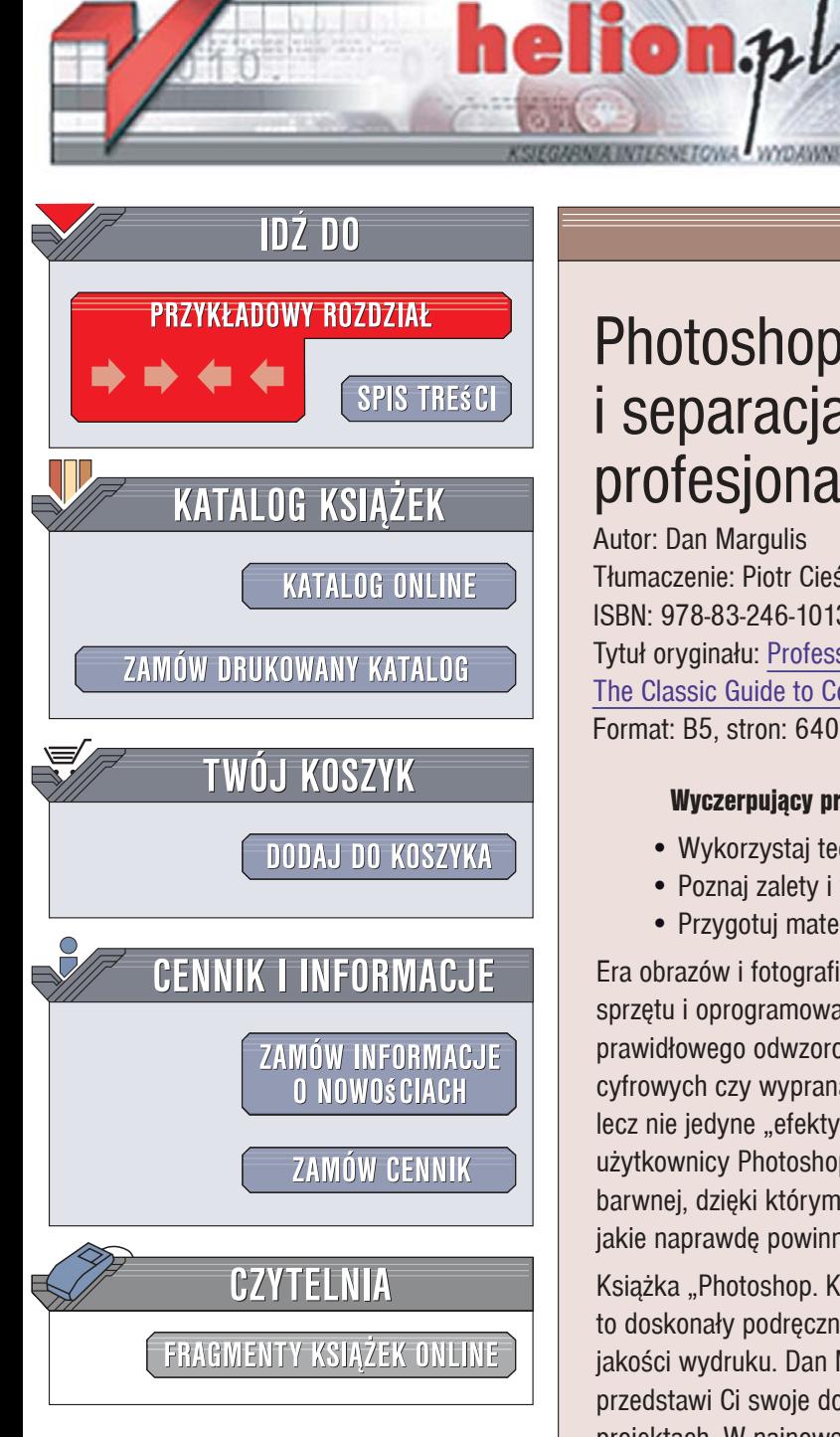

Wydawnictwo Helion ul. Kościuszki 1c 44-100 Gliwice tel. 032 230 98 63 [e-mail: helion@helion.pl](mailto:helion@helion.pl)

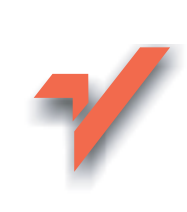

 $\overline{a}$ 

# Photoshop. Korekcja i separacja. Vademecum profesjonalisty. Wydanie V

Autor: Dan Margulis Tłumaczenie: Piotr Cieślak ISBN: 978-83-246-1013-6 Tytuł oryginału: Professional Photoshop: [The Classic Guide to Color Correction, Fifth Edition](http://www.helion.pl/ksiazki/phkor5.htm) Format: B5, stron: 640

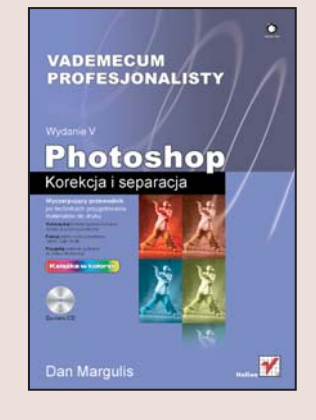

### Wyczerpujący przewodnik po technikach przygotowania materiałów do druku

- · Wykorzystaj techniki łączenia kanałów obrazu do poprawy kontrastu
- ï Poznaj zalety i wady przestrzeni CMYK, LAB i RGB
- Przygotuj materiały graficzne do druku offsetowego

Era obrazów i fotografii cyfrowych trwa od dawna. Jednak nadal, mimo doskonałego sprzętu i oprogramowania, projektanci, fotografowie i graficy borykają się z problemem prawidłowego odwzorowania barw, jakie nas otaczają. Niebieski śnieg na fotografiach cyfrowych czy wyprana czerwień na wydrukach offsetowych to najczęściej spotykane, lecz nie jedyne "efekty uboczne" cyfrowej reprezentacji naturalnych barw. Na szczeście, użytkownicy Photoshopa dostrzegli te problemy i wypracowali wiele metod korekcji barwnei, dzieki którym kolory na obrazach drukowanych technika offsetowa sa takie, jakie naprawde powinny być.

Książka "Photoshop. Korekcja i separacja. Vademecum profesionalisty. Wydanie V" to doskonały podręcznik, dzięki któremu poznasz sposoby osiągnięcia perfekcyjnej jakości wydruku. Dan Margulis, ekspert w dziedzinie cyfrowej obróbki obrazu, przedstawi Ci swoje dopracowane techniki, sprawdzone w wielu komercyjnych projektach. W najnowszym, zaktualizowanym do wymogów fotografii cyfrowej wydaniu przeczytasz o metodach korekcji za pomoca krzywych i kanałów oraz wykorzystywaniu różnych przestrzeni barwnych. Znajdziesz tu także omówienie opracowanej przez autora niezwykle skutecznej techniki wyostrzania obrazów oraz opis aspektów przygotowywania materiałów do druku offsetowego. Poznasz metody radzenia sobie z kolorami wykraczającymi poza przestrzeń barw docelowego środowiska druku.

- Korekcja za pomocą krzywych
- Praca w przestrzeni LAB
- Korekcja obrazów w modelu CMYK z wykorzystaniem kanału koloru czarnego
- Podstawowe techniki wyostrzania obrazów
- Korekcja obrazów w odcieniach szarości
- Łaczenie technik korekcji w różnych przestrzeniach barw
- Techniki kalibracii toru wizvinego
- Przetwarzanie cyfrowych fotografii w formacie RAW
- ï Zaawansowane techniki wyostrzania i korekcji
- Przygotowanie materiałów do druku offsetowego

Wykorzystaj doświadczenie i wiedzę profesjonalistów. Spraw, by Twoje obrazy doskonale odwzorowywały rzeczywistość

### 1. Kolor, kontrast i kanały

Czy celem korekcji jest odwzorowanie na zdjęciu rzeczywistej sceny tak wiernie, jak to tylko możliwe, czy też raczej pokazanie jej w sposób, w który widziałby ją na własne oczy obserwator?

*Wstęp* 21 *Perły przed wieprze* 22 *Naturalny wygląd* 24 *Śliska sprawa* 26 *Arsenał korektora* 27 *W jakich sytuacjach oczy dostosowują się do otoczenia?* 28 *Kim jest Czytelnik?* 30 *Poradnik powędrował za okno* 33 *Po co ta zagadka?* 34 *Światło widzę! Widzę światło!* 35 *Rozróżnianie kanałów* 38 *Gdy dwa kanały idą na całość* 40 *Znaczenie kanału zielonego* 40 *Dziwne kanały i jeszcze dziwniejsze oświetlenie* 42 *To Ty jesteś sędzią* 44

### 2. Im bardziej stroma krzywa, tym większy kontrast

Wszystkie poprawki w zakresie koloru mają swoją cenę — lecz niekiedy trafia się prawdziwa okazja.

*Wstęp* 47 *W lewo, w prawo, w górę i w dół* 48 *Gdy istnieje wybór kształtu* 50 *Spójrz na kontrast pod innym kątem* 51 *Ważne, że łapie myszy* 53 *Trochę szczegółów na wszelki… wypadek?* 54 *Nieistotne, ważne, najważniejsze* 56 *Jak skorygować kota… w worku?* 58 *Na głupie pytania są głupie odpowiedzi* 60 *Przymknąć oczy na odblaski* 61 *Poziomy i krzywa typu "S"* 64 *Zdjęcia o bardzo jasnej i bardzo ciemnej tonacji* 65 *Unikanie krzywej kanału zespolonego* 68 *Gdzie leży granica?* 71 *Alternatywna korekcja w przestrzeni CMYK* 74 *CMYK zamiast RGB* 76 *Skromny głos za automatyczną korekcją zdjęcia* 76

### 3. Liczby i kolory

Nawet daltoniści mogą skutecznie skorygować kolorystykę obrazu. Wprawdzie osoby poprawnie rozpoznające barwy mają ku temu lepsze predyspozycje, lecz nawet one muszą przestrzegać pewnych zasad.

*Wstęp* 78 *Metoda metodzie nierówna* 81 *Plan działania, czyli jak korzystać z tej książki i dołączonej do niej płyty* 82 *Konfiguracja systemu* 84 *Magiczne cyferki* 87 *W poszukiwaniu punktu oparcia* 89 *Wybór poprawnych punktów pomiarowych* 93 *Najjaśniejszy, istotny fragment kompozycji* 97 *Cenna sugestia, a może dwie* 101 *Wolność czy dowolność słowa?* 101 *Postawić na właściwego konia* 103 *Unikanie niemożliwego, czyli skąd zawodowcy czerpią wiedzę o kolorach* 104 *Gdy szmaragdowa wyspa wygląda raczej na żółtą* 106 *Niekoniecznie przez porównanie* 107

# Wstep 11 **Spis treści**

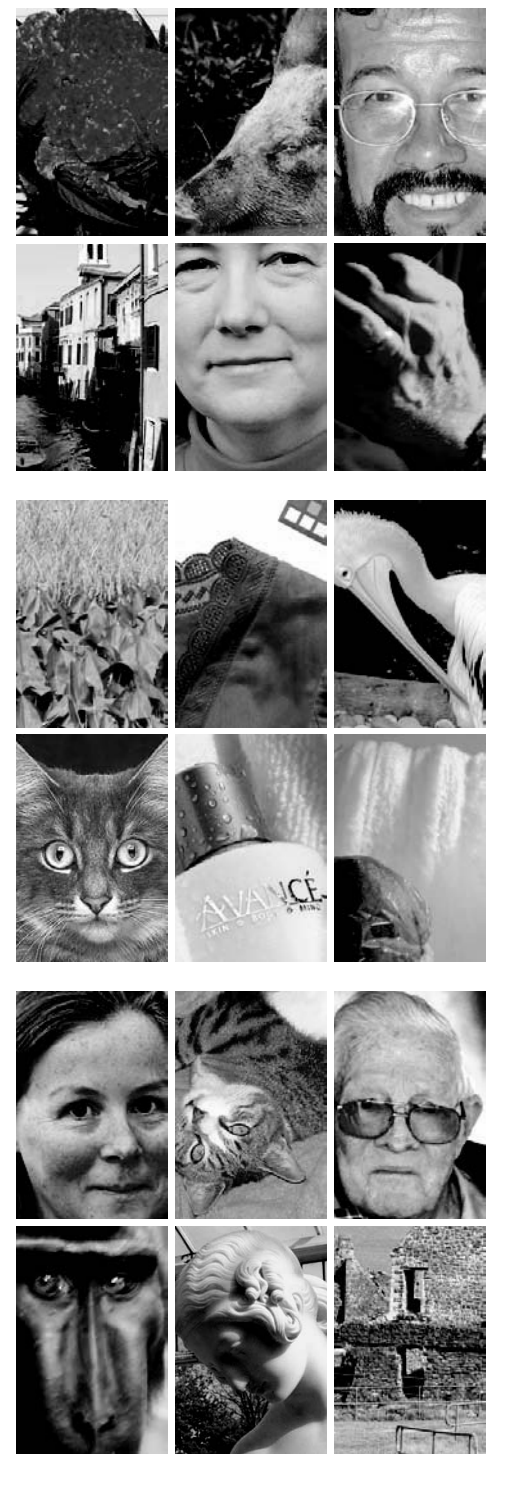

### 4. Kolor, kontrast, kaniony i model LAB 110

Struktura kanałów, która oddziela kolor od kontrastu obrazu, oferuje znaczącą przewagę podczas edycji niektórych zdjęć.

*Wstęp* 73 *Błysk zainteresowania* 111 *Konfrontacja (w) przestrzeni* 114 *Zależności pomiędzy A i B* 119 *Narzędzie tępe — instrukcja obsługi* 122 *Zero plus zero równa się całe mnóstwo* 126 *Prawdziwe cacko* 127 *Zaznaczenie bez zaznaczania* 129 *Kolorowa książka kucharska* 134 *LAB i proces edycji obrazu* 135

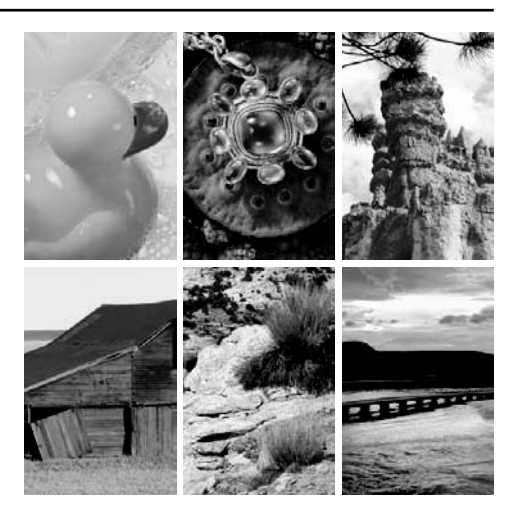

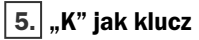

Kanał koloru czarnego to najbardziej skuteczna broń w przestrzeni CMYK. Nawet zwolennicy przestrzeni RGB znajdą w nim coś dla siebie, jeśli tylko opanują tajniki separacji obrazu metodą GCR.

*Wstęp* 137 *Hipotetyczna przestrzeń kolorów* 138 *Posłanie do RGB-centryków* 139 *Czarny w roli pomarańczowego* 140 *Gdy proces GCR jest niezbędny* 141

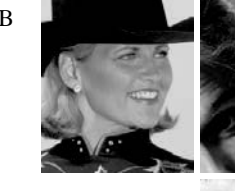

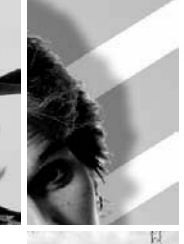

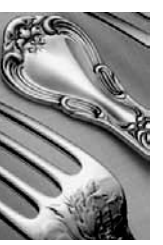

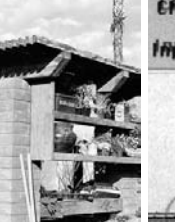

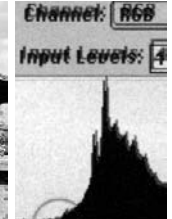

*Profile CMYK — zabezpieczone i dostępne do edycji* 142 *Awaryjna zmiana ustawień generowania czerni* 144 *Stawiam na czarnego konia* 145 *Ocena kolorów neutralnych* 148 *Lepiej nie przedobrzyć* 151 *Kilka zasad dotyczących drukowania* 154 *Ryzykowne subtelności* 159 *Konfiguracja przestrzeni CMYK i nieatrakcyjne kolory* 162 *Optymalne ustawienia GCR przy druku ilustracji* 163 *Automatyzacja i jej konsekwencje* 165 *Korekcja obrazu jest grą zespołową* 167

### 6. Ostry jak żyletka

Niezależnie od tego, czy chodzi o wyostrzanie tradycyjne, czy też wyostrzanie przy dużym promieniu i małej intensywności, filtr USM umożliwia poprawę ostrości zdjęcia. Co ciekawe, jego działanie opiera się na… rozmyciu obrazu.

*Wstęp* 171 *Kto, co i kiedy?* 172 *Gdzie?* 173 *Dlaczego?* 176 *Jak?* 177 *Filtr USM w liczbach* 179 *Wyostrzanie na całego* 182 *Jeszcze o liczbach* 183 *Jak wiele to zbyt wiele? Czytelniku, autor puszcza farbę!* 185 *Wyostrzony, a nie rozmyty* 187 *Upewnij się w kwestii pierwszeństwa* 188 *To tyle, jeśli chodzi o trzecie prawo dynamiki* 190 *Drukarki atramentowe i inne urządzenia drukujące* 193 *Kilka nowych zmarszczek* 195 *Inne filtry wyostrzające* 196 *Miejsce, miejsce i jeszcze raz miejsce* 200

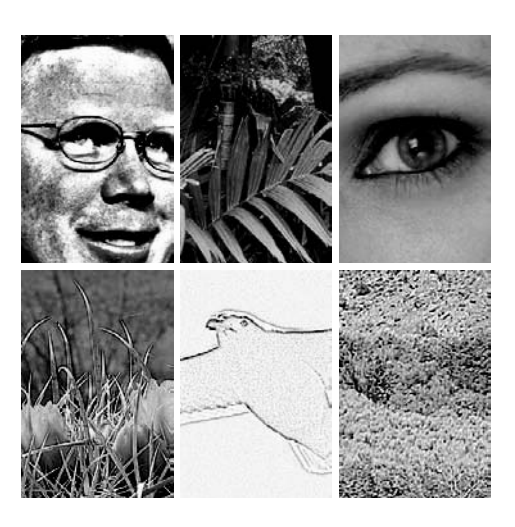

### 7. O kolorze w czerni i bieli

Kontrast barw lub nasycenia kolorów nie przetrwa konwersji na skalę szarości. Trzeba zastąpić go kontrastem luminancji, czyli jasności.

*Wstęp* 202 *Co zostało z tamtych lat?* 203 *I proszę, pamiętaj, że zawsze mówiłem prawdę…* 205 *…moją prawdę* 206 *Na przekór utartym algorytmom* 207 *Kuszący kanał L* 209 *Lew i lis* 210 *Książę powinien mieć otwarty umysł* 211 *Dwie mylące nazwy trybów* 212 *Fortuna jest jak kobieta* 214 *Wielki Machiavelli* 216 *Najszybsza konwersja na świecie* 220 *Prawo i oręż* 222 *Dla tych, którzy rozumieją* 226

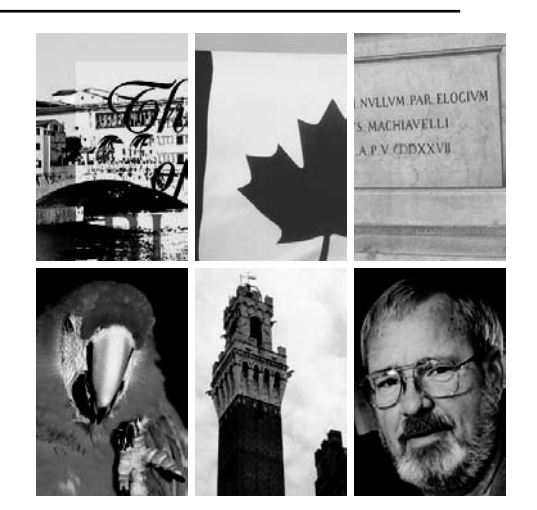

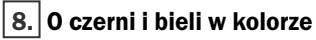

Te same sztuczki, które ułatwiają uzyskanie kontrastowego obrazu w skali szarości, przydają się też podczas pracy z kolorowymi zdjęciami.

> *Wstęp* 228 *Alternatywne zakończenie* 229 *Alternatywny początek* 230 *W harmonii z tłem* 233 *Bez granic* 235 *Druga linia obrony* 235 *Pora na zagadkę!* 241 *Temat i jego wariacje* 242 *O niebie i przekłamaniach obrazu* 243 *Akcja w przestrzeni LAB* 246 *Epilog w przestrzeni CMYK* 248

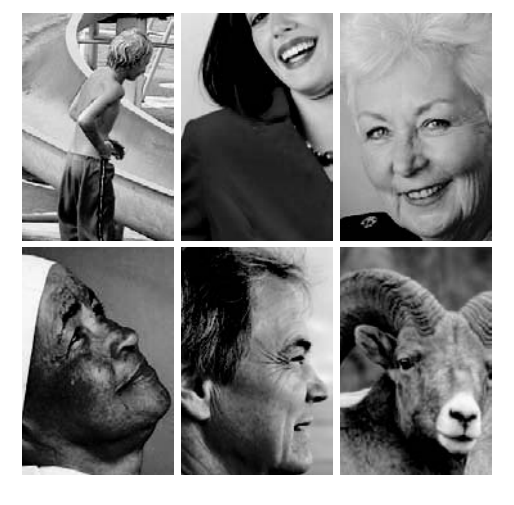

### 9. Dedukcja, fałszywe tropy i brydż

Gdy wartości pewnych kolorów wydają się niepewne, pobaw się w detektywa. Tropy prowadzące do rozwiązania znajdziesz na niemal każdym zdjęciu.

*Wstęp* 251 *Czerwone i czarne* 253 *Ale plama!* 255 *Mediom nie można wierzyć* 256 *Odgadnąć rozdanie* 257 *Model LAB i paleta Info* 259 *Zliczanie punktów* 261 *Poznać układ kart* 262 *Wszystko pod kontrolą — Ty też możesz zostać mistrzem* 263 *Karta — stół!* 270 *Sztuczki z rękawa* 272 *Karty rozdane…* 278 *Przygotuj się na następną partię* 280

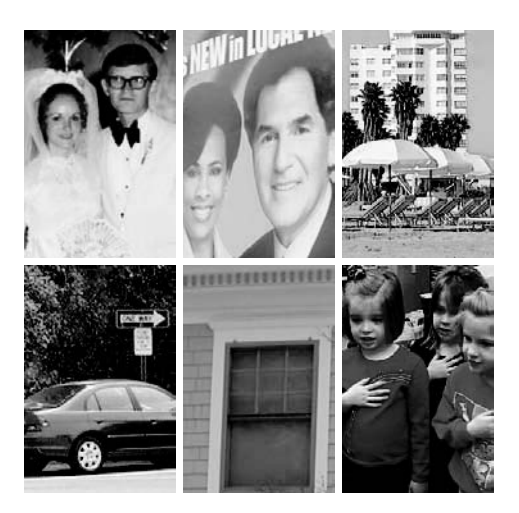

### 10. Każdy obraz składa się z dziesięciu kanałów

Przestrzenie CMYK, LAB i RGB mają swoje wady i zalety. Trzeba nie tylko wiedzieć, jak się nimi posługiwać, lecz intuicyjnie korzystać z wszystkich kanałów obrazu.

*Wstęp* 282 *Bardzo mały przybornik* 283 *Różne przestrzenie, różne narzędzia* 286 *Na własną rękę* 287 *Poradnik majsterkowicza* 287 *Ze spaceru w chmurach pora wracać na ziemię* 290 *Weź, proszę, swoje rzeczy…* 292 *…pozbierane przypadkiem* 294 *Zamieszanie, że można się zmieszać* 296 *Inny nie będę* 300 *Gdy wstałem, już jej nie było* 301 *Splątani w błękicie* 307 *Czasy się zmieniają* 311

### 11. Jak sprawić, by rzeczy upodobniły się do siebie?

Druga połowa książki rozpoczyna się od rozważań dotyczących zgodności obrazu wyświetlanego na monitorze i wydruku. Wniosek z tych rozważań jest prosty: trzeba nauczyć się patrzeć.

*Wstęp* 312 *Wstęp do kalibracji* 314 *Może warto się przejmować?* 315 *Ograniczone możliwości* 317 *Stawiam na wszechstronność* 319 *Cena idealnego świata* 321 *Czerń i biel w kolorze* 324 *Brakujące kolory* 325 *Kolor, kontrast i nastroje rewolucyjne* 327 *Coś stracić, by coś zyskać* 329 *Monitory CRT i LCD* 330 *Czerwona flaga rewolucji* 331 *O ile możemy się pomylić?* 331 *Kilka słów w obronie maszyn* 333 *Jeśli nie zwycięstwo, to choćby zemsta* 334 *Maksymy dla "kolorowych" rewolucjonistów* 336 *Odnaleźć wzór* 337 *Najlepsze urządzenie pomiarowe* 338 *Jeśli istota ludzka rzeczywiście byłaby nieomylna…* 339

### 12. Konfiguracja zarządzania kolorem

Kluczem do dobrej kalibracji jest szokująco prosta zasada: aby sprawdzić, czy różne rzeczy wyglądają tak samo, trzeba na nie popatrzeć.

*Wstęp* 341 *Jak powstawały pewne pojęcia?* 342 *W jaki sposób definiowany jest kolor?* 344 *Przypisany, przyjęty i osadzony* 345 *Robocza przestrzeń RGB* 347 *Procedura wyboru przestrzeni RGB* 360 *Przestrzeń robocza CMYK* 362 *Skala szarości i kolory dodatkowe* 368 *Ustawienia konwersji — algorytm odwzorowania kolorów* 369 *Zasady zarządzania kolorem* 371 *Na pustyni sztuki* 374

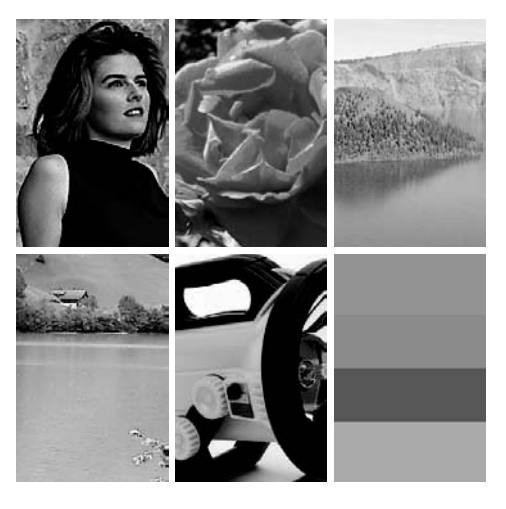

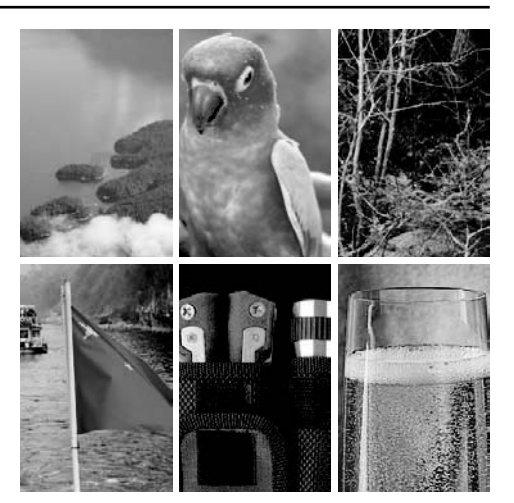

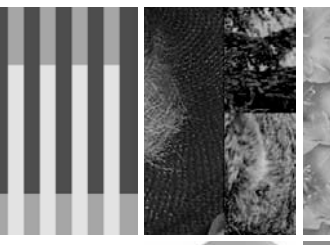

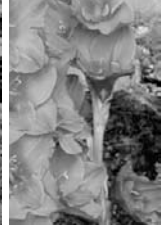

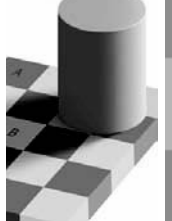

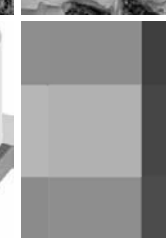

### 13. Polityka, drukowanie i taktyka odrobinek

Klucz do sukcesu w przygotowaniu materiałów do druku offsetowego polega na tym, by mieć nadzieję na najlepsze, lecz jednocześnie być przygotowanym na najgorsze.

*Wstęp* 377 *Początki partii politycznych* 379 *Polityka nie znosi próżni* 380 *Potęga mediów* 381 *Deklaracje, drukowanie i denerwujące drobiazgi* 383 *Partia i jej platforma* 385 *Głos opozycji* 387

*Retoryka i realia* 390 *Odrobinka przezorności* 391 *Zlecenie i dowód na piśmie* 392 *Wspaniała koncepcja* 393 *Koszt negatywnej kampanii* 395 *Powstawanie stereotypów* 396 *Witamy w zespole* 399 *Śledztwo trwa* 400 *Drukarz pierwszego kontaktu* 400 *Nawet politykom zdarza się mówić prawdę* 402 *Sojusz przyrostu punktu rastra i parametru gamma* 404 *Głos zmian* 405 *Konfiguracja parametrów przestrzeni CMYK* 407 *Posługiwanie się zapisanymi ustawieniami* 409 *Łączenie możliwości własnego profilu i innych "hermetycznych" profili CMYK* 409 *Przesłanki, które mogą sugerować zwiększenie przyrostu punktu rastra* 411 *Polityka realna i taktyka odrobinek* 413

### 14. Rozdzielczość w erze megapikseli

Do wydrukowania obrazu nie potrzeba dziś tak dużo danych, jak w czasach tradycyjnej fotografii, lecz niekiedy okazuje się, że rozdzielczość zdjęcia jest niewystarczająca.

*Wstęp* 415 *Wiele rodzajów ppi* 416 *Skąd się biorą piksele?* 418 *Jak radzić sobie z obrazami o kiepskiej rozdzielczości* 419 *Więcej informacji to mniej wątpliwości* 422 *Zasady uśredniania* 425 *Jak wiele to zbyt wiele?* 425 *Dwa razy więcej bitów, dwukrotnie większa objętość* 427 *Co udowodniły testy* 428 *Przekształcenia do i z 16-bitowej głębi kolorów* 429 *Kilka pomysłów na zakończenie* 433

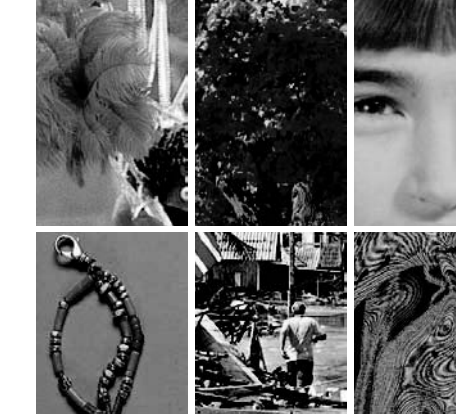

### 15. Sztuka fałszowania profili

Jeśli zdjęcie wydaje Ci się zbyt ciemne, być może Ty oczekujesz od niego zbyt dużej jasności. Zwykła zmiana przestrzeni RGB na inną otwiera niezwykłe możliwości przetwarzania obrazu.

*Wstęp* 436 *Słowo oznacza dokładnie to, co każę mu oznaczać* 438 *Znaczenie liczb* 439 *Zaproszenie do gry w krykieta* 441 *Rozmycie i gamma* 442 *Łączenie przy użyciu maski* 444 *Adwokatem, sędzią, woźnym i katem ja sam będę* 446 *Osobliwe osobliwości* 449 *Powrót Czerwonej Królowej* 454 *Po drugiej stronie lustra* 456 *Jeszcze jeden fałszywy profil* 459 *Złoty kluczyk* 461

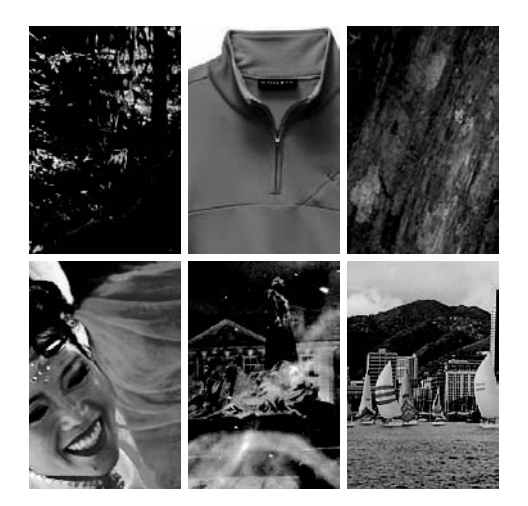

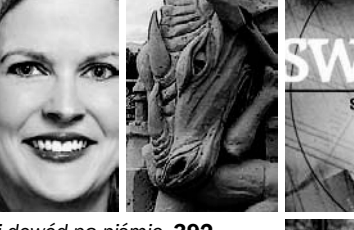

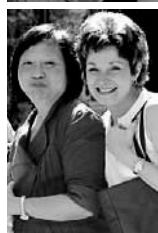

#### 8 Spis treści polityk († 1892)<br>1908 – Johann Barthol, polityk amerikan († 1892)<br>1908 – Johann Barthol, polityk († 1892)

### 16. Jak sobie pościelesz, tak się wyśpisz

Moduł Camera Raw i inne programy służące do przetwarzania zdjęć w formatach raw pozwalają uniknąć wątpliwej jakości algorytmów przetwarzania obrazu w aparatach cyfrowych.

> *Wstęp* 467 *Jeszcze więcej zmian* 468 *Ostrzeżenia i wyjątki* 469 *Gdy mamy wybór* 471 *Wszystkie kanały naraz* 473 *Powrót do przyszłości* 474 *Sztuczna inteligencja* 478 *Brzydkie kaczątko* 479 *Potwór z głębin* 483 *Czerwienie — nasycone albo spłowiałe* 486 *Połączenie przy użyciu maski* 489 *Im prościej, tym lepiej* 489

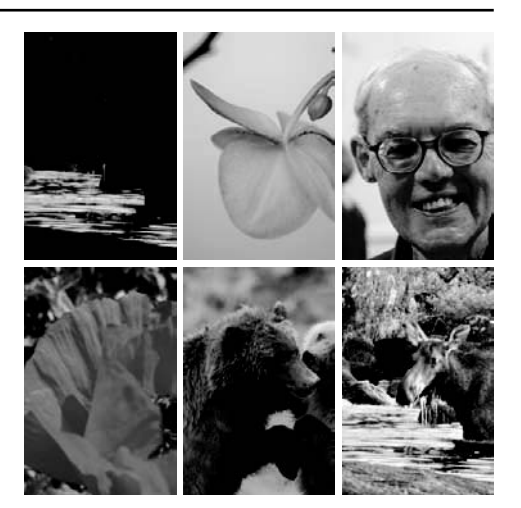

### 17. Rozmycie, maski i bezpieczne wyostrzanie obrazu

Dzięki wykorzystaniu możliwości, jakie daje struktura kanałów obrazu, tradycyjne wyostrzanie i "produwanie" można połączyć w jedną, harmonijną całość.

*Wstęp* 493 *Ograniczanie uszkodzeń* 495 *Wodospady i wyostrzanie świateł* 498 *Nie ma się do czego przyczepić* 499 *Cicha woda brzegi rwie* 501 *Wyostrzanie, cienie i proces korekcji obrazu* 502 *Duże ryzyko, wysoka nagroda* 506 *W poszukiwaniu maski* 510 *Dla pewności* 517 *Wyostrzanie wczoraj i dziś* 520

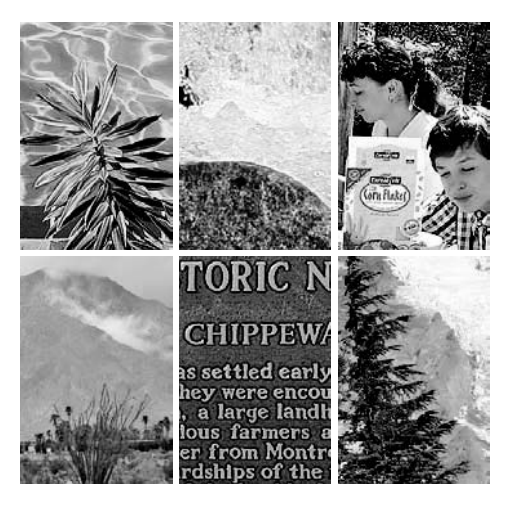

### 18. Nakładki, produwanie oraz korekcja świateł i cieni

Skrajne zakresy pasma tonalnego — cienie i światła — wymagają dziś reanimacji znacznie częściej, niż miało to miejsce w epoce tradycyjnej fotografii.

*Wstęp* 521 *Niech żyje król* 524 *Polecenie i jego możliwości* 525 *Ustawienia standardowe* 526 *Rozmycie i łączenie* 528 *Inteligentniejsze wyostrzanie?* 529 *Trochę świateł, trochę cieni* 532 *Polecenie Shadow/Highlight (Cień/Światło) i przestrzenie barw* 533 *Kanał, w którym widać różnicę* 534 *Filtr USM i pochodne a kształty obiektów na zdjęciu* 536 *Wszystko zostaje w rodzinie* 542 *Umiejętne rozmycie i mieszanie kanałów* 544 *Nie staraj się na siłę* 547 *Nadmiar szczęścia* 549

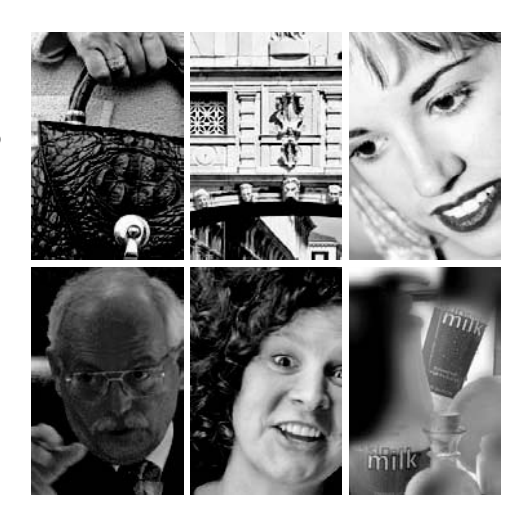

### 19. Kolor, kontrast i bezpieczne maskowanie

Najlepsze maski opierają się na istniejących kanałach obrazu — niekoniecznie w bieżącej przestrzeni kolorów zdjęcia.

*Wstęp* 550 *Dobra wymówka, by użyć maski* 551 *Czerwone niebo o poranku* 553 *Operator skanera przejmuje stery* 555 *Wybór odpowiedniego kanału* 556 *Jak zielona jest dolina z moich wspomnień?* 557 *Nieszczęścia chodzą parami* 560 *Maskowanie i mnożenie* 564 *Intymne opowieści* 567 *Nie ma złych zdjęć* 571 *Kwestia wprawy* 572 *Korekcja odblasków* 574 *Światła i cienie pod jedną banderą* 575 *Zmiana koloru obiektu w przestrzeni LAB* 579 *W podróży bez końca* 582

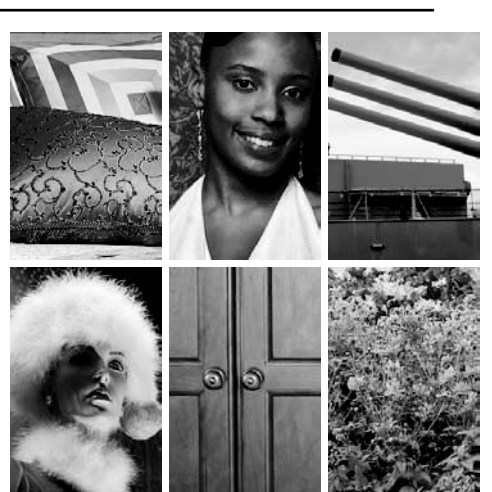

### 20. Nie ma złych zdjęć

Uniwersalny proces korekcji zdjęcia na podstawie współczesnych i nieco starszych technik edycji obrazu oraz kilka słów o tym, w jakim kierunku moim zdaniem zmierza sztuka korekcji koloru.

*Wstęp* 585 *Broń obosieczna* 586 *O otwieraniu zdjęć po raz pierwszy* 588 *W poszukiwaniu sprzymierzeńców i nieprzyjaciół* 589 *Krzywe? Nie, proste! czyli uogólniona strategia korekcji zdjęć* 590 *Zwiększanie różnorodności barw* 595 *Ostatnia, fałszywa separacja* 596 *Powrót do punktu wyjścia* 598 *Zmiany w porównaniu z poprzednim wydaniem* 599 *Toast za profesjonalną korekcję koloru* 603 *Z korsarskim pożegnaniem* 605

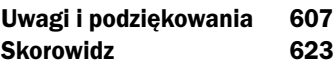

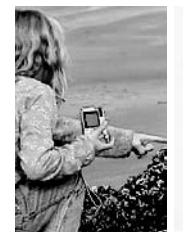

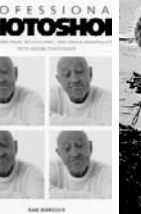

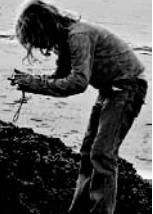

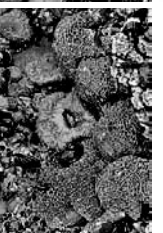

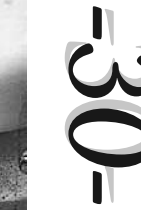

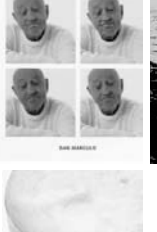

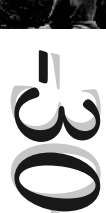

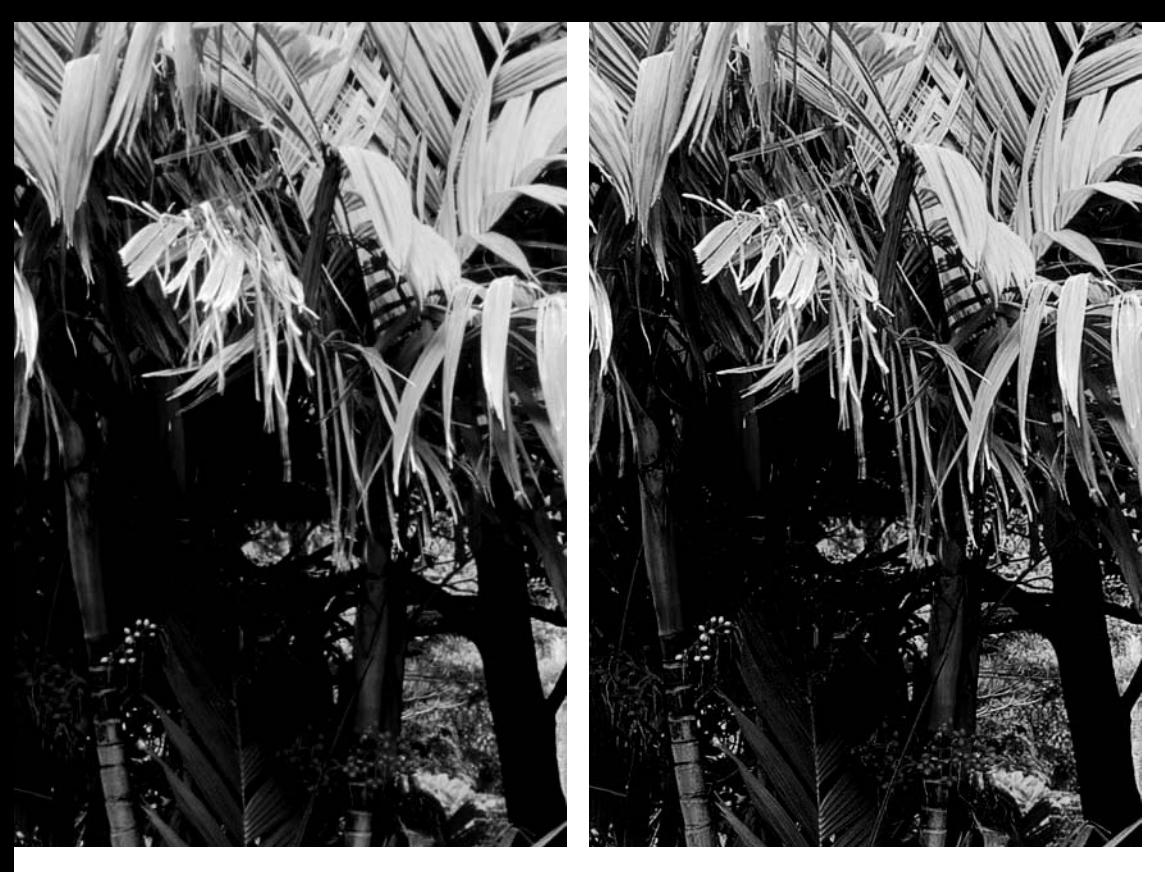

Rysunek 6.1. *Maska wyostrzająca to technika umożliwiająca zwiększenie postrzeganej ostrości obrazu. Jej działanie ilustruje górne zdjęcie po prawej stronie. Sztuczka polega na zaakcentowaniu konturów obiektów przy użyciu bardzo subtelnych, ciemnych i jasnych otoczek. Rysunki poniżej przedstawiają powiększone wycinki zwykłej i wyostrzonej* wersji zdjęcia. Dopiero w powiększeniu widać, na czym polega "magiczna" sztuczka z wyostrzaniem obrazu

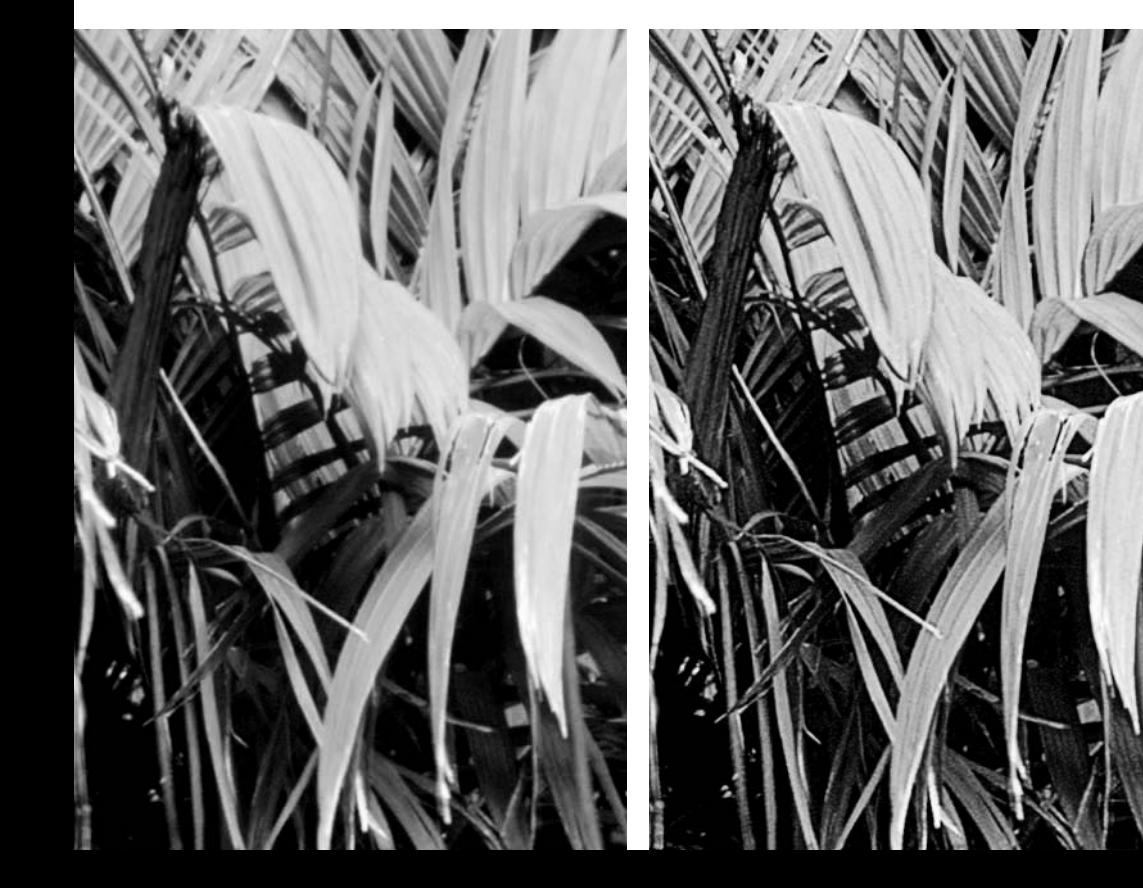

## Rozdział 6.

# Ostry jak żyletka

Maska wyostrzająca to bardzo skuteczna metoda sztucznego zwiększania ostrości obrazu — szczególnie w przypadku zdjęć o dużych rozmiarach. Jak mocno należy wyostrzać fotografie? Na tyle, by wydawały Ci się ostre, oczywiście. Okazuje się, że wyostrzając poszczególne kanały obrazu niezależnie od siebie, można pozwolić sobie na znacznie więcej niż zwykle.

> chodzisz do gabinetu szefa na miękkich nogach — masz zamiar poprosić o podwyżkę. Być może uda Ci się skłonić go do negocjacji, a w takim przypadku należałoby wiedzieć, o jaką kwotę Ci chodzi. Jaką sumę wymienić?

Stawka jest aż nadto oczywista: jeśli poprosisz o zbyt mało, dostaniesz tyle, o ile prosisz — i ani grosza więcej. Poprosisz o zbyt dużo, a wylecisz z gabinetu z niczym.

Nie da się ukryć, że otrzymana kwota w dużej mierze zależy też od obranej techniki i umiejętności prowadzenia negocjacji. Ludzie, którzy podczas spotkania potrafią powiedzieć szefowi, że jest wspaniałą osobą, a praca z nim jest czystą przyjemnością, mogą zazwyczaj liczyć na nieco więcej niż ci, którzy dadzą mu do zrozumienia, że taki głąb i nieudacznik bez ich kompetencji i umiejętności utonąłby w pięć minut.

Sporo zależy też od charakteru samego szefa. Czy należy wspomnieć, że inna firma oferowała Ci znacznie wyższe wynagrodzenie? Niektórzy szefowie reagują na tego typu subtelne szantaże zgodnie z oczekiwaniami pracownika. Inni, włączając mnie samego, należą do tego opryskliwego i niesympatycznego gatunku, którego przedstawiciele zasugerują nieszczęśnikowi, by w związku z tym… pozwolę sobie użyć eufemizmu: raźno opuścił gabinet, nie zapominając zamknąć za sobą drzwi.

Sposobów na wyostrzanie obrazu jest bardzo wiele; co najmniej tyle, ile rozmaitych strategii podczas rozmowy o podwyżkę. Obydwie te dziedziny są zresztą nieustannie rozwijane, a ich mistrzowie obmyślają nowe taktyki i rozwiązania. Dostępnych opcji i rozwiązań jest tak dużo, że przestały mieścić się w jednym rozdziale: w związku z tym zdecydowałem się tu zawrzeć podstawowe informacje i opisy najważniejszych technik, a do tematu wrócę jeszcze w rozdziałach 17. i 18. Zanim jednak przejdę do omawiania kluczowych strategii, pozwolę sobie naszkicować ogólny plan działania, odpowiadając na typowe dziennikarskie kwestie: kto, co, kiedy, gdzie, dlaczego i jak?

Rysunek 6.2. *Zdjęcia portretowe są szczególnie trudne do wyostrzenia — ze względu na możliwość niepożądanego zaakcentowania detali skóry. Górny rysunek przedstawia oryginalne zdjęcie przed retuszem. Rysunek na dole po lewej przedstawia to samo zdjęcie wyostrzone w przestrzeni RGB. Na dole po prawej stronie efekt wyostrzenia kanału koloru czarnego oryginalnej fotografii po konwersji na CMYK*

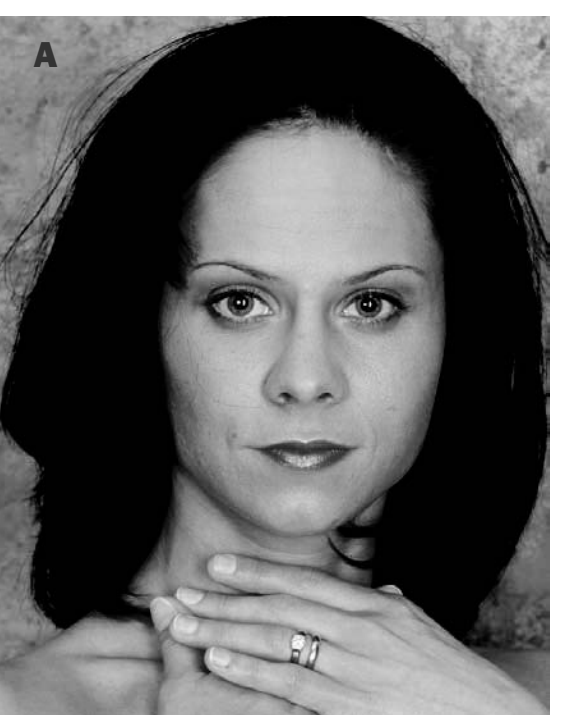

### Kto, co i kiedy?

Tytułowym kimś jesteś Ty, osoba zaangażowana w cały proces. Rozdział ten powinien być dla Ciebie bardzo ważny, gdyż opisane w nim techniki retuszu mają decydujący wpływ na wiarygodność wydruku zdjęć, szczególnie w dużym formacie.

Z kolei "co" to technika zwana "wyostrzaniem przy użyciu maski wyostrzającej", w skrócie USM. Jest to metoda sztucznego zwiększania postrzeganej ostrości obrazu — przykładem skorygowanego w ten sposób zdjęcia jest fotografia pokazana na rysunku 6.1B, wyraźnie ostrzejsza od oryginału z rysunku 6.1A. Ogólnie rzecz biorąc, nie ma czegoś takiego jak zdjęcie zbyt ostre, lecz z pewnością istnieją zdjęcia wyostrzone w taki sposób, że wyglądają sztucznie.

Na pytanie "kiedy?" odpowiadają rysunki 6.1C i 6.1D, umożliwiające zapoznanie się z działaniem procesu wyostrzania w powiększeniu. Metoda USM polega na umiejętnym rozmieszczeniu specjalnych elementów akcentujących krawędzie poszczególnych obiektów obrazu. Elementy te, niekiedy zwane obwódkami lub otoczkami wyostrzającymi, są doskonale widoczne na rysunku 6.1D, lecz oczywiście potencjalny odbiorca zazwyczaj nie ogląda obrazów w takim powiększeniu. Do niego adresowane jest bowiem zdjęcie w formacie odpowiadającym rysunkowi 6.1B, co pozwala mieć nadzieję, że nasze drobne oszustwa ujdą płazem, jeśli będą oglądane w tak niewielkiej skali.

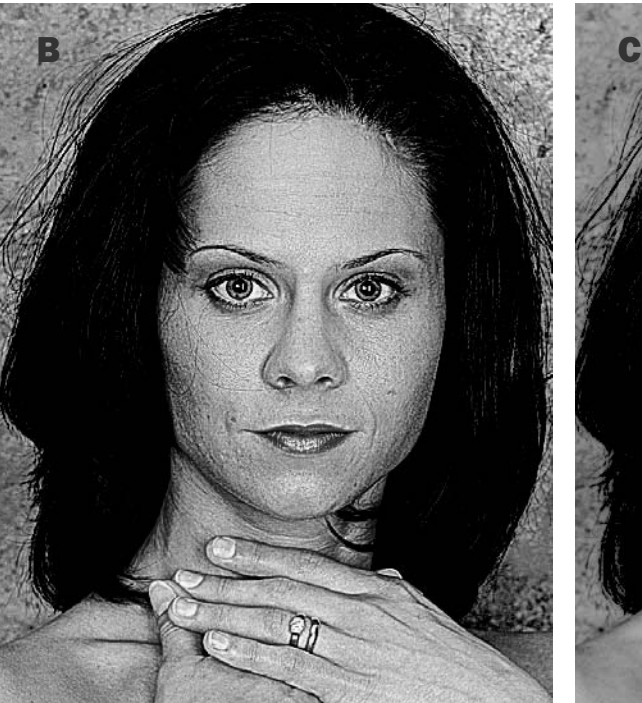

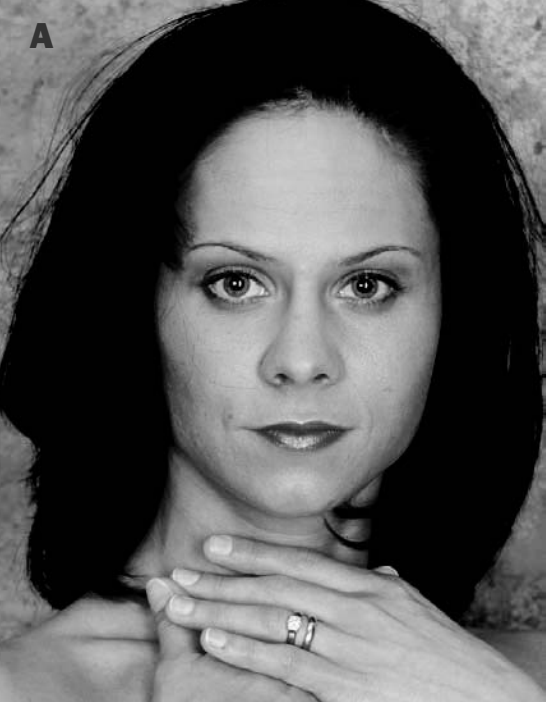

Negocjując podwyżkę, za punkt honoru stawiamy sobie wyciśnięcie z naszego pracodawcy choćby jednego procenta więcej; z filtrem USM sytuacja wygląda podobnie. Kto kogo przechytrzy? Zdjęcie powinno być wyostrzone na tyle, by oglądający nie dostrzegł żadnych śladów naszej ingerencji. Jego: "Aha, tu cię mam!" oznacza naszą porażkę.

Wyostrzanie należy przeprowadzić na samym końcu procesu korekcji zdjęcia. Techniki korekcji obrazu przy użyciu krzywych, opisane w rozdziałach 2. – 4., znakomicie zwiększają także kontrast wszystkich elementów zdjęcia — w tym sztucznych otoczek, które pojawiły się w wyniku zastosowania filtrów USM. Wszystkie tego typu zabiegi trzeba zatem wykonać, zanim jeszcze rzucisz na szalę filtr wyostrzający.

Z drugiej strony nie ma sensu na siłę przestrzegać surowej reguły mówiącej o tym, że filtr USM powinien stanowić ostatni zabieg przed kliknięciem przycisku *OK* w oknie dialogowym drukowania obrazu. Ewentualne drobne poprawki nie powinny przysporzyć poważniejszych problemów nawet po wyostrzeniu zdjęcia. Dopiero poważniejsze zmiany mogą mieć proporcjonalnie większe konsekwencje.

### Gdzie?

Wyostrzanie techniką USM jest w pewnym sensie podobne do korekcji obrazu w przestrzeni LAB: bardzo wiele zależy bowiem od indywidualnych upodobań grafika. Zdjęcia przedstawione w książce są wyostrzone w dość agresywny sposób, gdyż chciałem mieć pewność, że będą one dobrze ilustrować omawiane zagadnienia. Być może Tobie wydadzą się one zbyt ostre, dla innych z kolei mogą być nie dość wyostrzone. Myślę jednak, że każdy Czytelnik powinien na ich podstawie wypracować sobie własną koncepcję tego, w jaki sposób i do jakiego stopnia powinno się wyostrzać określone rodzaje fotografii.

Mówiąc o indywidualnych upodobaniach, mam na myśli taki zakres dopuszczalnych różnic w intensywności wyostrzania, który nie budzi sprzeciwu już na pierwszy rzut oka. Nie każdy fragment zdjęcia można bowiem wyostrzyć w ten sam sposób. Rysunek 6.2B stanowi znakomitą ilustrację błędnej decyzji grafika.

Skóra człowieka, nawet w przypadku młodych osób, nie jest wykonana z alabastru, lecz stanowi naturalną i jednocześnie bardzo elastyczną osłonę przed uszkodzeniami i rozmaitymi czynnikami zewnętrznymi. Trzeba jednak pamiętać o jej bezlitosnych wadach: znamionach, trądziku i bardzo przykrej dla właściciela podatności na zmarszczki.

Nieostrożne wyostrzenie skóry przy użyciu filtra USM może postarzyć ją bardziej niż ćwierć wieku ciągłego opalania. Gęstwina detali widocznych na rysunku 6.2B jest doprawdy przerażająca, a tymczasem pokazana na zdjęciu modelka nie jest przecież krokodylem. Autorowi takiej korekcji z pewnością zdrowo by się oberwało.

Niemniej jednak oryginalna fotografia z rysunku 6.2A wydaje się nieco zbyt miękka, co w szczególności widać na pasemkach włosów. Zauważ, że nawet po brutalnym wyostrzeniu włosy nie wydają się jakoś szczególnie wyraziste. Trzeba wobec tego poszukać rozwiązania, które umożliwi nam zwiększenie ostrości włosów, a jednocześnie bardzo łagodnie obejdzie się ze skórą i pozostałą częścią fotografii.

Jeśli zamierzasz wynegocjować podwyżkę, warto skierować swoje kroki do osoby o odpowiednich kompetencjach, a nie do jakiegoś biurowego plotkarza, który za chwile rozpowie wszem i wobec o Twoich nierealnych wymaganiach. To samo dotyczy filtra USM. Poprawny wybór **miejsca** wyostrzania — a nie dobranie odpowiednich ustawień, jak twierdzą niektórzy — to połowa sukcesu.

Przed przystąpieniem do wyostrzania należałoby zadać sobie jedno ważne pytanie: "Czy wszystkie kolory zdjęcia są równie istotne, czy też wyostrzenie jakiejś konkretnej grupy barw powinno okazać się szczególnie skuteczne?".

Jeśli da się wyróżnić taki kluczowy dla kompozycji kolor, niemal zawsze będzie to czerwony lub zielony. Zdjęcia, w których najważniejszą rolę odgrywa kanał koloru niebieskiego, niemal zawsze przedstawiają niebo lub wodę, które z natury rzeczy są obiektami o łagodnych konturach, więc nie są zbyt podatne na działanie filtrów wyostrzających. To samo dotyczy fioletów, które w naturze najczęściej reprezentowane są przez winogrona, bakłażany i niektóre kwiaty. Wszystkie te obiekty powinny być potraktowane dość łagodnie.

Zdarzają się zdjęcia, na których ważną rolę odgrywa kolor żółty; czasem trafia się fotografia przedstawiająca obiekty w odcieniach cyjanowych. Barwy te praktycznie nigdy nie dominują w kolorystyce zdjęcia w taki sposób, jak na przykład zieleń na rysunkach 6.1 i 6.3 czy czerwień na zdjęciu z rysunku 6.2. Od wielkiego dzwonu trafiają się też fotografie przedstawiające przedmioty w dziwacznym, rzadko spotykanym kolorze, jak na przykład fioletowa bluzka z rysunku 2.17.

Nawet kilka nietypowych zdjęć zgromadzonych w jednym miejscu nie stanowi reprezentatywnej próbki najczęściej spotykanych fotografii — większość z nich nie jest zdominowana przez jeden kolor, a proporcje barw są mniej lub bardziej równomiernie rozłożone w całym zakresie tonalnym. Mówię tutaj o dość przekrojowym zestawie dwunastu zdjęć pokazanych w dwóch poprzednich rozdziałach. Na portrecie z rysunku 5.7A i zdjęciu kanionu Bryce z rysunku 4.13 dominuje kolor czerwony. Zdjęcie z Parku Narodowego Yellowstone z rysunku 4.11 charakteryzuje się wyraźną przewagą koloru niebieskiego, lecz jest to nastrojowa fotografia o stonowanej kolorystyce, która nie wymaga konwencjonalnego wyostrzania. Pozostałe zdjęcia w liczbie dziewięciu sztuk są już bardziej typowe; trudno byłoby na nich wyróżnić jakiś jeden dominujący kolor.

Ze względu na to, że wspomnianych dziewięć fotografii nie wyróżnia się niczym szczególnym, proces ich wyostrzania byłby raczej typowy: w przestrzeni RGB lub CMYK jego celem byłoby całe zdjęcie, bez faworyzowania określonych kolorów. W przestrzeni LAB wyostrzany jest tylko kanał L, gdyż kanały A i B zawierają wyłącznie informacje o kolorze obrazu.

Wyostrzania w RGB w zasadzie lepiej unikać, chyba że w ogóle nie planujesz zmiany przestrzeni kolorów podczas korekcji obrazu. Dwie pozostałe przestrzenie posiadają bowiem pewne drobne zalety, a ich techniczna przewaga pod tym względem w określonych przypadkach staje się dostrzegalna. Wzrost jakości wyostrzania w innych przestrzeniach koloru nie jest jednak tak znaczny, by tłumaczył wykonanie specjalnej konwersji z RGB wyłącznie w tym celu. Podczas moich testów okazało się, że różnice w jakości wyostrzania w około połowie spośród wszystkich zdjęć wyostrzonych w różnych przestrzeniach koloru nie były dostrzegalne, zaś w pozostałych przypadkach dały się one zauważyć. Były to jednak różnice tak kosmetyczne, że jeśli stanowiłyby one dla Ciebie przeszkodę, to znaczy, że pracujesz na najwyższym poziomie i dysponujesz tak dużą wiedzą na ten temat, że nie będziesz potrzebował żadnych wskazówek dotyczących doboru odpowiedniej metody wyostrzania do konkretnego zdjęcia.

Mimo wszystko skłonny jestem przyznać, że z technicznego punktu widzenia najlepszy sposób na wyostrzenie zdjęcia polega na wykorzystaniu kanału L, zaś możliwości przestrzeni CMYK nie pozostają pod tym względem daleko w tyle. Podsumowując, jeżeli edytujesz w przestrzeni RGB jakieś zdjęcie, które docelowo ma zostać skonwertowane na CMYK, należy raczej poczekać z wyostrzaniem aż do momentu konwersji — choć świat nie zawali się, jeśli przeprowadzisz je wcześniej.

Katastrofalne skutki wyostrzania pokazanego na zdjęciu z rysunku 6.2B spotyka się nie dlatego, że ludzie wyostrzają fotografie w przestrzeni RGB, lecz ze względu na to, że pewnych kanałów po prostu wyostrzać nie należy. Trzeba tylko wiedzieć których.

Jeśli edytowane zdjęcie przeznaczone jest do wykorzystania w postaci CMYK, a jego kompozycja opiera się na jednym, kluczowym kolorze, nie warto sięgać ani po LAB, ani po RGB.

Twarz jest czerwona. Czerwień tworzą dwa kanały: magentowy i żółty. Kanały te są znacznie ciemniejsze niż pozostałe dwa, a co za tym idzie, bogate w szczegóły — detale takie jak zmarszczki, blizny, przebarwienia i włosy.

Poza zaakcentowaniem wymienionych obiektów wyostrzanie wszystkich kanałów obrazu spowodowało pojawienie się efektu przypominającego napylenie: na całej twarzy modelki widać niewielkie białe plamki. Różowy odcień skóry został w tych miejscach zniszczony, gdyż nadmiernym zmianom uległy tworzące go kanały: magentowy i żółty. Tam, gdzie nie ma magenty i żółtego, nie ma też czerwieni. Wyostrzanie spowodowało utworzenie jasnych otoczek także w tych dwóch kanałach obrazu, a co za tym idzie, w pewnych miejscach stały się one tak jasne, że definiowany przez nie kolor zniknął.

Rozwiązanie kryje się w jednym ze zdjęć omawianych w poprzednim rozdziale. Spójrz na rysunek 5.7H. To właśnie w taki sposób wygląda twarz człowieka w kanale koloru czarnego. Dzięki temu wyostrzenie samego kanału czarnego, którego efekt pokazano na rysunku 6.2C, nie spowodowało zaakcentowania drobnych wad skóry. W kanale tym po prostu **nie ma** informac-

#### Ostry jak żyletka 175

ji o kolorze skóry, która mogłaby ulec przekłamaniu w wyniku wyostrzania.

Ta koncepcja nie ogranicza się wyłącznie do kanału koloru czarnego. Najważniejszym kolorem na rysunku 6.3A jest zielony, składający się z żółtego i cyjanowego. Tutaj zieleń nie tworzy spójnych, gładkich płaszczyzn w jednolitym kolorze, tak jak czerwień na twarzy modelki, lecz jest poszatkowana na miriady drobnych fragmentów — liści. Wyostrzając wszystkie kanały obrazu, nie uzyskamy zatem jasnych plamek, lecz nadal nie zalecam stosowania takiej metody. Rysunek 6.3B został wyostrzony w kanale L przestrzeni LAB, zaś rysunek 6.3C przedstawia efekt wyostrzenia kanału czarnego i magentowego CMYK. Dominujące na zdjęciu kolory, czyli żółty i cyjanowy, pozostały nietknięte, więc liście nie uległy znacznemu rozjaśnieniu w stosunku do oryginału.

Zdjęcie pokazane na rysunku oznaczonym literą "C" wygląda nie tylko realistycznie i przekonująco, lecz na dodatek wydaje się bardziej czytelne i szczegółowe. Stało się tak dlatego, że mogłem pozwolić sobie na zastosowanie bardziej agresywnych ustawień wyostrzania — to olbrzymia zaleta kanałów mających stosunkowo niewielki wpływ na kolorystykę zdjęcia. Wystarczyłoby wyostrzyć kanał cyjanowy lub żółty, by kolory obiektów uległy pewnej zmianie. Kanały czarny i magentowy można zaś wyostrzać, ile dusza zapragnie, a liście i tak pozostaną zielone.

Analogiczny zabieg w odniesieniu do obiektów w kolorze czerwonym wymagałby wyostrzenia kanału czarnego i cyjanowego. Rozwiązanie to znakomicie

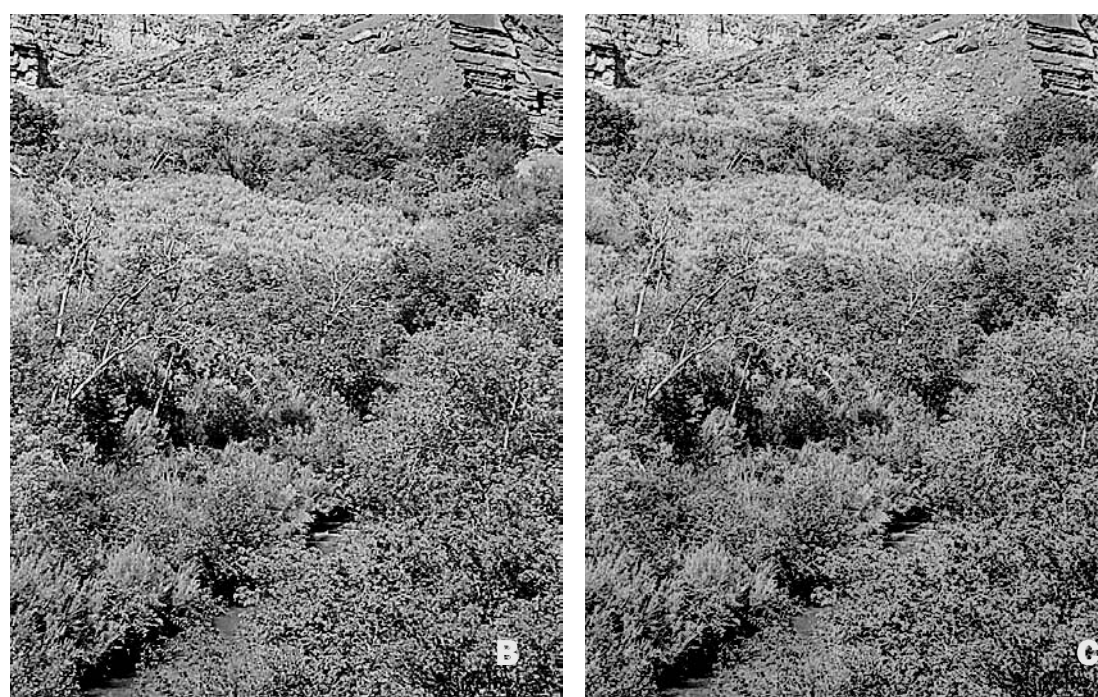

Rysunek 6.3. *Zdjęcia, których kolorystyka jest zdominowana przez jeden kolor, mogą zostać wyostrzone przy użyciu tzw. słabych kanałów CMYK — czyli tych, które nie mają większego wpływu na wspomnianą barwę. Rysunek u góry przedstawia oryginalną fotografię. Rysunek umieszczony poniżej po lewej stronie ilustruje efekt jej wyostrzenia w kanale L przestrzeni LAB. Rysunek na dole po prawej przedstawia to samo zdjęcie wyostrzone w czarnym i magentowym kanale CMYK*

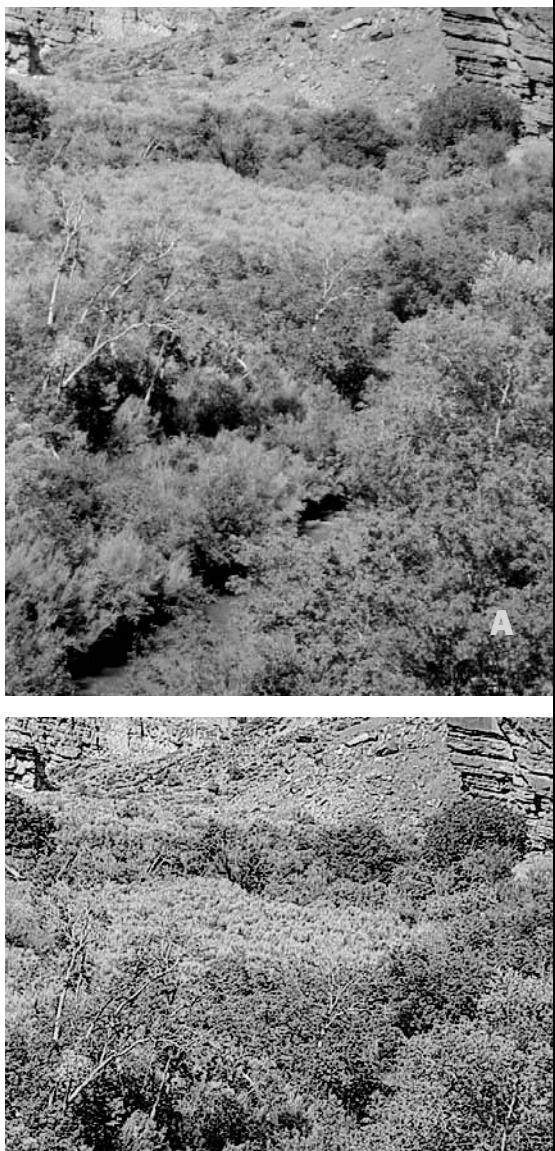

nadawałoby się do skorygowania zdjęcia z kanionu Bryce (rysunek 4.13). Portrety są o tyle nietypowym rodzajem zdjęć, że w odróżnieniu od fotografii o niemal dowolnej innej tematyce zadaniem grafika jest zazwyczaj nie tyle zaakcentowanie, co zamaskowanie pewnych detali szczególnie jeśli zdjęcie przedstawia kobietę lub bardzo młodą osobę. W kanale koloru cyjanowego niemal zawsze da się wyodrębnić jakieś detale twarzy i dlatego wyostrzanie tego kanału może być ryzykowne. Zupełnie inaczej sytuacja wygląda w kanale koloru czarnego — zawiera on wyłącznie to, co rzeczywiście należy wyostrzyć, między innymi szczegóły włosów, oczu, powiek i brwi.

W praktyce okazuje się, że wyostrzanie kanału koloru czarnego znakomicie sprawdza się podczas korekcji niemal dowolnej fotografii. Nie niesie ono ze sobą niemal żadnego ryzyka, więc można wypróbować tam nawet bardzo agresywne ustawienia.

Zanim przystąpię do omawiania konkretnych przykładów, chciałbym wyjaśnić i uporządkować pewne sprawy.

1 Czy zaskoczyło Cię, gdy wspomniałem, że czerwień składa się z magenty i żółtego, a zieleń z żółtego i cyjanowego? Jeśli tak, polecam powtórne przejrzenie materiału zawartego w rozdziale 1. Umiejętność automatycznego uzmysłowienia sobie roli poszczególnych kanałów w różnych sytuacjach powoli staje się coraz ważniejsza, a w kolejnych rozdziałach będzie nieodzowna.

• Wprawdzie masz za sobą już blisko jedną czwartą rozdziału o wyostrzaniu, lecz nadal nie napisałem nic o tym, **jak** wyostrzać. Skonstruowałem ten rozdział w określony sposób z pełną premedytacją, konsekwentnie opierając się na koncepcji wyłożonej w rozdziale 1.: zanim przystąpiłem tam do omawiania praktycznych zastosowań kanałów obrazu, najpierw dość przekrojowo opisałem teorię dotyczącą tego zagadnienia. Wyostrzanie to bardzo obszerny temat, któremu mógłbym z powodzeniem poświęcić oddzielną książkę. Jeśli chcesz osiągać w tej dziedzinie naprawdę dobre efekty, zanim dowiesz się "jak?", dowiedz się "gdzie i kiedy?".

1 Ze względu na bogactwo technik i opcji wyostrzania, wśród których można wskazać mniej lub bardziej egzotyczne rozwiązania, materiał poświęcony omówieniu tych technik podzielony został na dwie części. W tym rozdziale zapoznasz się

z najprostszym poleceniem służącym do wyostrzania obrazu, zaś dzięki rozdziałom 17. i 18. nauczysz się posługiwać bardziej zaawansowanymi narzędziami i łączyć filtr USM z działaniem jego bliskiego krewnego, polecenia *Shadow/ Highlight* (*Cień/Światło*). Z tego względu postanowiłem na razie odłożyć opis wyostrzania zdjęć pokazanych na rysunkach 6.2A i 6.3A poza przestrzenią CMYK. Jest to wykonalne, lecz wymaga wprowadzenia nowych pojęć i informacji, z którymi lepiej będzie zapoznać się później.

1 Pamiętaj, że upodobania dotyczące wyostrzania stanowią kwestię indywidualną, więc na rysunkach w książce starałem się zrobić wszystko, by pewne efekty i konsekwencje niektórych działań pokazać możliwie obiektywnie. Jeśli uważasz, że zdjęcia z rysunków 6.2C i 6.3C są nadmiernie wyostrzone, zawsze możesz zastosować łagodniejsze parametry filtra USM lub wyostrzyć kopię warstwy ze zdjęciem, a następnie zmniejszyć jej stopień krycia. Natomiast zdjęcia z rysunków 6.2B i 6.3B charakteryzują się nieuleczalnymi wadami, których nie da się całkowicie usunąć poprzez zmniejszenie krycia wyostrzonej warstwy.

Podczas rozważań o wyostrzaniu bardzo często nasuwa się pytanie, dlaczego fotografowie po prostu nie robią zdjęć w taki sposób, by były ostre? Nie mielibyśmy wówczas tyle roboty z wyostrzaniem.

Najkrótsza i najbardziej lakoniczna odpowiedź brzmi: nie da się. Pełna odpowiedź byłaby z kolei tak wyczerpująca, zarówno dla biednej mewy z rysunku 6.4, jak i dla Czytelników, że zapewne trzeba by to zbyć machnięciem ręką i stwierdzeniem, że nie ma co gadać z człowiekiem, który ma tak… ostre podejście do zwierząt.

### Dlaczego?

Zdjęcia wymagają wyostrzania z tego samego powodu, dla którego należy korygować ich kolorystykę: świat widziany oczyma ludzi i rejestrowany obiektywem aparatu cyfrowego nie wygląda w ten sam sposób. Lecący ptak nie rozmywa się w ruchu na tle nieba; przynajmniej nie w naszych oczach. Dla zmysłu wzroku człowieka są to dwa zupełnie oddzielne obiekty: niebo zaczyna się tam, gdzie raptownie kończy się mewa.

Aparat nie jest w stanie zarejestrować takiej sceny w analogiczny sposób, a dzieje się tak

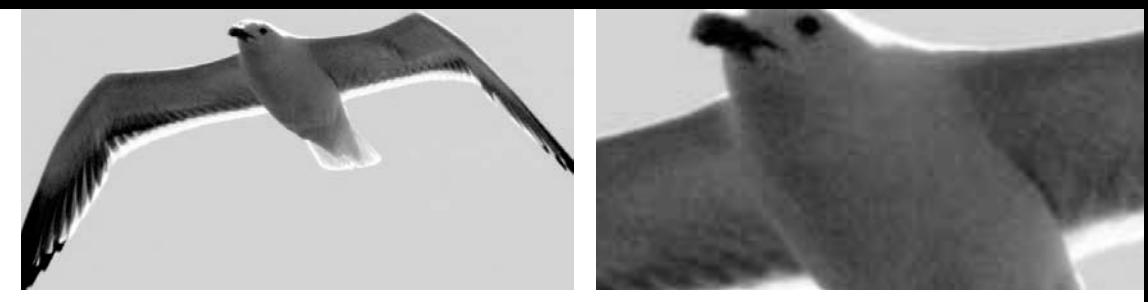

Rysunek 6.4. *Wyostrzanie jest konieczne, gdyż kontury obiektów na zdjęciach nie są tak ostre i wyraziste, jak oczekuje tego odbiorca. Oryginalna fotografia pokazana na rysunku po lewej stronie nie wydaje się nieostra, lecz już na powiększonym wycinku zdjęcia mewy po prawej stronie krawędzie są miękkie i wyraźnie rozmyte*

z trzech powodów. Po pierwsze ludzie widzą świat w trzech wymiarach. Niebo znajduje się wiele kilometrów ponad mewą, lecz dla aparatu oba obiekty znajdują się na tej samej, dwuwymiarowej płaszczyźnie.

Po drugie cyfrowy obraz składa się z pikseli, które nie są nieskończenie małe. Wręcz przeciwnie: na powiększonym fragmencie zdjęcia z rysunku 6.4 piksele są już całkiem nieźle widoczne. Dokładność odwzorowania obrazu przy użyciu pikseli jest zbyt mała, by tworzyły one wiarygodną, ostrą jak brzytwa krawędź. Powiem więcej; nawet jeśli piksele byłyby nieskończenie małe, nadal mielibyśmy kłopot z ich wydrukowaniem na stronie — współczesne metody druku nie radzą sobie nawet z takimi pikselami, z jakimi mamy do czynienia obecnie. Na przykład każdy punkt rastra tej książki obejmuje powierzchnię rzędu 0,0003 centymetra kwadratowego. Na pierwszy rzut oka wydaje się, że to bardzo mało — i rzeczywiście jest to wystarczająco niewiele, by nie można było rozróżnić poszczególnych punktów rastra gołym okiem, lecz i tak około trzy lub cztery razy więcej, niż wynosi rozmiar pojedynczego piksela obrazu przy rozdzielczości używanej w druku.

Wreszcie po trzecie nasz zmysł wzroku rejestruje to, co chcemy widzieć. Nawet jeśli lecący ptak nie ma wyrazistych, ostrych krawędzi, wyobraźnia takie właśnie krawędzie nam podpowiada. Aparaty nie mają tak twórczego podejścia do rzeczywistości.

Trzeba zatem zrobić coś, by zaakcentować krawędzie obiektów. To "coś" polega na utworzeniu cienkich otoczek ciągnących się wzdłuż kontrastowych konturów obrazu. Malarze postępują tak od wieków; sztuczka ta jest też stosunkowo popularna w większości studiów fotograficznych. Na przykład modelka z rysunku 6.2 nosi makijaż, który ma za zadanie podkreślić kontury brwi i oczu — to znakomity przykład wyostrzania detali, zanim jeszcze obraz trafi do świata Photoshopa, w którym będzie można pobawić się cyfrową maskarą i kredką do oczu. Tę samą rolę pełnią konturówki i cienie do powiek. Kobiety posługują się tymi "narzędziami" na co dzień, nawet jeśli nie pozują do zdjęć studyjnych. Moim zdaniem stanowi to wspaniały dowód istnienia pewnych potrzeb — nawet jeśli systemy rejestracji, przetwarzania i drukowania obrazu byłyby doskonałe, i tak potrzebowalibyśmy jakiegoś wewnętrznego filtra USM do wyostrzania oglądanego świata.

### Jak?

Najwyższy czas przystąpić do omawiania szczegółów. W celu wyostrzenia obrazu najpierw należy wybrać przeznaczone do tego kanały lub zadecydować, że zdjęcie zostanie wyostrzone w całości. Do wyostrzania służy polecenie *Filter/Sharpen/Unsharp Mask* (*Filtr/Wyostrzanie/Maska*

## Wskazówka — rozmycie kanału czerni

Wyostrzanie kanału koloru czarnego bywa dość skuteczne. Równie efektywny jest proces odwrotny. Jedna z często stosowanych, lecz rzadko realizowanych poprawnie sztuczek polega na zaakcentowaniu obiektu na pierwszym planie poprzez zaznaczenie i celowe rozmycie całego tła.

Zazwyczaj kończy się to w taki sposób, że obiekt na pierwszym planie wygląda jak wycięty nożyczkami z innego zdjęcia i wklejony na zupełnie obce mu tło, lecz pomimo tego popularność takich efektów jest bardzo duża. W najnowszych edycjach Photoshopa pojawił się nawet specjalny filtr o nazwie *Lens Blur* (*Rozmycie obiektywu*), który ułatwia ich tworzenie.

Jeśli kiedykolwiek próba wykonania podobnej sztuczki skończyła się dla Ciebie niezadowoleniem z uzyskanych efektów, wypróbuj następujące rozwiązanie: skonwertuj zdjęcie na CMYK i rozmyj wyłącznie kanał koloru czarnego. Taki zabieg wpływa tylko na ostrość zdjęcia i nie powinien zmienić kolorystyki, czego nie można powiedzieć o innych stosowanych w tym samym celu metodach rozmycia obrazu.

*wyostrzająca*), którego okno dialogowe pokazano na rysunku 6.5. Ponieważ na razie nie omawiałem jeszcze roli poszczególnych parametrów wyostrzania, możesz podać w nim dowolne wartości i zatwierdzić je przyciskiem *OK*.

Photoshop, nie mówiąc nam o tym ani słowa, wygeneruje wówczas rozmytą wersję edytowanego obrazu, by użyć jej potem do swych niecnych celów: zostanie ona porównana z oryginałem, program odpowiednio zaakcentuje różnice pomiędzy obydwoma obrazami, a potem zostanie ona potajemnie skasowana. Gotowe.

To by było na tyle o tym, "jak" to się odbywa. Niestety, tego typu wyjaśnienia moja żona zwykła kwitować stwierdzeniem, że na głupie pytania są głupie odpowiedzi. Akurat jej nie śmiałbym się przeciwstawiać, lecz któregoś dnia jeden z moich studentów również wszedł ze mną w podobną polemikę ("Jak to — wyostrzanie przez rozmycie?!"), która zakończyła się zakładem: powiedziałem, że mogę wyostrzyć zdjęcie na potrzeby druku tylko przy użyciu filtra *Gaussian Blur* (*Rozmycie gaussowskie*).

Mój słuchacz przegrał z kretesem. Zdjęcie, które wyostrzyłem w ten sposób, pokazałem już w tym rozdziale: była to fotografia z rysunku 6.1B. Proces wyostrzania składał się wprawdzie aż z 23 etapów (których spis — dla zainteresowanych umieściłem w katalogu z materiałami dotyczącymi

tego rozdziału na płycie CD dołączonej do książki) i zajął mi przynajmniej pięć razy tyle czasu, co wyostrzenie zdjęcia przy użyciu filtra USM. Przypuszczam też, że udałoby mi się uzyskać jeszcze lepszy efekt, gdybym zdecydował się na wyostrzenie tylko kanału koloru magentowego i czarnego, tak jak na rysunku 6.3B. Jednak tak czy inaczej zdjęcie niewątpliwie stało się ostrzejsze.

Spróbuję teraz przedstawić tę szaloną koncepcję na nieco prostszym przykładzie, z pominięciem niektórych etapów wykonanych podczas wyostrzania poprzedniej fotografii. Zdjęcie z rysunku 6.4 zostało zarejestrowane w przestrzeni RGB. Na początek poddałem je działaniu filtra *Filter/Blur/Gaussian Blur* (*Filtr/Rozmycie/Rozmycie gaussowskie*), zmieniając wartość parametru *Radius* (*Promień*) na 1 piksel. Uzyskałem w ten sposób wariant pokazany na rysunku 6.6B.

Rysunki 6.6A i 6.6C ilustrują efekt porównania oryginalnego zdjęcia z rysunku 6.4 i wariantu z rysunku 6.6B (wzmocniony przy użyciu różnych trybów mieszania i poleceń zwiększających kontrast). I tak rysunek 6.6A obrazuje obszary, które na oryginalnym zdjęciu są ciemniejsze niż na rozmytej wersji fotografii. Rysunek 6.6C obrazuje z kolei jaśniejsze fragmenty — a sama sylwetka mewy wydaje się na nim nieco inna niż poprzednio.

Jak myślisz, dlaczego tak się dzieje? Otóż górna połowa ptaka jest ciemniejsza od nieba, lecz pewne fragmenty w jego dolnej części, przez które prześwituje słońce, są od nieba znacznie jaśniejsze. Na rozmytej wersji zdjęcia niektóre z tych różnic zostały zatarte i zastąpione fragmentami o średniej jasności.

Z tego względu na przykład końcówki skrzydeł są ciemniejsze na oryginalnej niż na rozmytej wersji fotografii, lecz już nieco dalej zostały one nieznacznie rozjaśnione. Na rysunku 6.6A wewnątrz końcówek skrzydeł rysuje się wyraźna, ciem-

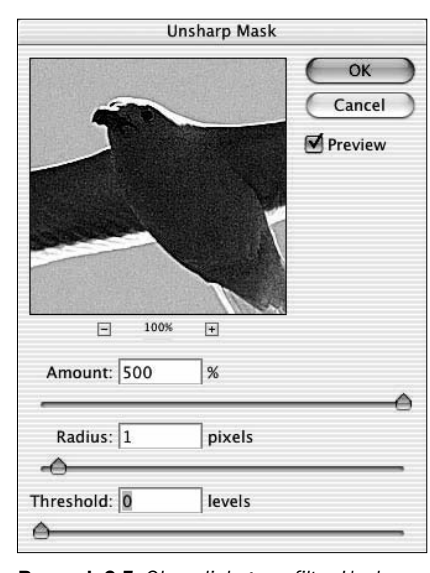

Rysunek 6.5. *Okno dialogowe filtra Unsharp Mask (Maska wyostrzająca)*

na linia, zaś na rysunku 6.6C podobną linią zaakcentowane są ich zewnętrzne krawędzie. Na białej końcówce ogona można zaobserwować efekt przeciwny: to oryginał jest jaśniejszy niż jego rozmyta wersja, lecz jednocześnie ciemniejszy w sąsiadujących z mewą fragmentach nieba. Rozmycie spowodowało przyciemnienie nieba ponad sylwetką ptaka i rozjaśnienie go tuż poniżej mewy. Tym razem zatem ciemna kreska pojawiła się na wewnętrznej krawędzi sylwetki ptaka na rysunku 6.6C i na zewnętrznej krawędzi na rysunku 6.6A.

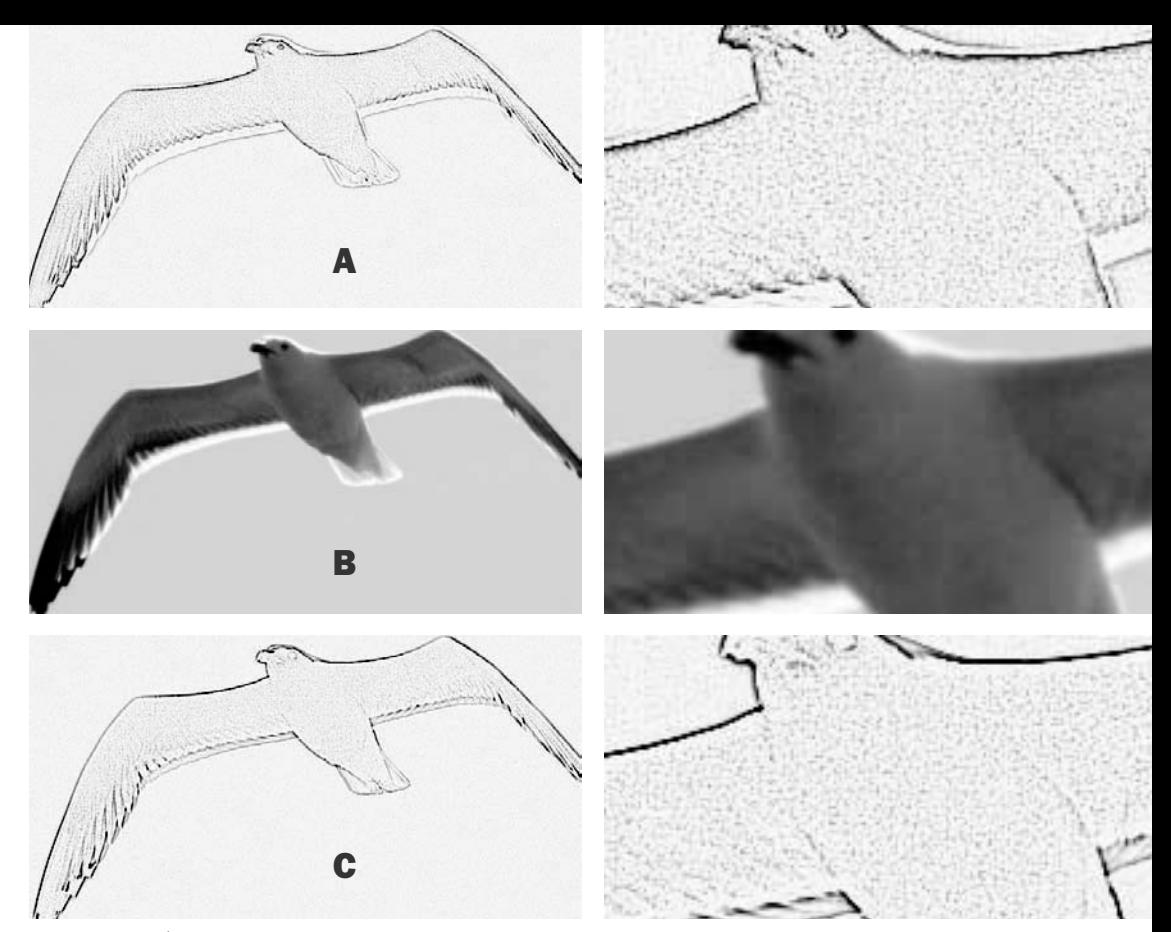

Rysunek 6.6. *Środkowa wersja utworzona została w oparciu o zdjęcie z rysunku 6.4 — w wyniku rozmycia przy użyciu filtra Gaussian Blur (Rozmycie gaussowskie) o promieniu 1 piksela. Górny i dolny rysunek przedstawiają efekt obliczenia różnic pomiędzy oryginałem a rozmytą fotografią. Kontury na górnym rysunku wyznaczają te miejsca, w których zdjęcie z rysunku 6.4 było ciemniejsze niż jego rozmyta wersja, zaś kontury na dolnym rysunku wyznaczają położenie jaśniejszych fragmentów. W obydwu przypadkach kontrast konturów został silnie zwiększony w celu uzyskania lepszej czytelności obrazu*

Znamy już zatem różnice pomiędzy oryginałem a rozmytymi wersjami zdjęć. Trzeba je teraz odpowiednio pogłębić. Linie na rysunku 6.6A ilustrują miejsca, w których oryginalna fotografia jest ciemniejsza, należy je zatem dodatkowo przyciemnić, by jeszcze zwiększyć kontrast. Kontury na rysunku 6.6C odpowiadają miejscom, które w oryginale są jaśniejsze. Oznacza to, że trzeba je dodatkowo rozjaśnić.

Krótko mówiąc, kontury zdjęcia z rysunku 6.6A należy nałożyć na oryginalną fotografię i utworzyć w ten sposób ciemniejsze otoczki wzdłuż wewnętrznych części skrzydeł, na ich końcach oraz wzdłuż zewnętrznych konturów białych piór na ogonie mewy. Analogiczny proces należy przeprowadzić z rysunkiem 6.6C, który posłuży do utworzenia jasnych otoczek, dodatkowo akcentujących jaśniejsze krawędzie fotografii. Cała procedura ma na celu zwiększenie kontrastu, a co za tym idzie — ostrości konturów obiektów pokazanych na zdjęciu.

Photoshop został przetłumaczony zaledwie na kilka języków, więc w wielu krajach świata graficy z konieczności posługują się wersją angielską. Zapewne niejednokrotnie zastanawiają się oni, dlaczego filtr służący do wyostrzania obrazu ma w nazwie słowo *unsharp*, co oznacza "nieostry"? Wyjaśnienie jest bardzo proste: zdjęcie pokazane na rysunku 6.6B stanowi nieostrą, rozmytą wersję oryginału. Wersja ta służy z kolei do utworzenia specjalnych masek, dzięki którym można uzyskać efekt pozornego wyostrzenia zdjęcia.

### Filtr USM w liczbach

Rysunek 6.7A pozwala na chwilę zapomnieć o zwariowanych pomysłach z rozmyciem obrazu, które ma służyć jego wyostrzeniu. Ilustruje on efekt bezpośredniego zastosowania filtra USM z ustawieniami pokazanymi na rysunku 6.5 na oryginalnym zdjęciu. Niemniej jednak mając w pamięci

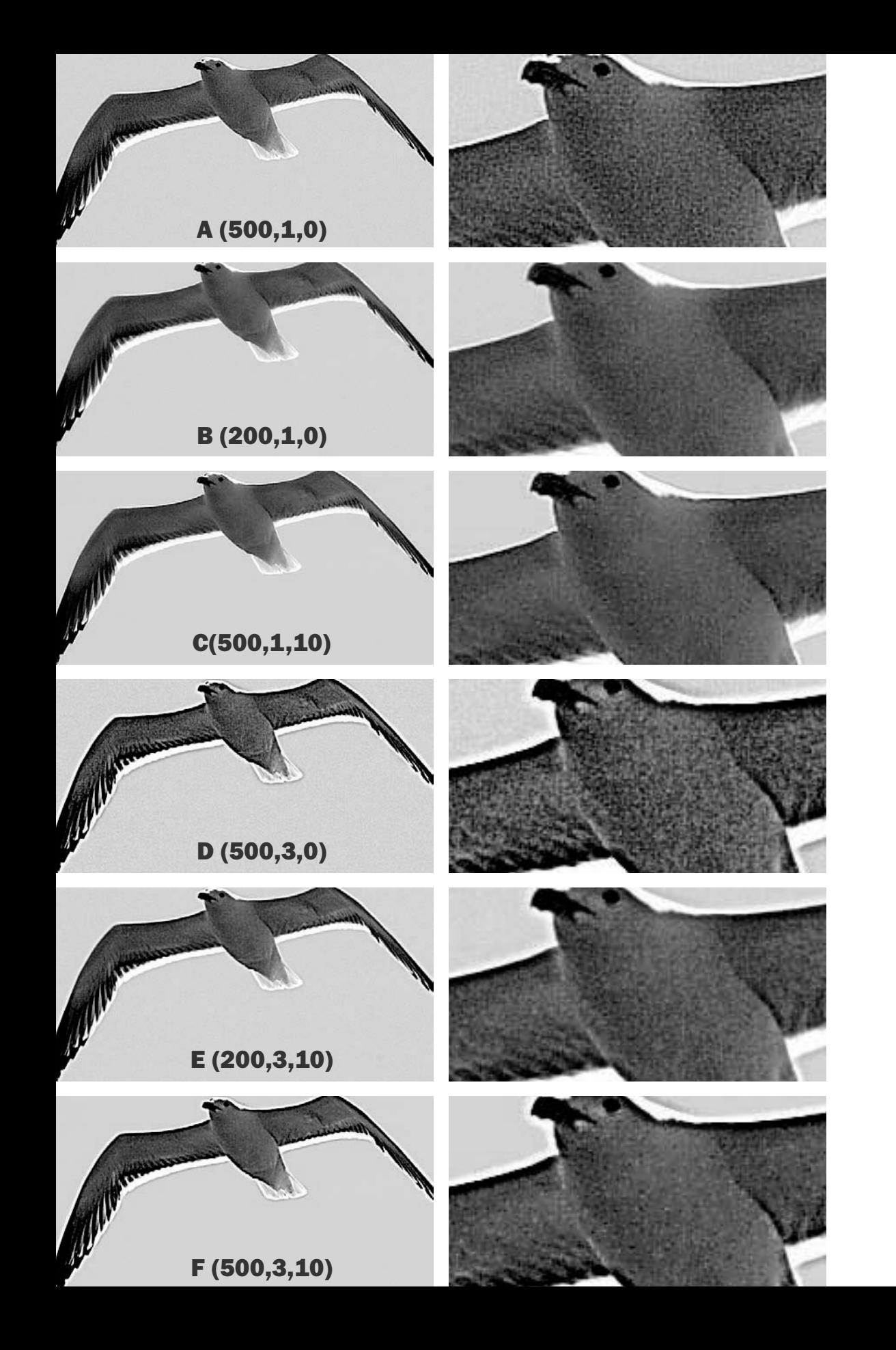

proces, który przed chwilą opisałem, możesz z łatwością wyobrazić sobie kontury sylwetki ptaka, które pozwoliły uzyskać jaśniejsze i ciemniejsze otoczki zwiększające postrzeganą ostrość obrazu.

Maksymalna wartość parametru *Amount* (*Wartość*) wynosi 500% i taką właśnie wartość zastosowałem w przypadku rysunku 6.7A. Wartość tego parametru należy zmniejszyć wówczas, gdy szerokość otoczek wyostrzających jest poprawna, lecz są one zbyt wyraźne. Rysunek 6.7B pokazuje efekt wyostrzenia tego samego zdjęcia przy wartości parametru *Amount* (*Wartość*) równej 200%. Pozostałe dwa parametry miały tę samą wartość, co w przypadku wariantu z rysunku 6.7A.

Na powiększonym wycinku zdjęcia z rysunku 6.7A wyraźnie widać, że w porównaniu z oryginalnym zdjęciem ilość szumu na brzuchu mewy uległa znacznemu zwiększeniu. Szum ten powstał lub — ściślej rzecz biorąc — został wzmocniony w wyniku rozmycia obrazu.

Przeczytaj ostatnie zdanie poprzedniego akapitu raz jeszcze. Wydaje się, że jest ono pozbawione sensu co najmniej w takim stopniu, jak wartość jednego z parametrów pokazanych na rysunku 6.5 (do jego omawiania przystąpię za chwilę). Niemniej jednak zdanie to jest prawdziwe. Oryginalne zdjęcie z rysunku 6.4 cechowało się umiarkowanym szumem. Rozmycie fotografii spowodowało usunięcie tego szumu, o czym można przekonać się na rysunku 6.6B. Porównanie oryginału z jego rozmytą wersją zaowocowało zatem odnalezieniem różnic w postaci szumu,

Rysunek 6.7. *Wpływ zmian wartości parametrów filtra USM na wygląd obrazu. Na sąsiedniej stronie: wersja oznaczona literą "A" wyostrzona została przy wartości parametru Amount (Wartość) wynoszącej 500%, podczas gdy parametr Radius (Promień) wynosił 1 piksel, a Threshold (Próg) — 0. W wariancie "B" wartość parametru Amount (Wartość) została zmniejszona do 200%. Wariant "C" to powrót do pierwotnej wartości Amount (Wartość), czyli 500%, tym razem jednak parametrowi Threshold (Próg) nadałem wartość 10. Warianty "D", "E" i "F" różnią się od "A", "B" i "C" jedynie wartością parametru Radius (Promień), która w tych przypadkach wynosiła 3 piksele. Na tej stronie: efekty uzyskane przy dużym promieniu wyostrzającym. Wariant "G" otrzymałem przy parametrach 500%, 15 pikseli, 10. W wariancie "H" wartość parametru Amount (Wartość) została zmniejszona do 50%, zaś wariant "J" otrzymałem przy użyciu ustawień 500%, 100 pikseli, 10*

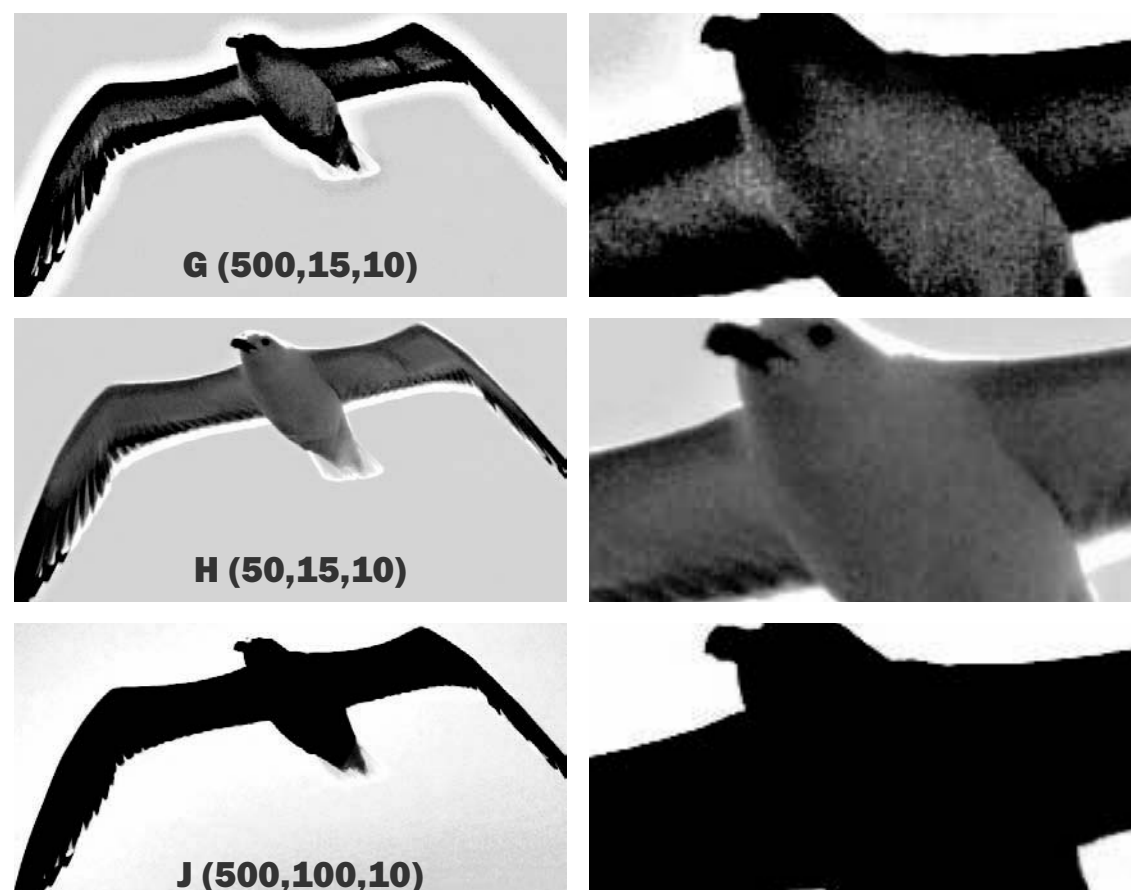

który na rozmytej wersji zdjęcia został zlikwidowany. Szum ten jest znakomicie widoczny na rysunkach 6.6A i 6.6C; to właśnie jego obecność tak dobrze zaznacza się na wyostrzonej wersji zdjęcia z rysunku 6.7A.

Jeśli nie istniałby filtr USM, a w celu wyostrzenia obrazu trzeba byłoby ręcznie łączyć z oryginałem efekty wyszukiwania krawędzi pokazane na rysunkach 6.6A i 6.6C, obecność szumu nie stanowiłaby powodu do rozpaczy. Wystarczyłoby skorygować te rysunki przy użyciu polecenia *Curves* (*Krzywe*), przesuwając lewy dolny punkt wykresu (odpowiadający za zakres świateł) w prawą stronę. Oznaczałoby to eksterminację szumu, który jest przecież jasny, a jednocześnie nie wpłynęłoby na znacznie ciemniejsze kontury wyznaczające krawędzie sylwetki ptaka, oczu i dzioba.

Analogiczną rolę w filtrze USM pełni parametr *Threshold* (*Próg*). Jeśli wartość tego parametru wynosi 0, to znaczy, że maski otrzymane na podstawie rozmytego obrazu zostaną użyte w ich pierwotnej postaci, wraz z szumem i innymi drobnymi detalami. Większe wartości stopniowo wykluczają najdrobniejsze szczegóły masek, wśród których najczęściej jest też znaczna ilość szumu. Wyostrzone zdjęcie z rysunku 6.7C ilustruje powrót do pierwotnej wartości parametru *Amount* (*Wartość*), która wynosiła 500%. Tym razem dodatkowo zwiększyłem jeszcze wartość parametru *Threshold* (*Próg*) — do 10. Wariant ten jest niemal tak samo ostry, jak rysunek 6.7A, lecz dodatkowo został pozbawiony znacznej części odrażającego szumu.

Kolejne pytanie, przed jakim stawiają nas parametry wyostrzania filtra USM, brzmi: "Jak bardzo rozmyta jest nieostra wersja zdjęcia, której mam użyć do porównania z oryginałem?". Odpowiedź nie ma wpływu na wyrazistość, lecz na szerokość otoczek wyostrzających.

Zdjęcie pokazane na rysunku 6.6B poddane zostało działaniu filtra *Gaussian Blur* (*Rozmycie gaussowskie*), przy czym parametr *Radius* (*Promień*) miał wartość 1 piksela. Rozmycie spowodowało powstanie obszarów przejściowych w miejscach, w których kontury ptaka stykają się z niebem. Obszary te nie są ani niebem, ani ptakiem, więc po porównaniu z oryginalnym zdjęciem przyczyniły się do powstania wyraźnie zarysowanych konturów widocznych na rysunkach 6.6A i 6.6C.

Przypuśćmy, że rozmyłem obraz przy użyciu większego promienia, wynoszącego na przykład 3 piksele. Obszar, który nie jest ani ptakiem, ani niebem, rozciągnąłby się szerzej w głąb obydwu tych obiektów. Innymi słowy, rozmyty obszar przejściowy dzielący mewę od nieboskłonu zostałby poszerzony.

Działanie filtra USM opiera się na algorytmach filtra *Gaussian Blur* (*Rozmycie gaussowskie*). Rola promienia, stanowiącego jeden z parametrów, w obydwu tych filtrach jest praktycznie taka sama. Rysunki 6.7D, 6.7E i 6.7F zostały utworzone w wyniku zastosowania tych samych wartości parametrów *Amount* (*Wartość*) i Threshold (*Próg*), co w przypadku rysunków 6.7A, 6.7B i 6.7C, lecz różnią się one wartością parametru *Radius* (*Promień*), który wynosił tutaj 3 piksele. Otoczki wokół krawędzi obiektów napęczniały do tego stopnia, że zdjęcia są nie do zaakceptowania. Wyostrzanie powinno być na tyle subtelne, by odbiorca nie domyślił się, że zostało ono przeprowadzone; w tym przypadku ciemne obwódki wzdłuż górnej i dolnej krawędzi skrzydeł mewy są tak czytelne, że nawet najlepsza spośród wszystkich trzech wersja (oznaczona literą "F") i tak jest mocno przesadzona.

### Wyostrzanie na całego

Skoro promień wynoszący 3 piksele to zbyt dużo w przypadku edytowanego zdjęcia, dalsze zwiększanie wartości tego parametru wydaje się ostatnią rzeczą, której można byłoby oczekiwać. Okazuje się jednak, że znaczne zwiększenie wartości promienia otwiera zupełnie nowe możliwości.

Sądząc po efektach otrzymanych podczas opisanych wcześniej eksperymentów, retuszowane zdjęcie wymaga zastosowania parametru *Threshold* (*Próg*) o wartości około 10 pikseli, będę zatem posługiwał się nim w trakcie dalszej pracy. Rysunek 6.7G przedstawia efekt zastosowania parametru *Amount* (*Wartość*) o wartości 500% i dość abstrakcyjnej wartości promienia, wynoszącej 15 pikseli. Jak widać, zaowocowało to powstaniem wspaniałej aureoli, sięgającej "na kilometr" wokół ptaka.

Jak wspominałem już wcześniej, udane wyostrzanie wymaga odpowiedniego zamaskowania jego efektów ubocznych dla osób postronnych. Pomimo bardzo dużego kontrastu obwódki wyostrzające na rysunku 6.7C są mało widoczne ze względu na swą niewielką szerokość. Gdy otocz-

ki stają się bardzo grube, możemy postąpić na odwrót: zmniejszyć ich kontrast na tyle, by stały się niemal niewidoczne.

Na rysunku 6.7H wartość parametru *Amount* (*Wartość*) została zmniejszona z 500% do 50%. Efekt wyostrzania przy straszliwym promieniu wynoszącym 15 pikseli będzie teraz praktycznie niewidoczny dla większości osób, nawet jeśli uważnie przyjrzą się fotografii.

Otrzymany w ten sposób wariant warto porównać z oryginalnym zdjęciem z rysunku 6.4. Wpływ wyostrzania przy użyciu dużych, miękkich aureoli jest może subtelny, lecz z pewnością widoczny — wyostrzona w ten sposób wersja przypadła mi do gustu bardziej niż oryginał, lecz nadal uważam ją za nieco gorszą niż wariant pokazany na rysunku 6.7C. Efekt uzyskany na rysunku 6.7H trudno wręcz nazwać wyostrzaniem. W przypadku tego zdjęcia proponowane rozwiązanie nie okazało się tak skuteczne, jak tradycyjny sposób wyostrzania przy niewielkim promieniu, lecz na fotografiach o nieco innej tematyce może spisać się ono znacznie lepiej.

Zanim przystąpię do omawiania takich fotografii, zapraszam do zapoznania się z rysunkiem 6.7J, który przedstawia efekt wyostrzania przy bardzo dużym promieniu, wynoszącym 100 pikseli. Na zdjęciu, które przyjęłoby na siebie cios w postaci rozmycia o promieniu 100 pikseli przy użyciu filtra *Gaussian Blur* (*Rozmycie gaussowskie*), nie zobaczylibyśmy w ogóle ptaka. Stąd też całkowity brak otoczek wokół sylwetki mewy na przykładowym rysunku. "Obwódki" przeistoczyły się tutaj w wielką, czarną plamę wypełniającą wnętrze zwierzęcia i niemal białą aureolę sięgającą daleko w głąb nieba. Uzyskany efekt w oczach początkujących grafików wygląda zupełnie zniechęcająco, lecz dla specjalisty od Photoshopa, który widzi w nim możliwość skonstruowania dokładnego zaznaczenia, maski warstwy czy w efekcie kolażu — prezentuje się on bardzo zachęcająco. Odłożę jednak na razie omawianie tego typu możliwości i wrócę do nich dopiero w rozdziale 19.

### Jeszcze o liczbach

Wiesz już, w jaki sposób wartość poszczególnych parametrów wyostrzania wpływa na wygląd obrazu, mogę więc przystąpić do omawiania prawidłowych i niewłaściwych ustawień. Niektóre z moich propozycji dotyczą spraw bardzo subiektywnych — na przykład moim zdaniem większość grafików nie wyostrza zdjęć w wystarczającym stopniu (patrz ramka na stronie 185). Istnieją jednak pewne uniwersalne koncepcje akceptowane przez wszystkich.

Na początek proponuję podzielić różne warianty wyostrzonego zdjęcia mewy na dwie grupy: pierwsza obejmuje sześć wersji oznaczonych literami od "A" do "F", w drugiej zaś - stanowiącej radykalną alternatywę względem pierwszego zestawu — znajdują się trzy zdjęcia oznaczone literami "G", "H" i "J". Pierwsza grupa reprezentuje tradycyjny sposób wyostrzania, bardzo podobny do tego, z którym mieliśmy do czynienia w czasach skanerów bębnowych blisko piętnaście lat temu. Proces ów stosowany był także ciemniach fotograficznych, gdzie w zamierzchłych czasach powstawały separacje barwne. Ten rodzaj wyostrzania nazywam konwencjonalnym. Dla alternatywnego rozwiązania wymyśliłem nazwę produwanie (od: PROmień DUży, WArtość NIEwielka). Większość zdjęć lepiej poddaje się tradycyjnemu wyostrzaniu, lecz istnieje pewna grupa fotografii, w przypadku których znacznie lepiej sprawdza się "produwanie". Przed przystąpieniem do wyostrzania trzeba zatem zastanowić się, której metody lepiej będzie użyć w danym przypadku.

Do odpowiedzi na to pytanie wrócę w dalszej części rozdziału. Na omawianym zdjęciu lepiej sprawdza się konwencjonalne wyostrzanie, więc na razie na nim poprzestanę.

Trudno byłoby wykazać przewagę zdjęcia z rysunku 6.7A nad wariantem 6.7C. Nikt nie lubi szumu na zdjęciach. Fotografia mewy najwyraźniej musi zostać wyostrzona z uwzględnieniem parametru *Threshold* (*Próg*). Analogicznie można byłoby zastanawiać się nad tym, czy obwódki wyostrzające na rysunku 6.7C nie powinny być nieco grubsze, lecz trudno wyobrazić sobie kogokolwiek, kto sugerowałby pogrubienie ich do postaci widocznej na rysunku 6.7F, przedstawiającym efekt wyostrzania przy promieniu wynoszącym 3 piksele.

Z moich obserwacji wynika, że ludzie bywają raczej zgodni, jeśli chodzi o wartość parametru *Threshold* (*Próg*). Kwestia wartości parametru *Radius* (*Promień*) bywa sporna, zaś najwięcej kontrowersji zazwyczaj budzi dobór parametru *Amount* (*Wartość*). Z tego względu zalecam taką właśnie kolejność konfigurowania ustawień wyostrzania.

Wyostrzanie należy rozpocząć od wydania polecenia *View/Actual Pixels* (*Widok/Rzeczywista wielkość*), które odpowiada 100% powiększeniu obrazu. Dzięki temu na wygląd zdjęcia nie będą miały wpływu wszelkiej maści algorytmy skalujące Photoshopa, które umożliwiają dopasowanie edytowanego obrazu do rozdzielczości monitora. Unikaj powiększeń przekraczających 100% — za wyjątkiem specjalnych przypadków wymagających analizy drobnych fragmentów obrazu — gdyż przy tego typu powiększeniach nawet bardzo drobne przekłamania wynikające z wyostrzania obrazu mogą wydawać Ci się nieproporcjonalnie istotne. Jeśli koniecznie chcesz zmniejszyć rozmiary podglądu, zdecyduj się na powiększenie rzędu 50%, które jest znacznie bardziej wiarygodne niż 66,7% czy 33,3%.

Recenzent André Lopes wychodzi z nieco innego założenia. Pisze on: "Większość współczesnych monitorów oferuje rozdzielczość wynoszącą około 100 pikseli na cal, czyli więcej niż rozdzielczość tradycyjnych ekranów, która wynosiła 72 ppi, a jednocześnie znacznie mniej niż typowa rozdzielczość druku (zazwyczaj od 200 do 300 ppi w przypadku książek i czasopism). Posługując się powiększeniem rzędu 100% w Photoshopie, oglądamy zatem obraz o wymiarach przynajmniej dwukrotnie przekraczających jego wielkość na wydruku — a co za tym idzie, przekłamania wynikające z wyostrzania na ekranie będą znacznie bardziej widoczne niż w rzeczywistości.

Zamiast zmniejszania powiększenia sugeruję jednak szacowanie efektów wyostrzania z nieco większej odległości. Na przykład czasopismo lub książkę czytamy zazwyczaj w odległości 35 – 40 centymetrów od oczu. Jeśli obraz wyświetlany na monitorze jest trzykrotnie większy, spójrzmy na niego z trzykrotnie większej odległości — w tym przypadku z dystansu ponad jednego metra".

Niezależnie od tego, jaki sposób wybierzesz, rozpocznij działania wojenne od ustawień, które są zabójcze dla przeważającej większości zdjęć: wartość parametru *Amount* (*Wartość*) ustal na 500%, parametrowi *Radius* (*Promień*) nadaj wartość 5 pikseli, zaś parametrowi *Threshold* (*Próg*) — 0. Zanim zmniejszysz wybrane ustawienia do akceptowalnych wartości, weź pod uwagę, że jakąś rolę grają tu Twoje uprzedzenia. Każdego roku mój lekarz stwierdza u siebie przynajmniej osiem tragicznych w skutkach chorób, przypisując

im zaobserwowane u siebie symptomy. Ponieważ osobiście nie biorę pod uwagę guza mózgu za każdym razem, gdy po wypiciu butelki rumu boli mnie głowa, w odróżnieniu od niego żyję sobie beztrosko i daleko mi do bycia hipochondrykiem.

Z analogicznym efektem mamy do czynienia w tym przypadku. I Ty, i ja doskonale wiemy, w jaki sposób wyglądają obwódki powstające w wyniku wyostrzania. Nasi klienci z kolei rzadko zdają sobie z tego sprawę. Zdjęcia, które na nas sprawiają wrażenie wyraźnie przeostrzonych, dla nich są po prostu ostre.

Ponadto fotografie zawsze wydają się bardziej rozmyte na wydruku niż na ekranie. Przyjrzyj się raz jeszcze zdjęciu pokazanemu na rysunku 6.6A. Oczywiście zawiera ono mnóstwo szumu, lecz po przeskalowaniu do prawidłowych rozmiarów wcale nie przedstawia się tak źle. Czy można było domyślać się, że w taki sposób będzie wyglądać wydruk tej fotografii, jeśli wcześniej widziało się ją wyłącznie na ekranie, w dużym powiększeniu?

Jeśli ogarnął Cię głód wiedzy, pewnie zaczniesz eksperymentować z wartościami parametru *Threshold* (*Próg*). Przy ekstremalnie agresywnych parametrach wyostrzania łatwo określić skuteczną wartość tego parametru, która pozwala pozbyć się szumu i wszelkiego rodzaju okropności. Im bardziej ziarnisty jest obraz, tym większa powinna być wartość parametru *Threshold* (*Próg*). Na przykład dla fotografii sportowych zazwyczaj powinna ona wynosić 15, zaś zdjęcia studyjne często nie wymagają wartości przekraczającej 1.

W swych niekończących się poszukiwaniach odwiecznych prawd i zasad zwolennicy kalibracji wszelkiego rodzaju urządzeń sugerują, że wartość parametru *Radius* (*Promień*) powinna być dobierana w zależności od rozdzielczości skanowania. Równie dobrze można byłoby stwierdzić, że walizka jest tym cięższa, im jest większa. Wprawdzie można doszukać się w tym ziarna prawdy, lecz przecież wszystko zależy od zawartości walizki: nawet niewielki bagaż wypełniony po brzegi ołowianymi sztabkami będzie o wiele cięższy niż duży kufer, do którego niedbale wrzucono kilka ubrań. Podobnie sprawa wygląda z fotografiami — nawet jeśli nie weźmiemy pod uwagę, że niektóre zdjęcia charakteryzują się wyraźnie większym ziarnem niż inne o tych samych wymiarach, a to oznacza, że jedne nie mogą być wyostrzane równie intensywnie jak drugie.

## Jak wiele to zbyt wiele? Czytelniku, autor puszcza farbę!

Niektórzy ludzie uważają, że nadmierne wyostrzenie obrazu to bardzo ciężkie przestępstwo, plasujące się gdzieś pomiędzy podpaleniem a zabójstwem z premedytacją. Ta fobia szczególnie często występuje wśród zawodowych fotografów.

Co gorsza, jeśli ma się nadmierne zaufanie do własnej intuicji, łatwo zabrnąć w ślepy zaułek. Nie jesteś bowiem obiektywnym obserwatorem, który potrafi spojrzeć na sprawę z boku, oczami laika. Doskonale wiesz, na czym polega wyostrzanie obrazu, i Twoje zmysły są nastawione na wykrywanie wszelkich jego przejawów. Spróbuj jednak postawić się w miejscu osoby, które nie zdaje sobie sprawy z wyświetlanego przed jej oczami cyfrowego oszustwa. Spójrz na przykład na subtelną aureolę otaczającą mewę na rysunku 6.7H — dostrzegasz ją, ponieważ możesz porównać ów rysunek z rysunkiem znajdującym się tuż powyżej — a tam jasna obwódka zwierzęcia jest bardzo wyraźnie widoczna. Czy przypadkowy obserwator zauważyłby przekłamania wynikające z silnego wyostrzania zdjęcia pokazanego na rysunku 6.7C, gdyby nie możliwość porównania go z maskami wyostrzającymi z rysunku 6.6?

O gustach, także tych dotyczących wyostrzania, z zasady się nie dyskutuje, lecz istnieje jeden dość obiektywny i niezawodny test, który warto wypróbować. Za każdym razem, gdy fotograf oskarży Cię o zbytnie wyostrzenie zdjęcia, zapytaj go, czy jego klienci odrzucili z tego względu dowolną wyretuszowaną przez Ciebie fotografię. Założę się, że odpowiedź będzie krótka i treściwa — "Oczywiście, że nie". Co więcej, założę się, że reklamacji byłoby sporo, gdyby fotografie wyglądały na rozmyte.

Klienci narzekają i narzekać będą zawsze. Czasami ze względu na różnice w opiniach na jakiś temat, a czasami ze względu na to, że rzeczywiście nie zrobiliśmy czegoś w należyty sposób. Nawet jeśli w grę nie wchodziłaby żadna z tych okoliczności, to i tak zdarzałoby Ci się słyszeć narzekania — choćby dlatego, że niektórzy zleceniodawcy chcą mieć wrażenie uczestniczenia w procesie tworzenia publikacji. Można zatem powiedzieć, że sporadyczne uwagi i skargi są normalne i nieuniknione, lecz jeśli zawodowy grafik dostrzeże, że za każdym razem dotyczą one jakiegoś konkretnego aspektu obrazu, warto przedsięwziąć pewne kroki zaradcze. Na przykład któregoś dnia w 2005 roku zwróciłem uwagę na pewną interesującą wypowiedź właściciela laboratorium świadczącego rozmaite usługi dla fotografów.

"Ostrość stanowi jeden z czynników decydujących o zwrocie odbitek przez klientów, a ilość zwrotów sprawiła ostatnio, że ze zrozumiałych względów zagadnienie to bardzo mnie zaintrygowało. Zdaję sobie sprawę, że wielu fotografików obawia się nadmiernego wyostrzania swoich fotografii, które może doprowadzić do wystąpienia niepożądanych przekłamań w postaci jaśniejszych i ciemniejszych obwódek wzdłuż krawędzi obiektów, lecz z drugiej strony na blisko milion zrealizowanych w moim laboratorium odbitek nie zanotowałem ani jednego zwrotu wynikającego z tego mankamentu zdjęcia. (Ani jednego! Choć w niektórych przypadkach z powodzeniem można byłoby się go spodziewać, biorąc pod uwagę wysłane do niektórych zleceniodawców zdjęcia portretowe wykonane przy użyciu wbudowanej lampy błyskowej, na których efekty wyostrzenia były bardzo wyraźnie widoczne). Na profesjonalnych portretach rzeczywiście warto łagodnie potraktować skórę, lecz zleceniodawca oczekuje odpowiedniej ostrości oczu i ust… Sprawdziłem, że spośród wszystkich zwróconych zdjęć około 1000 zostało zareklamowanych z powodu niedostatecznej ostrości — klienci twierdzili, że to ze względu na niewystarczającą precyzję naszych urządzeń drukarskich. Tysiąc zwróconych odbitek oznacza kolejne dziewięć tysięcy równie kiepskich, które trafiły do klientów nielubiących reklamować zrealizowanych zleceń".

Przejmowanie się przeostrzeniem zdjęcia w świecie, w którym nikt nie chce mieć do czynienia z rozmytymi fotografiami, przypomina mi zamartwianie się wiernością reprodukcji barw po korekcii w przestrzeni LAB, skoro mało kto lubi zdięcia o mdłej, smutnej kolorystyce. Jeśli nikt nigdy nie zwrócił Ci uwagi, że po korekcji zdjęcia jego kolorystyka jest zbyt krzykliwa i wygląda nierealnie, to znaczy, że kolory były akceptowalnie jaskrawe, a co więcej, pewnie mogłyby być jeszcze bardziej nasycone i nic by się nie stało. Jeśli nikt nie narzeka, że Twoje zdjęcia są nadmiernie wyostrzone, zapewne możesz pozwolić sobie na zastosowanie jeszcze bardziej agresywnych wartości w oknie dialogowym filtra USM.

Dla niektórych recenzentów książki powyższe uwagi okazały się dość kontrowersyjne. André Dumas, fotografik, określił je jako "nadmierne uproszczenie zagadnienia, które w rzeczywistości jest bardzo złożone".

"Jeśli rzeczywiście chcielibyśmy rozważyć odsetek zdjęć zwróconych z powodu nadmiernego wyostrzenia, powinniśmy najpierw zastanowić się, jak wielu klientów reklamuje zdjęcia po prostu dlatego, że nie przypadły im one do gustu. Zakładam, że są tacy klienci, prawda? Odpowiedź brzmi: »Oczywiście, że są!«. Czy mogło zdarzyć się tak, że zdjęcie zostało zbyt silnie wyostrzone, a klient — nie umiejąc w profesjonalny sposób opisać przyczyn, dla których mu się ono nie podoba — stwierdził: »Trudno mi powiedzieć dlaczego, lecz z tym zdjęciem jest coś nie tak«? I ponownie odpowiedź brzmi: »Tak!«.

Obawa przed nadmiernym wyostrzeniem zdjęcia to nie fobia; to słuszny niepokój dręczący wielu dobrych fotografów. Ja sam kieruję się zasadą, która mówi, że w razie wątpliwości lepiej wyostrzyć zdjęcie nieco słabiej, niż ryzykować przeostrzenie — w tym pierwszym przypadku nigdy nie będziesz miał powodu do wstydu, w tym drugim wystawiasz się na pośmiewisko".

Inny recenzent, André Lopes, który nie jest fotografem, lecz konsultantem w firmie zajmującej się grafiką komputerową, dodaje: "Jest jeszcze jedna rzecz, na którą warto tutaj zwrócić uwagę. Chodzi mi szczególnie o grafików z niewielkim doświadczeniem w zakresie obsługi filtrów USM: zdjęcia, które nie zostały dostatecznie wyostrzone, wyglądają tak, jak gdyby ich nieostrość wynikała z winy fotografa i to właśnie na jego głowę sypią się wówczas gromy rozeźlonego zleceniodawcy. Zdjęcie, które zostało przeostrzone, już bez wątpienia zawiera błąd korygującego je grafika i w takiej sytuacji klienci z pewnością zrzucą całą winę na Ciebie".

Powyższe zarzuty mogę skwitować krótko trele morele. Będąc zawodowymi grafikami, jesteśmy oczywiście bardzo wrażliwi na pewne błędy, lecz spróbuj spojrzeć na to z drugiej strony: jak myślisz, ilu zawodowców dorobiło się fortun, zakładając, że ich klienci są równie wyrobieni artystycznie, jak oni sami? Jeśli zleceniodawcy są gremialnie niezadowoleni i jednomyślnie wskazują na jakąś przyczynę tego stanu rzeczy, to znaczy, że należy podjąć jakieś działania, by temu zaradzić. Klient nasz pan!

Dodam przy tym, że uwaga dla początkujących grafików jest w pewnym sensie trafiona. Dopiero doświadczeni graficy, którzy pracują w branży choćby tak długo, jak ja, nabierają tak dużej wprawy w zrzucaniu odpowiedzialności (także za własne błędy) na fotografów, że ostrość czy też nieostrość zdjęcia nie odgrywa już przy tym żadnej roli.

Wyobraź sobie, że zdjęcie z rysunku 6.2 przedstawia tę samą kobietę, lecz nie w typowym ujęciu portretowym, a od pasa w górę. Nie trzeba być Einsteinem, by przewidzieć, że tego typu fotografia wymagałaby odmiennego podejścia do wyostrzania, ponieważ proporcje poszczególnych detali na obydwu zdjęciach byłyby zupełnie inne, choćby nawet obie fotografie zostały wykonane w tej samej rozdzielczości.

Zanim jeszcze wytoczysz ciężkie działa i wyostrzysz fotografię przy bardzo dużej wartości parametru *Radius* (*Promień*), należy upewnić się, że zdjęcie nie zawiera subtelnych elementów obrazu, dla których duży promień wyostrzający jest wrogiem numer jeden.

Zaznaczę przy tym, że "drobne" i "subtelne" elementy kompozycji dzieli drobna (subtelna?) różnica. Na przykład rzęsa to detal drobny, lecz nie subtelny. Zróżnicowanie liści na zdjęciu

z rysunku 6.3 tworzy gęstwinę subtelnych, lecz niezbyt drobnych szczegółów.

To właśnie tematyka zdjęcia, a nie jego rozdzielczość odgrywa główną rolę w doborze właściwego promienia wyostrzania. A zatem drobne czy subtelne?

Włosy czy brwi, butelka wina, bąbelki w szklance z wodą mineralną — takie obiekty wymagają dużego promienia wyostrzającego. Kora drzewa, skórka owoców cytrusowych, pole trawy, tkanina, naturalna struktura drewnianych przedmiotów wszystkie wymienione obiekty cechują się z kolei subtelnymi detalami, które zostałyby zatarte w wyniku działania filtra wyostrzającego o dużym promieniu.

Jeśli na zdjęciu występują obiekty należące do obydwu wymienionych kategorii, trzeba niestety eksperymentalnie ustalić "najmniejszy wspólny mianownik", który będzie dla nich odpowiedni, i stosownie do niego zmniejszyć promień wyostrzania. Można też pokusić się o poszukanie takiego kanału obrazu, który nie przedstawiałby subtelnych szczegółów zdjęcia w ogóle. Znakomitym przykładem takiego kanału na fotografiach portretowych jest kanał koloru czarnego.

Na przykład na zdjęciu z rysunku 6.2 mogłem pozwolić sobie na wyostrzenie kanału koloru czarnego przy promieniu wynoszącym 4 piksele, gdyż w kanale tym widoczne są właściwie jedynie oczy i włosy modelki. A wartość parametru *Amount* (*Wartość*)? Oczywiście 500%, jakżeby inaczej. Pomimo że podobne parametry na rysunku 6.2B zaowocowały fatalnym wręcz przeostrzeniem zdjęcia, jedyną ich pozostałością (w dodatku bardzo cenną) jest zaakcentowanie oczu dziewczyny na rysunku 6.2C. Jeśli kopniesz piłkę na tyle precyzyjnie, by trafiła ona we właściwe miejsce, siła kopnięcia odgrywa mniejszą rolę.

Wszystkim tym, którzy twierdzą, że tak olbrzymia wartość parametru *Amount* (*Wartość*) jest o wiele za duża, odpowiem porzekadłem znanym już w starożytnym Rzymie: *de gustibus non est disputandum*. Innymi słowy —zmień wartość tego parametru na taką, jaka tylko Ci się podoba, i kliknij przycisk *OK*.

### Wyostrzony, a nie rozmyty

Powróćmy do rozważań dotyczących metody "produwania". Kiedy warto stosować ją zamiast — lub oprócz zwykłego wyostrzania? Odpowiedź jest stosunkowo prosta. Jeśli na zdjęciu widać bardzo wiele wyraźnie zdefiniowanych, ostrych konturów i krawędzi, lepiej zastosować tradycyjne wyostrzanie. W przeciwnym razie mój wybór pada na produwanie.

Weźmy dla przykładu dwie fotografie znad morza, przedstawione na rysunku 6.8. Oryginalne zdjęcia poka-

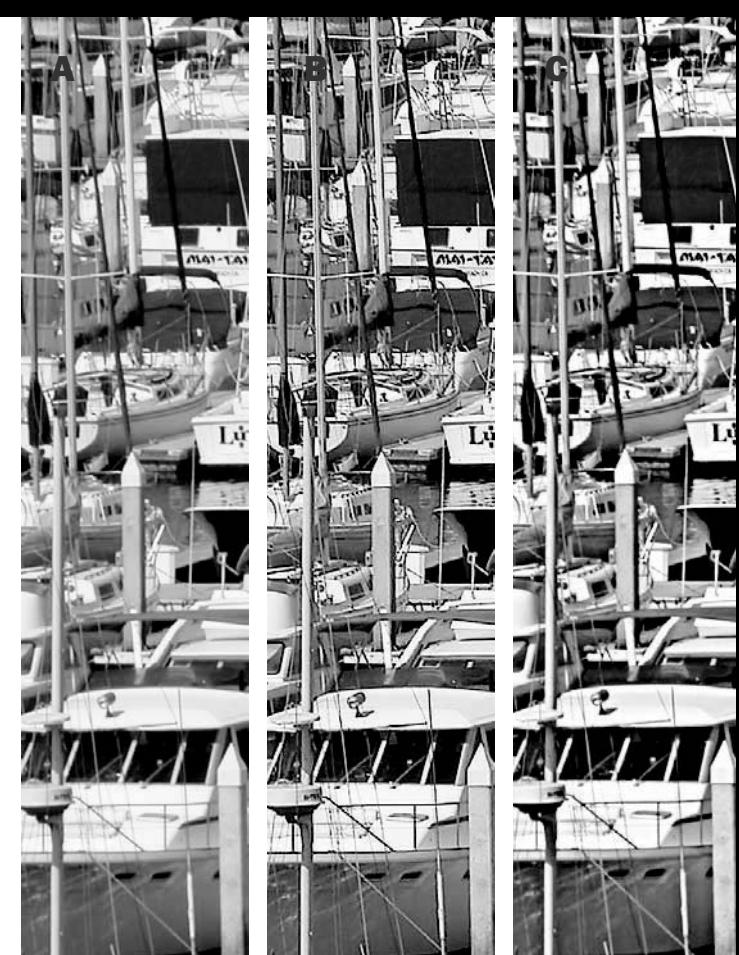

Rysunek 6.8. *Środkowy górny rysunek obrazuje efekt konwencjonalnego wyostrzania, które znakomicie radzi sobie na zdjęciach przedstawiających scenerię i obiekty o naturalnych, wyrazistych krawędziach. Zupełnie inaczej sytuacja przedstawia się na zdjęciach przedstawiających łagodne, subtelne krajobrazy. W takim przypadku konwencjonalne wyostrzanie może zwiększyć ziarnistość obrazu i niepotrzebnie zaakcentować kontury wymagające łagodniejszego potraktowania. Warto wówczas skorzystać z możliwości, jakie oferuje produwanie. Oryginalne zdjęcia w obydwu przypadkach pokazane są na rysunkach po lewej stronie*

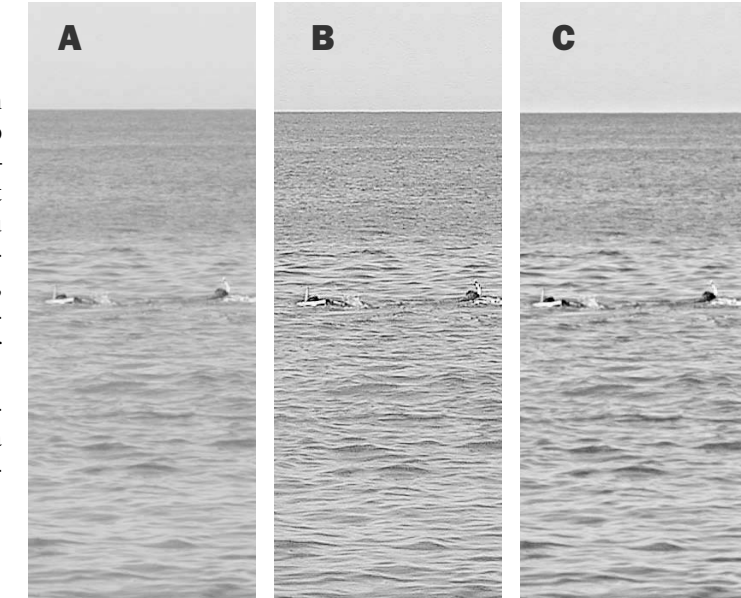

zane są po lewej stronie, ich wyostrzone w tradycyjny sposób warianty znajdują się pośrodku, zaś wersje wyostrzone metodą produwania to rysunki po prawej stronie.

Podsumujmy raz jeszcze: tradycyjne wyostrzanie opiera się na promieniu wynoszącym od 0,8 do 2,5 piksela. Parametr *Amount* (*Wartość*) ulega zmianie w zależności od charakteru zdjęcia, lecz wartości sięgające przerażającego wydawałoby się pułapu 500% nie są wcale tak abstrakcyjne, jak się o nich sądzi.

Metoda alternatywna, czyli produwanie, opiera się na znacznie większym promieniu powiedzmy, od 10 do 25 pikseli. Taki promień w pewnym sensie powoduje też rozmycie detali obrazu, więc działanie produwania należy odpowiednio wytłumić, zmniejszając wartość parametru *Amount* (*Wartość*) do najwyżej 50%, a jedynie w ekstremalnych przypadkach do 100%. Efekt produwania łatwiej opisać jako "kształtowanie", a nie "wyostrzanie" — w zależności od tematyki zdjęcia może on okazać się bardzo interesujący. Na pewno nie można tego powiedzieć o rysunku 6.8C, gdzie produwanie spowodowało wręcz rozmycie drobnych, ważnych detali obrazu. Zdjęcie żaglówek wygląda tak, jak gdyby zalała je fala mniejszych i większych świateł. Chyba jedynym poprawionym elementem tego wariantu zdjęcia są maszty łodzi, lecz jako całość prezentuje się ono gorzej niż oryginał.

### Upewnij się w kwestii pierwszeństwa

Przeprowadzenie wyostrzania filtrami USM na zdjęciu, które ktoś wyostrzył już wcześniej, może sprawić niemiłe niespodzianki. Przekłamania wynikające z pierwszego wyostrzania mogą być na tyle wyraźne, że nie da się ich pominąć podczas kolejnego wyostrzania — nawet przy użyciu dużych wartości parametru *Threshold* (*Próg*).

Tym tajemniczym "kimś" w dzisiejszych czasach jest najczęściej aparat cyfrowy lub algorytm przetwarzania obrazu. Jeśli posługujesz się oprogramowaniem dołączonym do aparatu przez producenta urządzenia lub korzystasz z modułu *Camera Raw*, zdjęcie może zostać poddane pewnemu wyostrzeniu nawet bez Twojej wiedzy. Sprawdź, czy rzeczywiście tak się dzieje — i wyłącz podstępną opcję!

Z konwencjonalnym wyostrzaniem nie było tego problemu. Algorytmom filtra USM udało się znaleźć sto miliardów różnych krawędzi, które stanowią gęstwinę przecinających się linii, kantów i kresek decydujących o charakterze tej fotografii. Krawędzie te zostały elegancko zaakcentowane, a całe zdjęcie nabrało pożądanej ostrości.

Zdjęcie z rysunku 6.8D to już zupełnie inna sprawa. Nie ma tutaj odblasków, które mogą ulec prześwietleniu, nie ma głębokich cieni, które zapadłyby się w nieprzeniknioną czerń, nie ma obiektów wymagających zaakcentowania wyrazistych, ostrych jak żyletka krawędzi. Nie ma zatem niczego, co sprawiło, że produwanie poprzedniego zdjęcia dało w efekcie galimatias widoczny na rysunku 6.8C. Na rysunku 6.8E przedstawiającym efekt tradycyjnego wyostrzania oryginalnego zdjęcia wyraźnie widać, że woda stała się ziarnista, a fale konturowe i odrobinę nienaturalne. Na tle tego wariantu znacznie bardziej podoba mi się wersja oznaczona literą "F", która przedstawia efekt produwania: cienie fal są głębsze, odblaski światła od wody jaśniejsze, morze wygląda miękko i naturalnie, a wszystko to nie spowodowało utraty detali obrazu.

Jeśli wypróbowalibyśmy tę samą metodę na przykładzie zdjęcia palmowych liści z rysunku 6.1, zwycięzcą ponownie okazałaby się tradycyjna metoda wyostrzania, choć porażka produwania nie byłaby aż tak dotkliwa, jak na rysunku 6.8C: liście stałyby się jaśniejsze, a głębokie cienie w tle fotografii nabrałyby lepszej plastyczności, lecz niestety sama struktura liści nie zyskałaby wiele na takim wyostrzaniu.

Zazwyczaj tak to właśnie wygląda: zdjęcia, w których lepiej sprawdzają się metody polegające na zaakcentowaniu kształtów, a nie krawędzi obiektów, trafiają się raczej rzadko, lecz niewątpliwie się zdarzają. Spośród kilkunastu zdjęć towarzyszących ćwiczeniom w poprzednich dwóch rozdziałach książki tylko jedno nadaje się do wyos-

Rysunek 6.9 *(na sąsiedniej stronie). Różne warianty wyostrzania oryginalnej fotografii przedstawionej na samej górze. Drugi od góry rysunek pokazuje efekt tradycyjnego wyostrzania przy promieniu o wartości 1 piksela. Trzeci z kolei to alternatywna wersja uzyskana przy użyciu promienia wynoszącego 20 pikseli i bardzo niskiej wartości parametru Amount (Wartość), równej 50%. Na samym dole wariant łączący zalety obydwu rozwiązań*

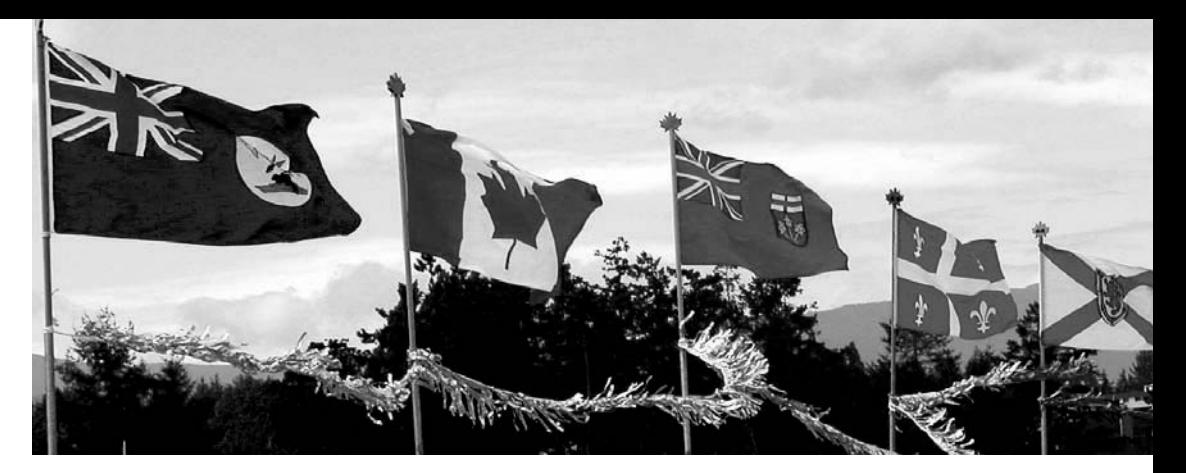

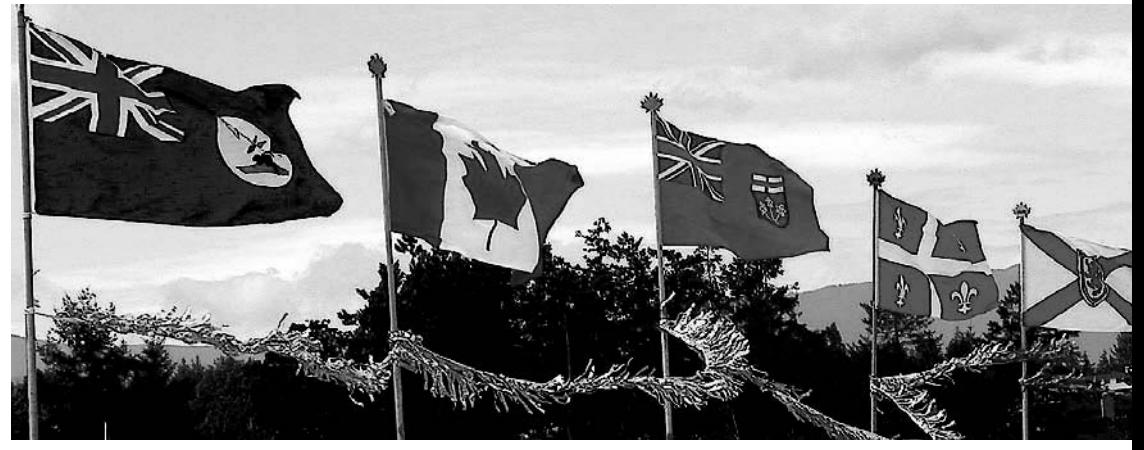

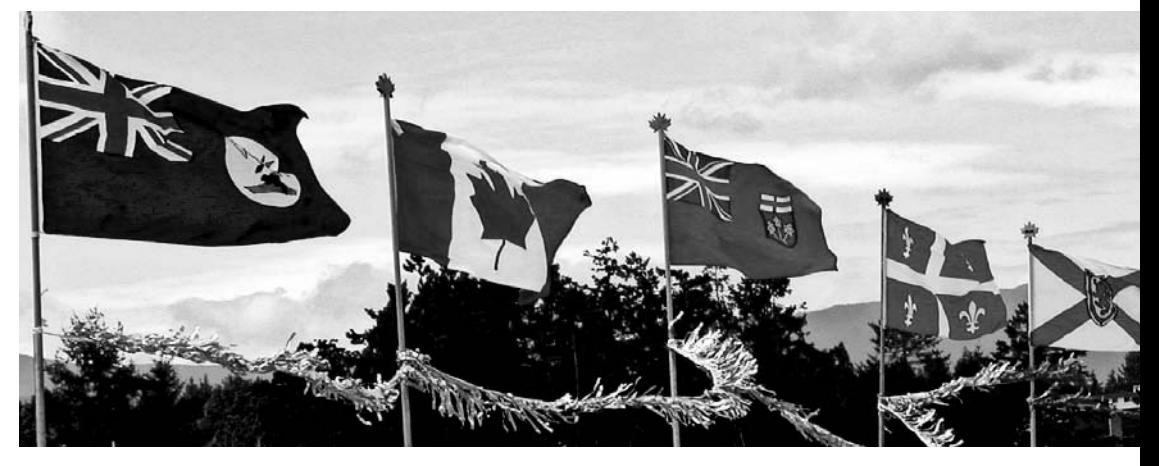

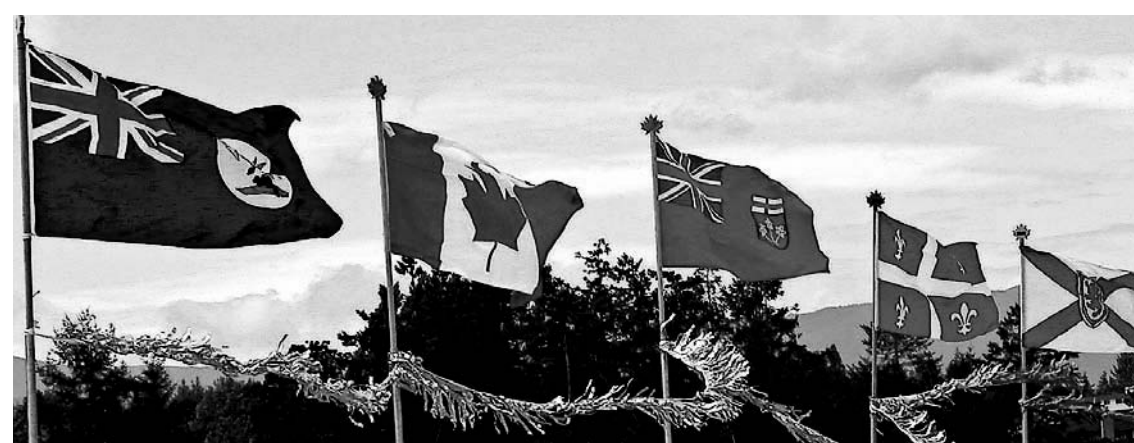

trzenia w ten sposób — mam tu na myśli fotografię zachodu słońca w Parku Narodowym Yellowstone (rysunek 4.11A).

Maniacy wyostrzania poszukują jednak rozwiązań, które stanowią połączenie zalet obydwu wymienionych metod. Jak myślisz, który sposób wyostrzania lepiej sprawdzi się w przypadku flag pokazanych na rysunku 6.9A?

By udzielić odpowiedzi na to pytanie, należy przeanalizować kompozycję zdjęcia pod kątem wyraźnych konturów i krawędzi sugerujących zastosowanie metody konwencjonalnej lub dużych, w miarę jednolitych plam barwnych, które z kolei warto potraktować produwaniem. Akurat to zdjęcie zawiera trochę i tego, i tego: graniczące z niebem krawędzie chmur są łagodne i miękkie. W tym przypadku zatem tradycyjne metody nie będą miały wiele do zaoferowania. Produwanie zapewne spowoduje nieznaczne przyciemnienie nieba, co powinno wyjść zdjęciu na korzyść. Z kolei na przykład flaga Kanady (i większość pozostałych) charakteryzuje się wyrazistymi konturami; krawędzie na styku bieli i czerwieni powinny być ostre jak żyletka. To z kolei sugeruje jednak zastosowanie konwencjonalnych ustawień filtra USM. Nie bez znaczenia pozostają również łagodne fale i zmarszczki na powierzchni trzepoczących na wietrze flag, które będą wyglądać bardziej naturalnie po zastosowaniu produwania. A zatem pat?

Rysunek 6.9B przedstawia efekt tradycyjnego wyostrzania filtrem USM. Wykonano je w przestrzeni RGB przy ustawieniach 450%, 1 piksel i 12. Konkurencyjny rezultat produwania ilustruje rysunek 6.9C. W tym przypadku użyłem ustawień 50%, 20 pikseli i 12. Obydwa rozwiązania wyraźnie poprawiły klarowność i atrakcyjność zdjęcia, choć na zupełnie inne sposoby. Wskazanie jednego z tych wariantów przypomina wybór pomiędzy dobrą kolorystyką i dobrym kontrastem albo pomiędzy pysznym spaghetti i sosem. Najlepsi spece od wyostrzania idą na całość. Chcą obydwu tych rzeczy jednocześnie.

Jeśli chcesz połączyć obydwie metody wyostrzania, najpierw należy zastosować zabieg konwencjonalny, gdyż przeprowadzone na początku produwanie może spowodować zaakcentowanie szumu zdjęcia. Ów szum zostałby później zaznaczony jeszcze silniej podczas zwykłego wyostrzania obrazu. Ponadto podczas wyostrzania na dwie raty trzeba w każdym przypadku użyć nieco łagodniejszych ustawień, gdyż nakładające się na siebie procesy do pewnego stopnia nawzajem wzmacniają uzyskany efekt. Rezultat powinien przypominać zdjęcie pokazane na rysunku 6.9D, a więc łączyć wyraziste kontury flag znane z wersji oznaczonej literą "B" z bardziej przekonującym, plastycznym niebem z wariantu " $C$ ".

Eksperymenty z wyostrzaniem można komplikować w nieskończoność. Jeśli dysponujesz dużą ilością wolnego czasu, możesz przetestować działanie "wyostrzania kaskadowego", polegającego na nałożeniu na siebie kilku kolejnych procesów o różnych ustawieniach. Zacznij od wyostrzania o gigantycznym promieniu (wynoszącym na przykład 100 pikseli) w połączeniu z relatywnie niewielką intensywnością — niech parametr *Amount* (*Wartość*) wynosi, powiedzmy, 20%. Następnie przeprowadź typowe produwanie, a na koniec zwykłe, tradycyjne wyostrzanie obrazu. Niekiedy takie rozwiązanie nieźle sprawdza się w praktyce, lecz w tego typu przypadkach zazwyczaj jeszcze lepiej jest wykorzystać możliwości drzemiące w różnych trybach mieszania.

### To tyle, jeśli chodzi o trzecie prawo dynamiki

Wstęp do omówienia trybów mieszania zastał nas w idealnym wręcz momencie. Słowa kończące omówienie zdjęcia mewy z rysunku 6.7 stanowiły w istocie koniec pierwszej części tej książki. Przed Tobą kolejne, fascynujące przygody, lecz pamiętaj, że najważniejsze jest to, co było do tej pory; to jest Twój niezbędnik i pakiet przetrwania.

Spróbujmy wyprzedzić rozwój sytuacji i zastanówmy się, w jaki sposób skorygować zdjęcie pokazane na rysunku 21.1A. Wiem, że trudno jest znaleźć rozdział dwudziesty pierwszy w książce, która liczy sobie rozdziałów dwadzieścia, lecz tak czy owak zapraszam do dyskusji. Jak uważasz, w jaki sposób należałoby skorygować zdjęcie, które widzisz po raz pierwszy w życiu, w dodatku przedstawiające obiekt sfotografowany bez Twojego udziału?

Postaram się udzielić odpowiedzi na to pytanie.

Przede wszystkim należy nadać temu zdjęciu wygląd możliwie zbliżony do tego, co człowiek zobaczyłby gołym okiem. Trzeba poszukać najjaśniejszych i najciemniejszych, lecz wciąż zna-

czących miejsc fotografii, a potem nadać im skrajne wartości możliwe do obsłużenia przez proces wyjściowy, w ramach którego wykorzystana zostanie fotografia. Najważniejsze obiekty na zdjęciu należy skorygować przy użyciu krzywej, modelując ją w taki sposób, by zajęty przez te obiekty fragment zakresu tonalnego wypadał w jej najbardziej nachylonym miejscu. Proces ten należy wykonać w przestrzeni RGB, CMYK lub LAB, w zależności od charakteru i stylistyki fotografii; a na koniec trzeba podjąć właściwą decyzję dotyczącą sposobu wyostrzenia obrazu.

Wszystkie wymienione zasady będą słuszne dla zdjęcia z rysunku 21.1A, a także dla dowolnej innej edytowanej przez Ciebie fotografii. Jeśli nie będziesz ich przestrzegać, trudno Ci będzie uzyskać profesjonalne rezultaty. Znacznie skuteczniejsi okażą się inni, trzymający się ich co do joty.

Odtąd będę jednak omawiał metody i rozwiązania, które nie w każdym przypadku i nie za każdym razem okażą się skuteczne. Wiele spośród nich polega na zastosowaniu określonych trybów mieszania — zagadnienia dotyczące tych trybów będą nieustannie przewijały się w ćwiczeniach do kolejnych kilku rozdziałów. Tymczasem spróbujmy wykonać pierwszy, ostrożny krok w tym kierunku.

Każda akcja, dowodził Newton, wywołuje reakcję równą jej co do wartości, lecz przeciwnie skierowaną. Choć zasada ta świetnie sprawdza się w fizyce, nie należy stosować jej podczas wyostrzania.

Filtr USM porównuje oryginalną fotografię z jej celowo rozmytą kopią. Wszystkie te miejsca, w których oryginalne zdjęcie jest ciemniejsze (rysunek 6.6A), są dodatkowo przyciemniane, zaś wszystkie te, w których oryginał jest jaśniejszy (rysunek 6.6C), są dodatkowo rozjaśniane. Pod tym względem zasada akcji i reakcji w wyostrzaniu nadaje się jedynie do kosza.

Jak widać na rysunku 6.9B, konwencjonalna metoda wyostrzania obrazu spowodowała umieszczenie ciemnej otoczki na czerwonych fragmentach kanadyjskiej flagi, zaś jasnej na sąsiadującym z flagą fragmencie nieba. Obydwa te zjawiska są równie niepokojące. Czarne obwódki wewnątrz czerwonej flagi wyglądają źle, podobnie jak białe aureole rozjaśniające błękit nieba.

Po lewej stronie kanadyjskiej flagi zawieszono flagę prowincji Ontario — i w tym przypadku sytuacja wygląda zupełnie inaczej. Ciemnoniebieska flaga znacznie lepiej znosi pojawienie się dodatkowych ciemnych otoczek niż jasnoniebieskie niebo, które musi przełknąć wcinające się weń białe kreski.

Okazuje się, że takich przypadków jest bez liku i niemal zawsze ciemniejsze obwódki są łatwiej akceptowalne niż jaśniejsze. Do opisanej sytuacji dochodzi zwykle wtedy, gdy stosunkowo ciemny obiekt styka się z obiektem o umiarkowanej jasności. Zagadnienie to jest na tyle istotne, że już w 1986 roku każdy przemysłowy skaner bębnowy mógł wykorzystać zawrotne (jak na owe czasy) 16 K pamięci RAM na obliczenia poświęcone analizie tych dwóch rodzajów otoczek wyostrzających, uwalniając operatora od karkołomnych sztuczek, których musimy dokonywać przy użyciu Photoshopa ponad dwadzieścia lat później.

Za przykład niech posłuży zdjęcie kaktusa pokazane na rysunku 6.10A. Łatwo zgadnąć, że w tym przypadku można zapomnieć o produwaniu. Zdjęcie aż kipi od wyraźnie zdefiniowanych krawędzi i detali; w szczególności mam tu na myśli bardzo ostre końcówki kolców rośliny. Jak ostre, wiedzą tylko ci, którzy wpadli na takie kaktusy, próbując uniknąć spotkania z grzechotnikiem.

Ciemne obwódki wzdłuż kolców nie powinny wyglądać źle — będą one akcentowały ich odrębność na tle drugiego planu fotografii. Jasne otoczki w ich wnętrzu to już zupełnie inna sprawa; będą one bowiem rozjaśniały ich charakterystyczną, głęboką czerwień.

W tej sytuacji proponuję wariant pokazany na rysunku 6.10B. Jego uzyskanie wymagało przeprowadzenia kilku oddzielnych zabiegów. Rysunki 6.10C, 6.10D oraz 6.10E stanowią przykłady rozwiązań, których należy unikać.

Jeśli tylko pozwala na to przestrzeń dyskowa i ilość pamięci RAM, warto subiektywne zabiegi, takie jak wyostrzanie przy użyciu filtrów USM, przeprowadzać na oddzielnej warstwie obrazu. Zawsze można przecież wówczas zmienić zdanie i zmniejszyć intensywność wyostrzenia poprzez redukcję stopnia krycia warstwy. W praktyce bardzo często celowo zawyżam wartości parametrów wyostrzania, wychodząc z założenia, że uzyskany efekt zawsze będę mógł później złagodzić, lecz jego wzmocnienie nie poszłoby mi tak łatwo. Na pewno nie należy w takiej sytuacji przeprowadzać drugiej tury konwencjonalnego wyostrzania, gdyż wzmocnienie przekłamań utworzonych poprzednim razem mogłoby okazać się zabójcze dla jakości obrazu.

W procedurze, którą za chwilę opiszę, dodatkowa warstwa nie jest tworzona jedynie dla wygody, lecz stanowi obowiązkowy element procesu wyostrzania.

1 Wydaj polecenie *Layer/Duplicate Layer* (*Warstwa/Powiel warstwę*).

1 Solidnie wyostrz skopiowaną warstwę przy użyciu konwencjonalnych ustawień filtra USM. Nie ma sensu zawracać sobie w tym przypadku

### Gdy napotkasz trudności — za dużo, zbyt wcześnie

• Kiedy należy wyostrzać? Ogólnie rzecz biorąc, wyostrzanie powinno się pozostawić na sam koniec procesu edycji obrazu, lecz nie jest to jakaś żelazna zasada. Powodem, dla którego warto unikać wyostrzania na samym początku, jest wpływ późniejszych zabiegów korekcyjnych: na przykład agresywna krzywa korekcyjna może spowodować niepożądane zaakcentowanie otoczek wygenerowanych podczas wyostrzania. Niemniej jednak jeśli uważasz że zdjęcie nie będzie wymagało poważnych zabiegów korekcyjnych, wyostrzenie na samym początku nie powinno mu bardzo zaszkodzić.

• Czy wyostrzanie może zmienić wartości punktu czerni i bieli? Otoczki wyostrzające rzeczywiście mogą być jaśniejsze niż miejsca uznane za światła i (lub) ciemniejsze niż fragmenty, które potraktowane zostały jako cienie. Światła i cienie zdjęcia nie zawsze są jednak dosłownie najjaśniejszymi i najciemniejszymi fragmentami obrazu; powinny one bowiem być dobrane w taki sposób, by jednocześnie stanowić ważne elementy całej kompozycji. Otoczek powstających w wyniku wyostrzania nie można traktować jak istotnych elementów fotografii.

• Sztuczki z trybem Luminosity (Jasność). Wyprzedzając omówiony dotychczas materiał o kilka rozdziałów, wspomnę o pewnej technice wyostrzania, którą podzielili się ze mną niektórzy Czytelnicy. Polega ona na wyostrzeniu pojedynczego kanału obrazu i następnie skorygowaniu tej operacji przy użyciu polecenia *Edit/Fade* (*Edycja/Zanik*) w trybie *Luminosity* (*Jasność*). Takie rozwiązanie miało chronić przed ewentualnymi przekłamaniami kolorystyki obrazu. Pomysł jest wprawdzie ciekawy, lecz nieskuteczny. Znacznie lepiej sprawdza się wyostrzanie pojedynczego (lub kilku) kanałów obrazu na oddzielnej warstwie dokumentu, wyświetlanej właśnie w tym trybie.

głowy produwaniem, gdyż jasne aureole powstające w wyniku działania tej metody zazwyczaj wyglądają akceptowalnie, podczas gdy największe obiekcje budzą wąskie, jasne otoczki generowane przy tradycyjnych ustawieniach filtrów wyostrzających.

W przypadku tego zdjęcia zdecydowałem się na dość agresywne wartości: 450%, 1,2 piksela i 2. Otrzymałem w ten sposób zdjęcie pokazane na rysunku 6.10C, z wyraźnymi ciemnymi otoczkami wzdłuż kolców kaktusa i silnym rozjaśnieniem ich wnętrza — co było zresztą do przewidzenia.

> Lista zmiany trybu mieszania w palecie *Layers* (*Warstwy*) znajduje się po lewej stronie parametru *Opacity* (*Krycie*). Standardowym trybem mieszania jest *Normal* (*Zwykły*), co oznacza, że górna warstwa dokumentu całkowicie przesłania dolną. Mam dla Ciebie dwie wiadomości, dobrą i złą. Zła jest taka, że trybów mieszania w Photoshopie CS2 jest aż 22, zaś dobra polega na tym, że do co najmniej tuzina z nich będę odwoływał się w tej książce równie często, co do wiekopomnego dzieła *Principia Mathematica*, czyli jak łatwo zgadnąć — nie nagminnie.

> Dwa spośród najbardziej użytecznych trybów mieszania to mroczny *Darken* (*Ciemniej*) i jego świetlisty krewny *Lighten* (*Jaśniej*). Szczerze mówiąc, nazwa pierwszego trybu jest troszkę nietrafiona; jego właściwości lepiej odzwierciedla określenie nie rozjaśniaj. Działanie tego trybu przypomina tryb *Normal* (*Zwykły*), z tą różnicą, że żaden piksel wyświetlonej w tym trybie warstwy nie może stać się jaśniejszy niż na warstwie leżącej poniżej. Do rzeczy:

> • Zmień tryb mieszania górnej warstwy na Darken (*Ciemniej*). Jedyna różnica pomiędzy obydwiema warstwami polega na pojawieniu się wyostrzających otoczek. Ciemne obwódki są ciemniejsze niż dolna warstwa obrazu, więc zostaną wyświetlone bez zmian, lecz jasne obwódki znikną, gdyż są jaśniejsze od odpowiadających im fragmentów zdjęcia na warstwie pod spodem.

> Otrzymasz w ten sposób zdjęcie pokazane na rysunku 6.10E. Jasne otoczki znik

nęły bez śladu, więc cała kompozycja stała się nienaturalnie ciemna.

1 Utwórz kopię górnej warstwy obrazu; tej, która wyświetlana jest w trybie *Darken* (*Ciemniej*). Dokument będzie składał się teraz z trzech warstw; dwie górne będą identycznie wyostrzone i wyświetlone we wspomnianym trybie mieszania. Wygląd zdjęcia nie ulegnie zmianie.

1 Zmień tryb mieszania górnej warstwy obrazu z Darken (*Ciemniej*) na Lighten (*Jaśniej*) — choć akurat w tym przypadku analogiczny efekt dałaby zmiana na Normal (*Zwykły*). Wykonanie takiej operacji nie spowoduje rozjaśnienia ciemniejszych otoczek wyostrzających, które są takie same na obydwu wyostrzonych zdjęciach, lecz przywróci pierwotny wygląd jaśniejszych otoczek, które zostały uprzednio ukryte poprzez zmianę trybu mieszania środkowej warstwy na Darken (*Ciemniej*). Zdjęcie powinno teraz wyglądać dokładnie tak, jak na rysunku 6.10C.

Zmień stopień krycia górnej warstwy wyświetlanej w trybie *Lighten* (*Jaśniej*) — na 50%.

Jaśniejsze i ciemniejsze otoczki otrzymane podczas wyostrzania zostały w ten sposób umieszczone na dwóch oddzielnych warstwach, których parametry można zmieniać niezależnie od siebie. Rysunek 6.10B przedstawia efekt wyostrzenia otrzymany w wyniku wykonania opisanych czynności. Wydaje mi się, że mogłem dopasować obydwie wyostrzone warstwy jeszcze lepiej, korygując ich stopień krycia, lecz pozostawiłem je na takim etapie, na jakim zamknąłem opis retuszu. Jeszcze inne możliwości daje zastosowanie nie tylko różnych stopni krycia, lecz również odmiennych parametrów wyostrzania na warstwach odpowiedzialnych za intensywność jaśniejszych i ciemniejszych otoczek. Jeśli na jakimś zdjęciu okaże się, że jasne obwódki wyostrzające mogłyby być mniej widoczne od ciemnych, spróbuj uzyskać je poprzez zmniejszenie wartości parametrów *Amount* (*Wartość*) oraz *Radius* (*Promień*).

Rysunek 6.10D stanowi kolejny dowód na to, że znajomość struktury kanałów jest bardzo przydatna. Zdjęcie to zostało przygotowane dokładnie tak, jak to opisałem przed chwilą, lecz całą pracę wykonałem w przestrzeni RGB, podczas gdy wariant pokazany na rysunku 6.10B został skonwertowany na CMYK przed wyostrzeniem. Wariant RGB nie jest zły, lecz wersja otrzymana w przestrzeni CMYK jest moim zdaniem bardziej plastyczna. Jeśli nie zastosowałbym żadnych sztuczek z warstwami, efekty otrzymane zarówno w RGB, jak i CMYK byłyby praktycznie takie same.

## Drukarki atramentowe i inne urządzenia drukujące

Jakość każdego zdjęcia, może za wyjątkiem najbardziej zaszumionych, ulega poprawie w wyniku rozsądnie przeprowadzonego wyostrzania. Pewną wskazówką dotyczącą intensywności tego procesu jest jednak sposób, w jaki edytowane zdjęcie zostanie docelowo wykorzystane. W tym rozdziale przyjąłem założenie, że wyostrzane fotografie przeznaczone są do druku offsetowego. Oto trzy inne popularne zastosowania wymienione w kolejności od najgorszej do najlepszej jakości wydruku:

- **Druk gazetowy** cechuje się tak niskim kontrastem, że zdjęcia przygotowywane do wydruku w tej jakości powinny być wyostrzone znacznie silniej niż inne; mam tu na myśli szczególnie wartość parametru *Amount* (*Wartość*). Ze względu na brak możliwości odwzorowania najjaśniejszych i najciemniejszych elementów obrazu jasne i ciemne otoczki wyostrzające są w druku gazetowym niemal niewidoczne.
- •Wyostrzanie materiałów przeznaczonych do druku na drukarkach wielkoformatowych zależy od docelowego zastosowania otrzymanych w ten sposób wydruków. Jeśli będą one oglądane z dość dużej odległości, możesz pozwolić sobie na zastosowanie bardziej agresywnych parametrów wyostrzania. Jeżeli będą one raczej oglądane z bliska (na przykład w postaci plakatów umieszczanych na przystankach komunikacji miejskiej), lepiej będzie wyostrzyć je przy umiarkowanej wartości parametru Radius (Promień).
- •Wydruki z drukarek atramentowych i innych oferujących fotograficzną jakość druku są nieco bardziej rozmyte niż druk offsetowy, więc z zasady mogą zostać wyostrzone nieco intensywniej. Trzeba jednak pamiętać, że urządzenia te umożliwiają uzyskanie jaśniejszych odcieni świateł i głębszych cieni, a taka kombinacja sugeruje zastosowanie nieco większego promienia i niższej wartości parametru *Amount* (*Wartość*) niż w przypadku materiałów optymalizowanych pod kątem druku offsetowego.

Oczywiście jeśli przewidujesz, że ktokolwiek będzie przeprowadzał dalszą korekcję wyostrzonych przez Ciebie zdjęć, nie warto wyostrzać ich w ogóle.

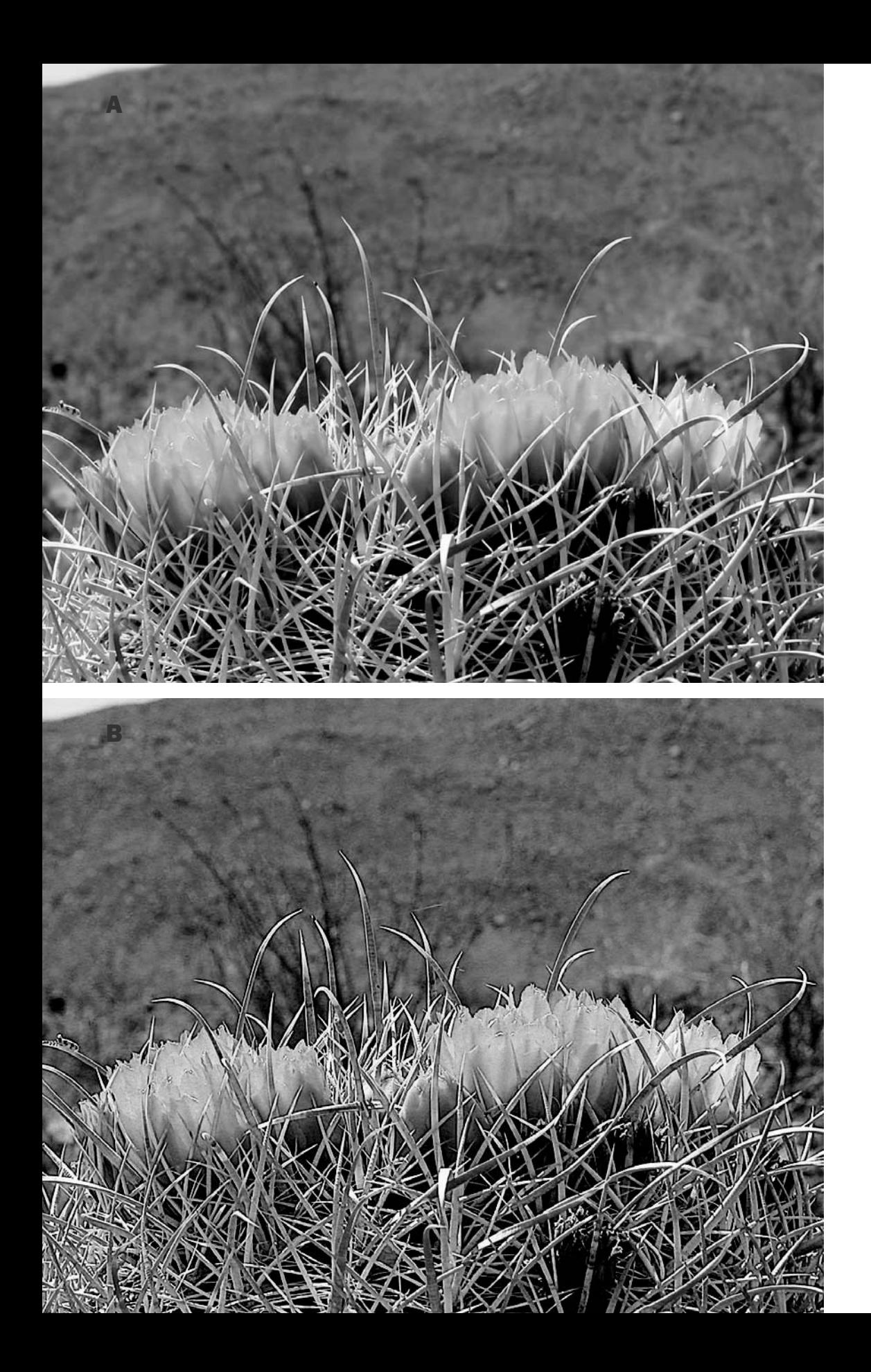

### Kilka nowych zmarszczek

Filtr USM z jednej strony oferuje niezwykłe wręcz możliwości w zakresie poprawiania wiarygodności i ostrości obrazu, z drugiej zaś ponad wszelką wątpliwość potrafi zrobić niesamowity bałagan. Ewentualne niebezpieczeństwa można jednak sprytnie omijać — pod warunkiem, że będziemy traktować ów filtr jako chirurgiczny skalpel, a nie rzeźnicki topór. Photoshop potrafi wykonać wszystko, czego będziemy potrzebować, lecz niektóre zabiegi wymagają specjalnego, kilkuetapowego podejścia, które nie byłoby potrzebne, gdyby działanie pewnych narzędzi i poleceń zaprogramowano w nieco inny sposób.

Podsumowując dotychczasowe rozważania o ostrości, raz jeszcze wrócę do największej porażki tego rozdziału. Zapewne domyślasz się już, którą fotografię mam na myśli. Podczas omawiania tego zdjęcia wspominałem, że portrety, a w szczególności fotografie kobiet, stanowią dla grafika prawdziwe pole minowe, gdyż dowolny przesadnie wyostrzony detal może okazać się dla modelki tym samym, co zbliżenie na skrzętnie skrywane fałdki tłuszczu na brzuszku czy żylaki. Zresztą rysunek 6.2B mówi sam za siebie.

Niemniej jednak wyostrzenie jest konieczne nawet w przypadku zdjęć o tak newralgicznej tematyce. Spójrz na rysunek 6.11, który przedstawia pewne podobieństwa w działaniu dwóch pozornie niemających ze sobą nic wspólnego zawodów: wizażystów i operatorów skanera.

Dwie różne twarze i dwa różne sposoby wyostrzania; obydwa zostały omówione w tym roz-

Rysunek 6.10. *Górny rysunek na sąsiedniej stronie przedstawia oryginalną fotografię. Poniżej znajduje się wersja wyostrzona głównie poprzez zaakcentowanie ciemniejszych otoczek krawędzi, podczas gdy otoczki jaśniejsze są nieco słabiej widoczne. Rysunek oznaczony literą "C" obrazuje efekt zastosowania tych samych ustawień, co w przypadku wersji "B", lecz tym razem nie zmniejszyłem intensywności jasnych otoczek krawędzi. Wersja "E" przedstawia to samo zdjęcie, ale tym razem jasne otoczki zostały zlikwidowane całkowicie. Wariant "D" to powtórka wszystkich zabiegów wyostrzających, które doprowadziły do powstania wersji "B" w przestrzeni CMYK — tym razem jednak wykonałem je w przestrzeni RGB*

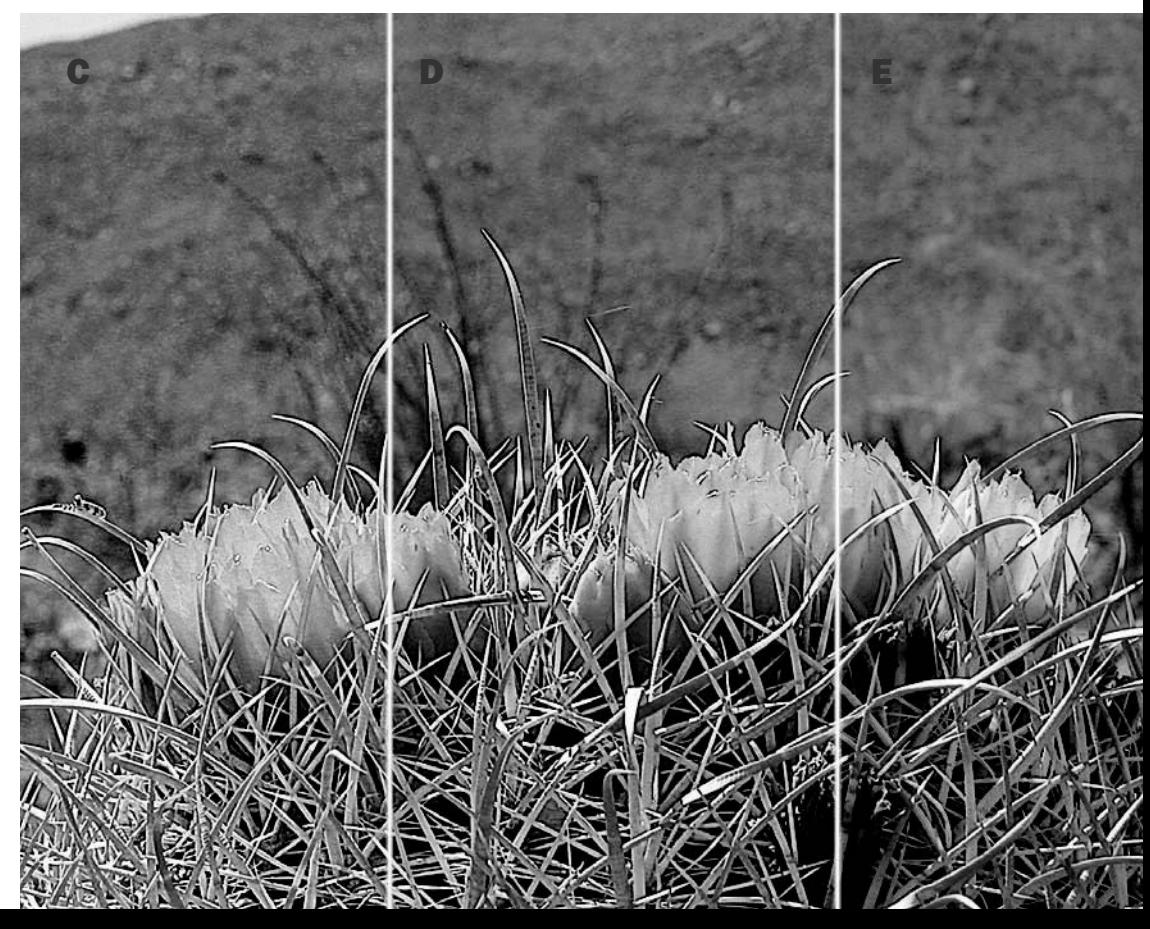

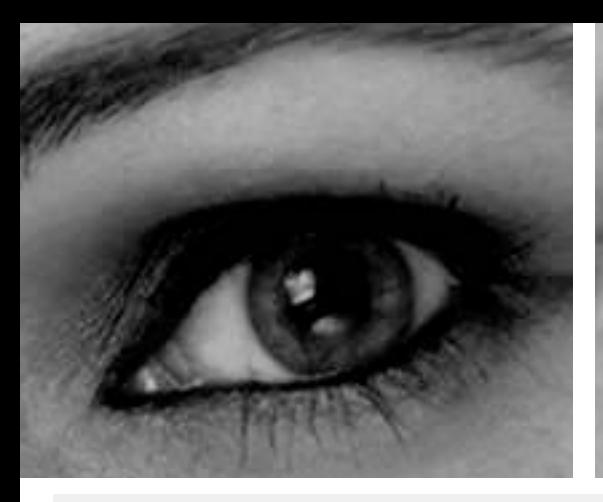

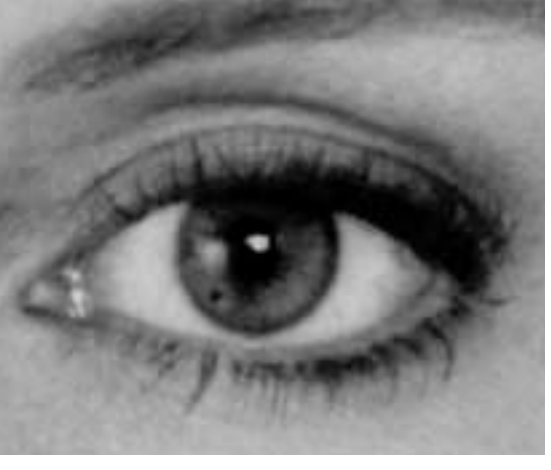

### Inne filtry wyostrzające

Prócz filtra USM Photoshop oferuje kilka innych filtrów wyostrzających. Najbardziej interesującym spośród nich jest polecenie *Image/Adjustments/ Shadow/ Highlight* (*Obrazek/Dopasuj/Cień/ Światło*), który po raz pierwszy pojawił się w wersji CS2 Photoshopa. Większości użytkowników polecenie to służy wyłącznie jako narzędzie do rozjaśniania cieni i (lub) przyciemniania najjaśniejszych fragmentów fotografii, lecz ma ono bardzo wiele wspólnego z filtrem USM, o czym przekonasz się w rozdziale 18.

Filtry *Sharpen* (*Wyostrzanie*), *Sharpen More* (*Wyostrz bardziej*) i Sharpen Edges (*Wyostrz brzegi*) to śliska sprawa. Początkujący powinni raczej trzymać się od nich z daleka.

Do tej samej kategorii można zaliczyć filtr *Smart Sharpen* (*Inteligentne wyostrzanie*), który po raz pierwszy pojawił się w Photoshopie CS2. Jest to pewnego rodzaju hybryda polecenia *Shadow/Highlight* (*Cień/Światło*) i filtra USM. Filtr *Smart Sharpen* (*Inteligentne wyostrzanie*) oferuje znane z USM parametry *Amount* (*Wartość*) i Radius (*Promień*), lecz brak mu przydatnego parametru *Threshold* (*Próg*), przez co jego funkcjonalność jest w pewnym stopniu ograniczona. Jedną z najważniejszych możliwości tego filtra jest niezależna regulacja intensywności wyostrzania w zakresie świateł i cieni. To przykre, że jeden z najważniejszych filtrów Photoshopa, czyli filtr *Unsharp Mask* (*Maska wyostrzająca*), nie dysponuje choćby takimi ustawieniami, podczas gdy możliwość regulowania intensywności wyostrzania w różnych zakresach pasma tonalnego stanowi w poligrafii uznany standard już od dwudziestu lat.

Niektórzy wolą wyostrzać zdjęcia przy użyciu kopii warstwy z obrazem poddanej działaniu filtra *Filter/ Other/High Pass* (*Filtr/Inne/Górnoprzepustowy*) i wyświetlonej w trybie *Overlay* (*Nakładka*). Przy standardowej wartości parametru *Radius* (*Promień*) efekt zastosowania tej metody przypomina produwanie. Trzeba jednak pamiętać, że prócz konieczności rozbicia procesu na kilka etapów metodzie tej brakuje możliwości wygodnego sterowania wyostrzaniem przy użyciu parametru *Threshold* (*Próg*). Trudno jest też w ten sposób dobrać poprawną wartość parametru *Radius* (*Promień*), gdyż nie da się oszacować go poprzez chwilowe zwiększenie wartości parametru *Amount* (*Wartość*), tak jak to miało miejsce w przypadku rysunku 6.7G. Dlatego też metoda ta najlepiej sprawdza się przy wyostrzaniu metodą "produwania".

Rysunek 6.11. *Makijaż modelek podczas zdjęć studyjnych koresponduje z zastosowaniem omówionych metod wyostrzania. Ponieważ białka oczu są jaśniejsze niż otaczające je powieki, należy zaznaczyć ich zewnętrzne krawędzie odpowiednio ciemnymi konturami. Wyraziste, raczej wąskie kreski kredek i efekt użycia maskary naśladują tradycyjne wyostrzanie obrazu. Łagodniejsze, szersze otoczki cieni do powiek służą tym samym celom co procesy, którym w książce nadałem nazwę "produwania"*

dziale. Białka oczu są oczywiście dużo jaśniejsze niż skóra, więc wymagają podkreślającej ich kontury ciemnej obwódki. Zapewne warto byłoby też podkreślić wnętrze oka, malując białka jakąś jasną "kredką", lecz jak na razie przemysł kosmetyczny nie opracował jeszcze żadnej metody, która by to umożliwiała. Jestem jednak przekonany, że akurat ta branża znajdzie sposób na wszystko.

Kredki do oczu i maskara stanowią odpowiedniki tradycyjnego wyostrzania. Służą one do akcentowania krawędzi przy użyciu wyraźnej, niemal czarnej, wąskiej kreski. "Otoczki" tworzone przy użyciu cieni do powiek są znacznie bardziej subtelne i szersze. Ich zadanie praktycznie kropka w kropkę odpowiada działaniu zabiegów typu "produwanie".

Pomimo użycia makijażu, który można uznać za pierwszy etap wyostrzania zdjęcia, nadal warto poddać gotową fotografię działaniu filtra USM, by jeszcze lepiej zaakcentować kontury oczu. Jeśli mamy do czynienia z fotografią mężczyzny (takie zdjęcie będę omawiał pod koniec tego rozdziału), możemy pozwolić sobie na jeszcze silniejsze wyostrzenie zdjęcia, gdyż (w odróżnieniu

od zdjęć kobiet) w tym przypadku pewna szorstkość skóry jest nie tylko akceptowalna, lecz mile widziana.

Wspomnianą przed chwilą fotografię otrzymałem w postaci CMYK i została ona już uprzednio wyretuszowana. Procedura wyostrzania fotografii portretowych wygląda następująco: najpierw produwanie, a następnie konwencjonalne wyostrzanie kanału koloru czarnego; rozważania dotyczące zdjęć w innych przestrzeniach koloru odłożę na później.

Podkreślam raz jeszcze, że najprostszy sposób na znalezienie właściwych wartości parametrów poszukiwanie pożądanej wartości parametru *Threshold* (*Próg*). Rysunki 6.12A – C ilustrują efekt zastosowania trzech kolejnych wartości tego parametru: 0, 10 i 20.

Na skórze mężczyzny pokazanego na zdjęciu znajduje się kilka naturalnych czerwonych plamek; ponadto dopatrzyłem się na niej jednodniowego zarostu. Nie da się dobrać tak dużej wartości parametru *Threshold* (*Próg*), by pozwoliła ona uniknąć wyostrzenia tych detali. Niemniej jednak nie możemy też zupełnie zignorować jej działania, gdyż wówczas wyostrzone zostaną też pory skóry i zmarszczki na twarzy mężczyzny —

*Threshold* (*Próg*) i Radius (*Promień*) polega na chwilowym zwiększeniu wartości parametru *Amount* (*Wartość*) do maksimum i przeanalizowaniu otrzymanego w ten sposób obrazu. Ostateczna wartość tego parametru w przypadku produwania powinna wynosić od 25% do 75%, lecz jeśli na początek zwiększysz ją do 500%, ocena wpływu działania filtra na wygląd zdjęcia stanie się znacznie łatwiejsza. Teraz zwiększyłem jednak promień wyostrzania do 5 pikseli i rozpocząłem

Rysunek 6.12. *Przed wyostrzeniem zdjęcia portretowego zwiększ wartość parametru Amount (Wartość) do 500%, aby oszacować wartość pozostałych parametrów: najpierw Threshold (Próg), co obrazują trzy kolejne próby pokazane na rysunkach po prawej stronie, a potem Radius (Promień) — patrz rysunki poniżej*

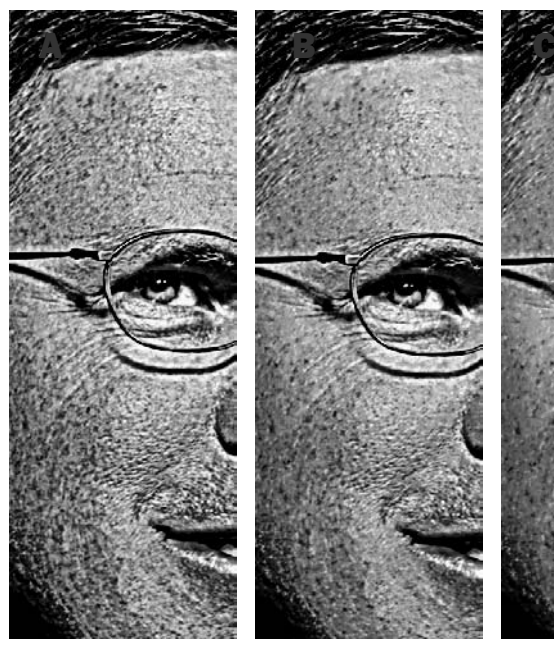

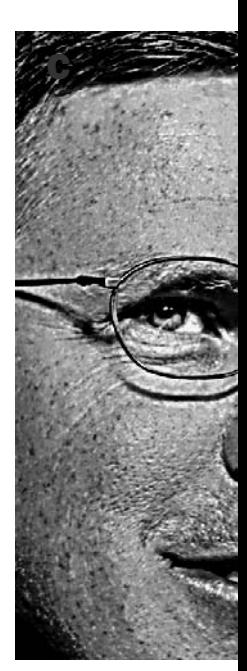

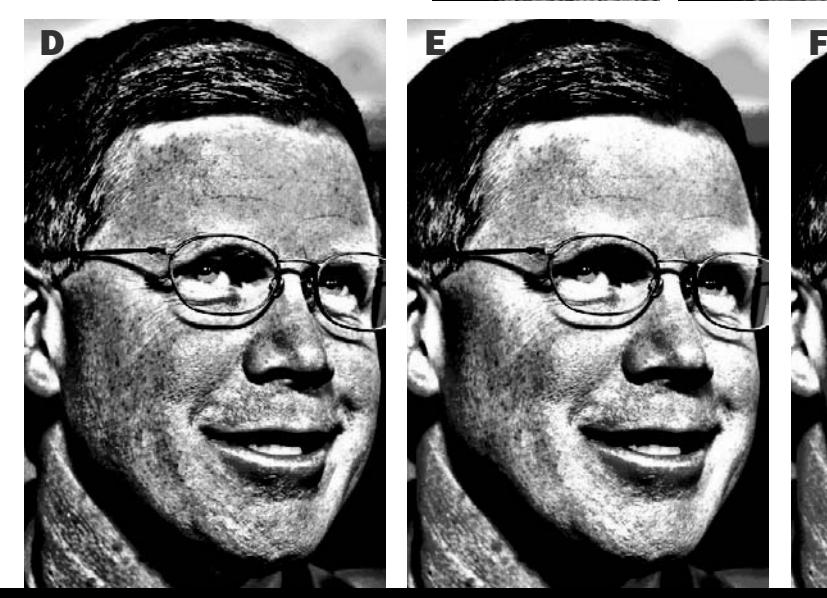

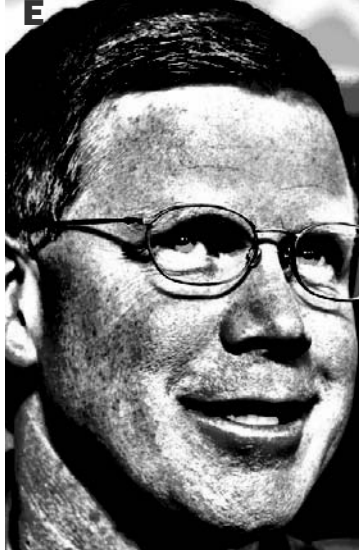

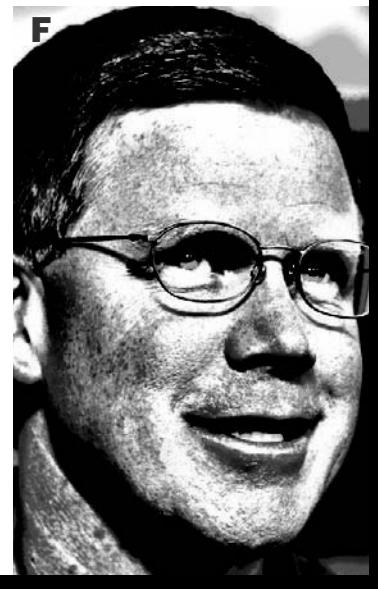

efekt uzyskany przy zerowej wartości parametru *Threshold* (*Próg*) ilustruje rysunek 6.12A. Rysunek 6.12B jest już znacznie lepszy, zaś wariant oznaczony literą "C" przedstawia — moim zdaniem — zbyt duży kontrast pomiędzy wyostrzonymi fragmentami zdjęcia a elementami, które zostały pominięte z powodu wysokiej progowej wartości wyostrzania. Porównując uzyskane efekty, stwierdziłem, że — jak to zwykle bywa — prawda leży gdzieś pośrodku. Ponadto graficy, którzy stawiają wszystko na jedną kartę i decydują się na agresywne wyostrzanie fotografii, w ostatecznym rozrachunku (czyli w druku) często wygrywają; postanowiłem więc skusić los.

Przy parametrze *Threshold* (*Próg*) wynoszącym 13 powstały rysunki od 6.12D do 6.12F, na których wypróbowałem następujące wartości parametru *Radius* (*Promień*): 25, 50 i 75 pikseli. Na rysunku 6.12D mężczyzna ma worki pod oczami, lecz korzyści z takiego wyostrzania jest niewiele. Olbrzymi promień zastosowany podczas wyostrzania wariantu 6.12F spowodował rozjaśnienie niemal całej twarzy, podczas gdy naszym zadaniem jest zaakcentowanie tylko wybranych miejsc. Na tym tle rysunek 6.12E wydaje się strzałem w dziesiątkę. Dwa pozostałe ustawienia można spokojnie odrzucić.

Kończąc dobór ustawień produwania, należy określić wartość parametru *Amount* (*Wartość*). Należy przy tym zwrócić szczególną uwagę na te fragmenty zdjęcia, które mogą ulec nadmiernemu rozjaśnieniu. W tym przypadku trzeba przyjrzeć się zębom, białkom oczu, koniuszkowi nosa oraz niektórym miejscom na czole mężczyzny. Wszystkie te miejsca — co jest zrozumiałe przy takich ustawieniach — zostały całkowicie prześwietlone na rysunku 6.12E; naszym zadaniem jest złagodzenie działania filtra do tego stopnia, by owe przekłamania usunąć z ostatecznej wersji zdjęcia. W rezultacie ustaliłem wartość parametru *Amount* (*Wartość*) na 45%, zachowując wartości wspomnianych wcześniej ustawień: *Threshold* (*Próg*) wynosił 13, zaś *Radius* (*Promień*) — 50 pikseli. Po zatwierdzeniu działania filtra otrzymałem zdjęcie pokazane na rysunku 6.13B. Zauważ, że skóra mężczyzny na fotografii nie uległa żadnym przekłamaniom.

Korzyści z przeprowadzenia tego rodzaju "wyostrzania" są subtelne, lecz widoczne — cała twarz, a w szczególności oczy nabierają plastyczności i głębi. Nie jest to jednak typowe wyostrzanie, czyli cyfrowy odpowiednik maskary i kredki do oczu. W tym celu trzeba umiejętnie skorzystać z kanału koloru czarnego, lecz przedtem koniecz-

## Ćwiczenia i sprawdzenie umiejętności

- Zdjęcie pokazane na rysunku 6.3B zostało wyostrzone w kanale L trybu LAB. Jak widać, liście nie zmieniły swojego koloru, lecz są one znacznie **jaśniejsze** niż w przypadku pozostałych wersji zdjęcia. Czy potrafisz wyjaśnić, dlaczego?
- ✓ Omów najważniejszy powód, dla którego warto zrezygnować z klasycznego wyostrzania dotyczącego wszystkich kanałów obrazu w dowolnej przestrzeni barw na rzecz wyostrzania jednego lub dwóch wybranych kanałów w przestrzeni CMYK.
- Na czym polega różnica pomiędzy konwencjonalnym wyostrzaniem przy dużej wartości parametru *Radius* (*Promień*) a produwaniem? Jakie zagrożenia niesie ze sobą zastosowanie każdej z tych metod?
- ✓ Otwórz kilkanaście zdjęć z Twojej prywatnej kolekcji. Narysuj tabelkę i zastanów się, jakiej metody wyostrzania należałoby użyć w przypadku każdego z nich: konwencjonalnego wyostrzania, produwania, obydwu tych metod, a może żadnej z nich? Dla zdjęć uznanych za przeznaczone do wyostrzania konwencjonalnego określ, czy wyostrzanie dotyczyłoby całego zdjęcia, czy też wybranych kanałów obrazu. Określ także, czy ciemne obwódki wyostrzające byłyby w ich przypadku bardziej korzystne niż jasne. Podsumuj uzyskane rezultaty i sprawdź, która z metod wyostrzania wydaje się najbardziej popularna. Czy specyfika Twojej pracy sprawia, że częściej niż inni masz do czynienia z nietypowymi zdjęciami, które wymagają niestandardowych metod wyostrzania? Jeśli tak, czy w związku z tym potrafisz określić, jakie metody powinny być częściej stosowane przez innych?

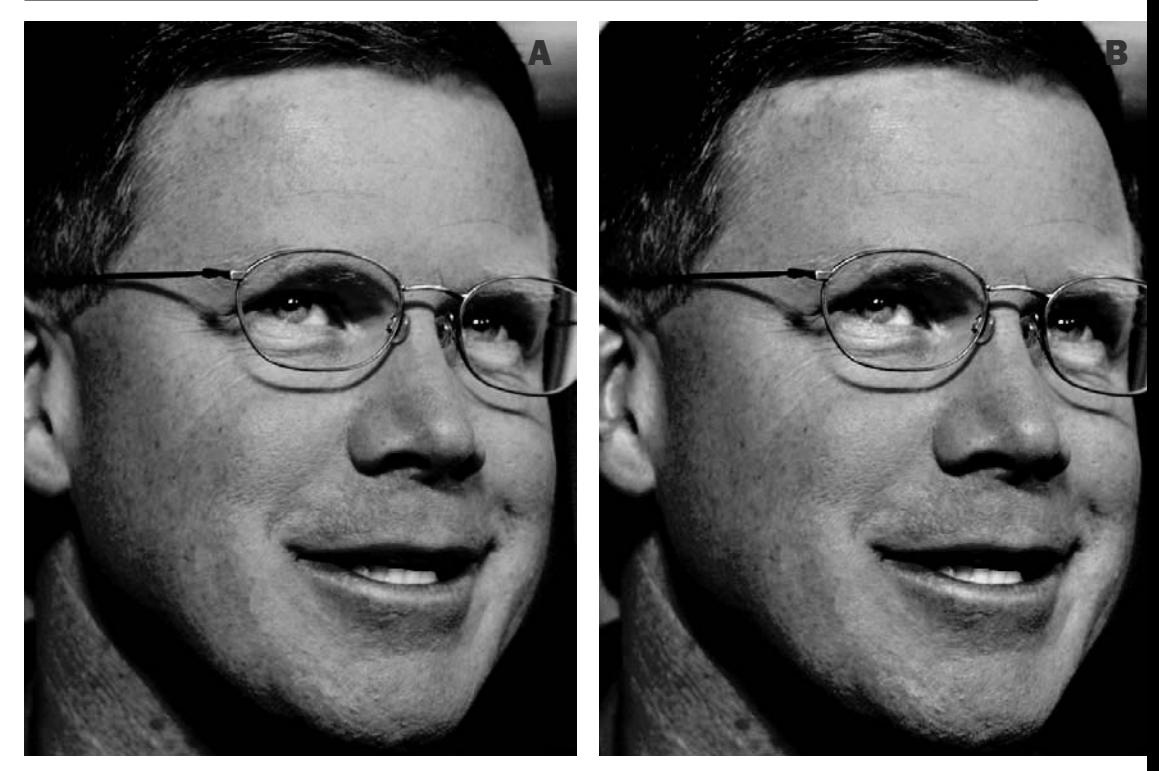

Rysunek 6.13. *Górny rysunek po lewej stronie przedstawia oryginalną fotografię. Górny rysunek po prawej zawiera to samo zdjęcie po przeprowadzeniu "produwania" w oparciu o parametry wybrane podczas eksperymentów zilustrowanych na rysunku 6.12. Na dole po lewej wariant uzyskany w wyniku powielenia warstwy ze zdjęciem poddanym produwaniu i zastosowania na niej agresywnego, konwencjonalnego wyostrzania kanału koloru czarnego przy użyciu filtra USM. Rysunek na dole po prawej przedstawia efekt nałożenia warstwy poddanej produwaniu na warstwę uzyskaną w wyniku produwania i wyostrzania kanału czerni przy 50% stopniu krycia w trybie Darken (Ciemniej)*

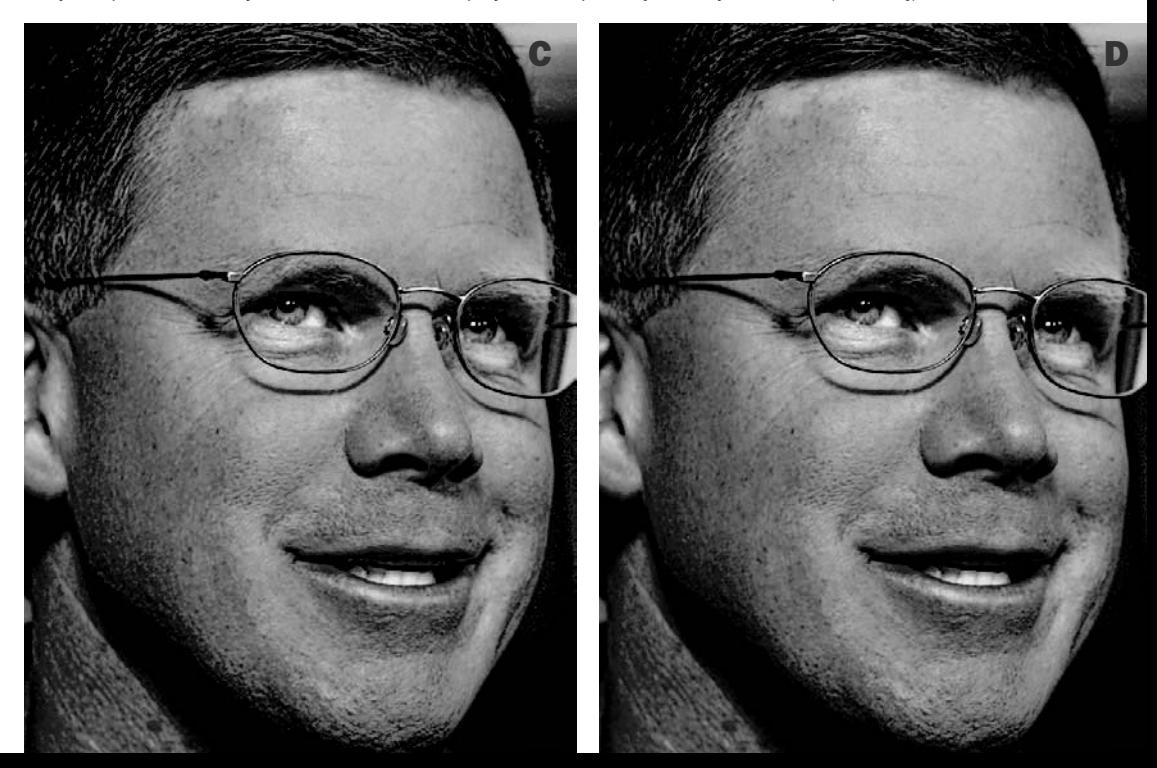

nie należy powielić warstwę ze zdjęciem. W rezultacie dokument powinien składać się z dwóch identycznych, poddanych produwaniu warstw ze zdjęciem.

Retuszu zazwyczaj dokonuje się na górnej warstwie obrazu, w tym przypadku jednak (choć Photoshop oferuje kilka różnych sposobów na wykonanie tej samej operacji) lepiej będzie pracować na warstwie dolnej. Kliknij zatem dolną warstwę zdjęcia w palecie *Layers* (*Warstwy*), aby wybrać ją do edycji, a następnie kliknij ikonkę z symbolem oka znajdującą się obok miniatury górnej warstwy, by nie zasłaniała ona efektów korekcji warstwy dolnej.

Wybierz do edycji czarny kanał dolnej warstwy obrazu, posługując się skrótem *Ctrl+4* (*Command+4*) lub klikając jego miniaturę w palecie *Channels* (*Kanały*). Jeśli chcesz, możesz później wyświetlić ikonkę z symbolem oka obok miniatury zespolonego kanału CMYK, by obserwować wpływ działania filtra na kolorowej wersji zdjęcia, pomimo że przeprowadzane zmiany dotyczyć będą wyłącznie kanału koloru czarnego.

Dobierając parametry wyostrzania, stwierdziłem, że jeśli chcę uniknąć dodatkowego przyciemnienia zarostu, wartość parametru *Threshold* (*Próg*) powinna wynosić 5. Wartość promienia wyostrzającego określiłem na 3 piksele, czyli dość dużo jak na konwencjonalną metodę wyostrzania. Parametrowi *Amount* (*Wartość*) nadałem wartość 500%. Otrzymane w ten sposób zdjęcie pokazane jest na rysunku 6.13C.

Ciemne obwódki wyostrzające są bardziej pożądane od jasnych — nie tylko podczas wyostrzania zdjęć kaktusów, lecz również podczas korygowania kanału koloru czarnego. Mocną stroną zdjęcia oznaczonego literą "C" są niewątpliwie oczy, lecz już na przykład włosy to kwestia dyskusyjna. Myślę, że zgodzisz się ze mną, że wyostrzenie kanału koloru czarnego sprawiło, że niektóre ich pasemka stały się zdecydowanie zbyt jasne. Nadszedł zatem najwyższy czas, by skorzystać z usług górnej warstwy obrazu, która stanowi kopię zdjęcia z rysunku 6.13B. Po zmianie jej trybu wyświetlania na Darken (*Ciemniej*) wszelkie rozjaśnienia, które powstały na dolnym zdjęciu, zostaną ukryte, zaś wszystkie ciemniejsze obwódki wyostrzające zostaną zachowane. Rozwiązanie to jest jednak zbyt drastyczne, więc trzeba zmniejszyć stopień krycia do 50%, częściowo przywracając rozjaśniający efekt wyostrzania. Gotowy efekt pokazany został na rysunku 6.13D. Analogiczny sposób wyostrzania włosów można było zastosować na przykład w przypadku zdjęcia z rysunku 6.2C.

### Miejsce, miejsce i jeszcze raz miejsce

Na dużych fotografiach rozsądnie przeprowadzone wyostrzanie USM stanowi równie skuteczne narzędzie retuszu, jak pozostałe sposoby poprawiania wyglądu obrazu (zdefiniowanie właściwych wartości świateł i cieni, poprawne zastosowanie kontrastu i umiejętne użycie kanału koloru czarnego).

Na mniejszych zdjęciach rozmaite opcje i możliwości filtra USM tracą na znaczeniu. Nie znaczy to, że małe fotografie nie wymagają wyostrzania, lecz dobór odpowiednich ustawień nie ma w ich przypadku aż tak dużego znaczenia. Niemniej jednak praktycznie wszystkie materiały dotyczące zastosowania filtrów USM zilustrowane są przykładami o rozmiarach znaczka pocztowego.

Takie podejście wynika oczywiście z ograniczania kosztów druku książek i czasopism, gdyż drukowanie dużych, kolorowych ilustracji jest niesłychanie drogie. Podobne ograniczenia dotyczą również tej książki; zwróć uwagę, że wiele zdjęć zostało na rysunkach bardzo silnie wykadrowanych — tylko w ten sposób mogłem bowiem zilustrować występowanie niektórych omawianych zjawisk. Przypominam, że na większym formacie przekłamania wynikające z wyostrzania byłyby jeszcze wyraźniejsze, niż są na ilustracjach w książce.

Ponadto w odróżnieniu od innych zabiegów związanych z retuszem i korekcją koloru podczas dobierania parametrów wyostrzania należy polegać wyłącznie na obrazie wyświetlanym na monitorze komputera. Jest to dla nas jedyny drogowskaz pozwalający stwierdzić, czy wyostrzanie jest niewystarczająco intensywne, czy też może raczej zdrowo przesadziliśmy. Jest to zadanie o tyle trudne, że ekran monitora ma zupełnie inne właściwości niż obraz drukowany przez drukarki atramentowe czy maszyny drukarskie. Trzeba zatem nauczyć się radzić sobie na różne sposoby, by wycisnąć z informacji wyświetlanych na monitorze, ile tylko się da. Przede wszystkim wyostrzany obraz powinien być oglądany w Photoshopie w powiększeniu wynoszącym 100%. Mniejsze powiększenia na większości monitorów są mało wiarygodne; większe z kolei mogą wywołać przesadne obawy przed zwiększeniem parametrów wyostrzania, gdyż defekty związane z tym procesem są wówczas znakomicie widoczne — choć na wydruku nie będzie po nich żadnego śladu.

Najważniejszą rzeczą są jednak ewentualne rozbieżności pomiędzy fizyczną rozdzielczością zdjęcia a zalecaną rozdzielczością obrazów przeznaczonych do druku. Takie różnice trzeba uwzględnić niejako "w pamięci". Standardowa rozdzielczość drukowanych zdjęć, z czym zgadza się większość zawodowych grafików, powinna być od 1,5 do 2 razy większa od liniatury rastra i pomnożona przez współczynnik skalowania zdjęcia na wydruku. Na przykład ta książka wydrukowana została z liniaturą wynoszącą 133 lpi więc standardowa rozdzielczość rysunków powinna wynosić od 200 do 266 pikseli na cal. W rzeczywistości wynosiła ona około 240 pikseli na cal, a wszystkie zdjęcia wydrukowane zostały w ich standardowych rozmiarach, czyli w 100% powiększeniu. Jeśli któreś z nich zostałoby wydrukowane w powiększeniu wynoszącym 75%, jego efektywna rozdzielczość wzrosłaby do 240/0,75, czyli 320 pikseli na cal.

Gdy rozdzielczość jest wyższa od standardowej lub też jeśli wydruk odbywa się na drukarce atramentowej, wydrukowane zdjęcie okaże się bardziej rozmyte, niż wydawało się na ekranie. Gdy rozdzielczość obrazu jest mniejsza od standardowej, wydrukowany obraz będzie się z kolei wydawał ostrzejszy. Uwaga! Jeśli — podobnie jak większość ludzi — skanujesz zdjęcia z rozdzielczością 300 pikseli na cal niezależnie od liniatury, z którą zostaną one potem wydrukowane, nie ufaj monitorowi co do skuteczności wyostrzania.

Przede wszystkim warto być zachłannym. Pamiętasz negocjacje o podwyżkę, o których pisałem na początku? Z wyostrzaniem jest tak samo. Nie ma ściśle określonej, granicznej wartości wyostrzania, której nie można byłoby przekroczyć. Najlepsze wyostrzanie to wyostrzanie tak silne, jak to tylko możliwe, ale jednocześnie niewzbudzające podejrzeń innych.

### Podsumowanie

Filtr *Unsharp Mask* (*Maska wyostrzająca*) zwiększa subiektywną ostrość obrazu poprzez wygenerowanie pewnych dodatkowych jego elementów, które odbiorca traktuje jak wyostrzenie krawędzi. Proces wyostrzania wymaga zatem umiejętnego dobrania wszystkich parametrów działania filtra. Należy skonfigurować je w taki sposób, by oglądający nie dostrzegł sztuczności wygenerowanego obrazu.

Specyfika procesu wyostrzania nie zależy od wielkości lub rozdzielczości obrazu, lecz raczej od jego tematyki i charakteru kompozycji. Zdjęcia, w których kolorystyce zdecydowanie dominuje jeden kolor, powinny być wyostrzane nie we wszystkich, a jedynie w najjaśniejszych kanałach obrazu. Obiekty, które charakteryzują się łagodnymi, miękkimi krawędziami, powinny być wyostrzane przy dużej wartości parametru *Radius* (*Promień*), czemu towarzyszy niewielka wartość parametru *Amount* (*Wartość*). Wyostrzanie tego typu nazwałem w tym rozdziale "produwaniem".

Zdjęcia ilustrujące procesy wyostrzania w tym rozdziale zostały wyostrzone bardzo agresywnie; tak silnie, by móc z łatwością dostrzec działanie pewnych procesów i zjawisk. W praktyce najczęściej nie stosuje się aż tak agresywnych parametrów wyostrzania. Jeśli pozwala na to dostępna ilość przestrzeni dyskowej i pojemność pamięci operacyjnej, warto przeprowadzić wyostrzanie na oddzielnej warstwie obrazu, by można było ewentualnie skorygować jego intensywność po zakończeniu całego procesu.